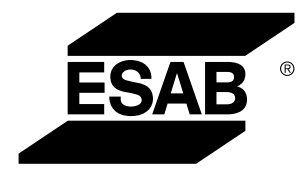

Aristo® *U82*

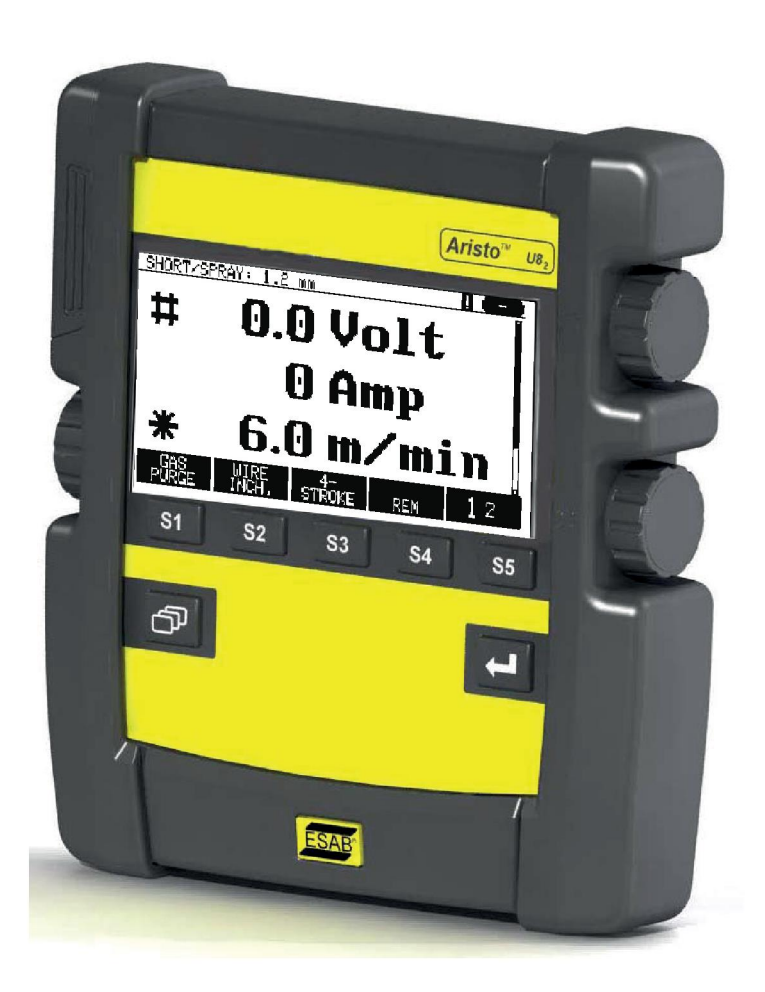

# **Manual de instrucțiuni**

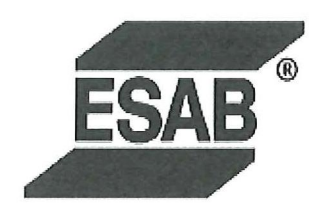

# **DECLARATION OF CONFORMITY**

According to

The EMC Directive 2004/108/EC, entering into force 20 July 2007 The RoHS Directive 2011/65/EC, entering into force 2 January 2013

# **Type of equipment**

Control unit

### **Type designation**

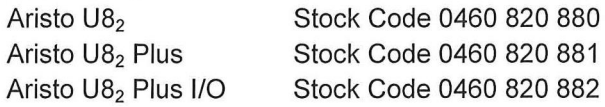

#### Brand name or trade mark **ESAB**

Manufacturer or his authorised representative established within the EEA Name, address, telephone No: **ESAB AB** Lindholmsallén 9, Box 8004, SE-402 77 Göteborg, Sweden Phone: +46 31 50 90 00, Fax: +46 584 411 924

### The following harmonised standard in force within the EEA has been used in the design:

EN 60974-1, Arc Welding Equipment - Part 1: Welding Power Sources EN 60974-10, Arc Welding Equipment - Part 10: Electromagnetic Compatibility (EMC) requirements

By signing this document, the undersigned declares as manufacturer, or the manufacturer's authorised representative established within the EEA, that the equipment in question complies with the safety requirements stated above.

**Date** 

Signature

**Position** 

Global Director Equipment

2014-05-02

Gothenburg

Stephen Argo Clarification

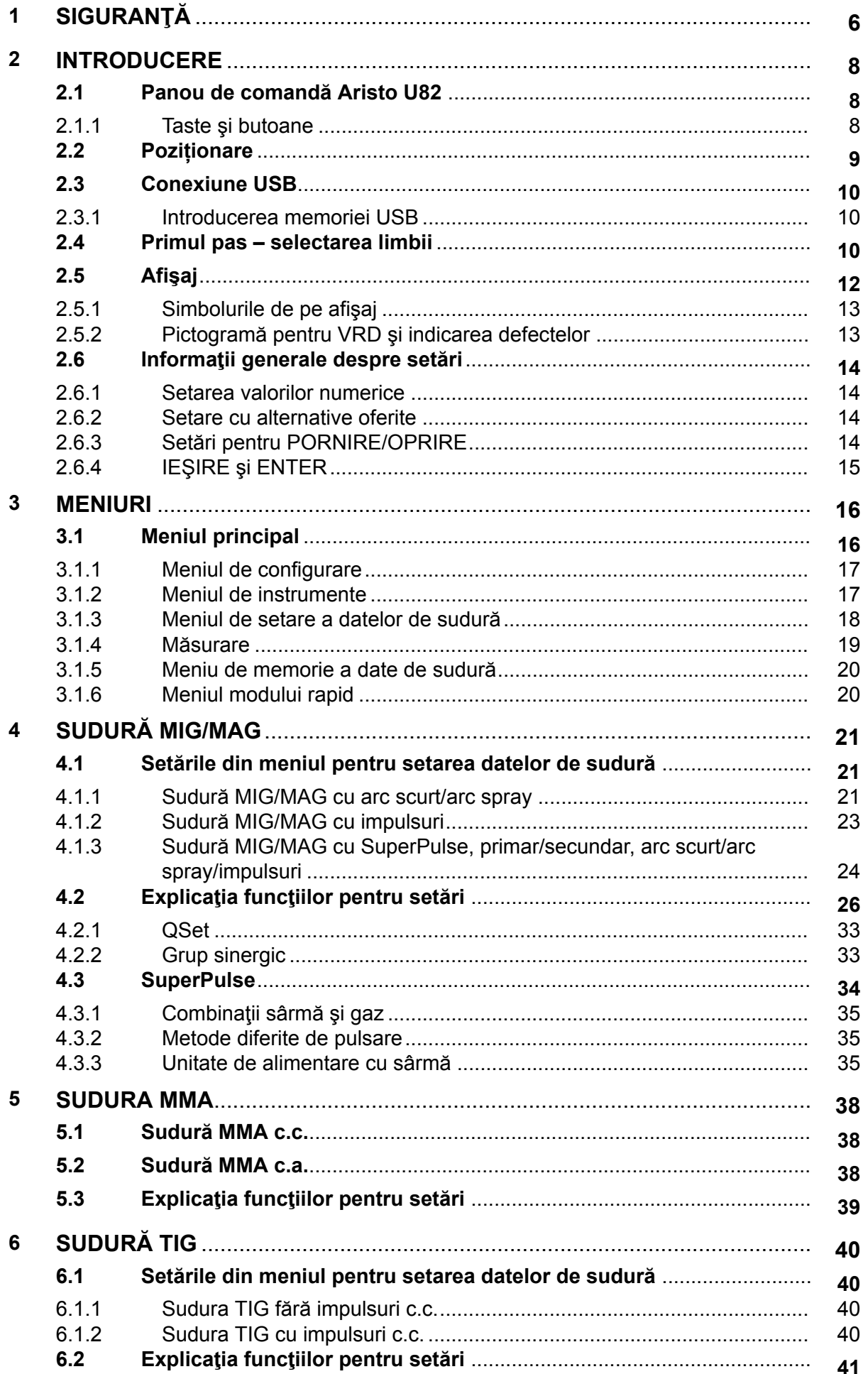

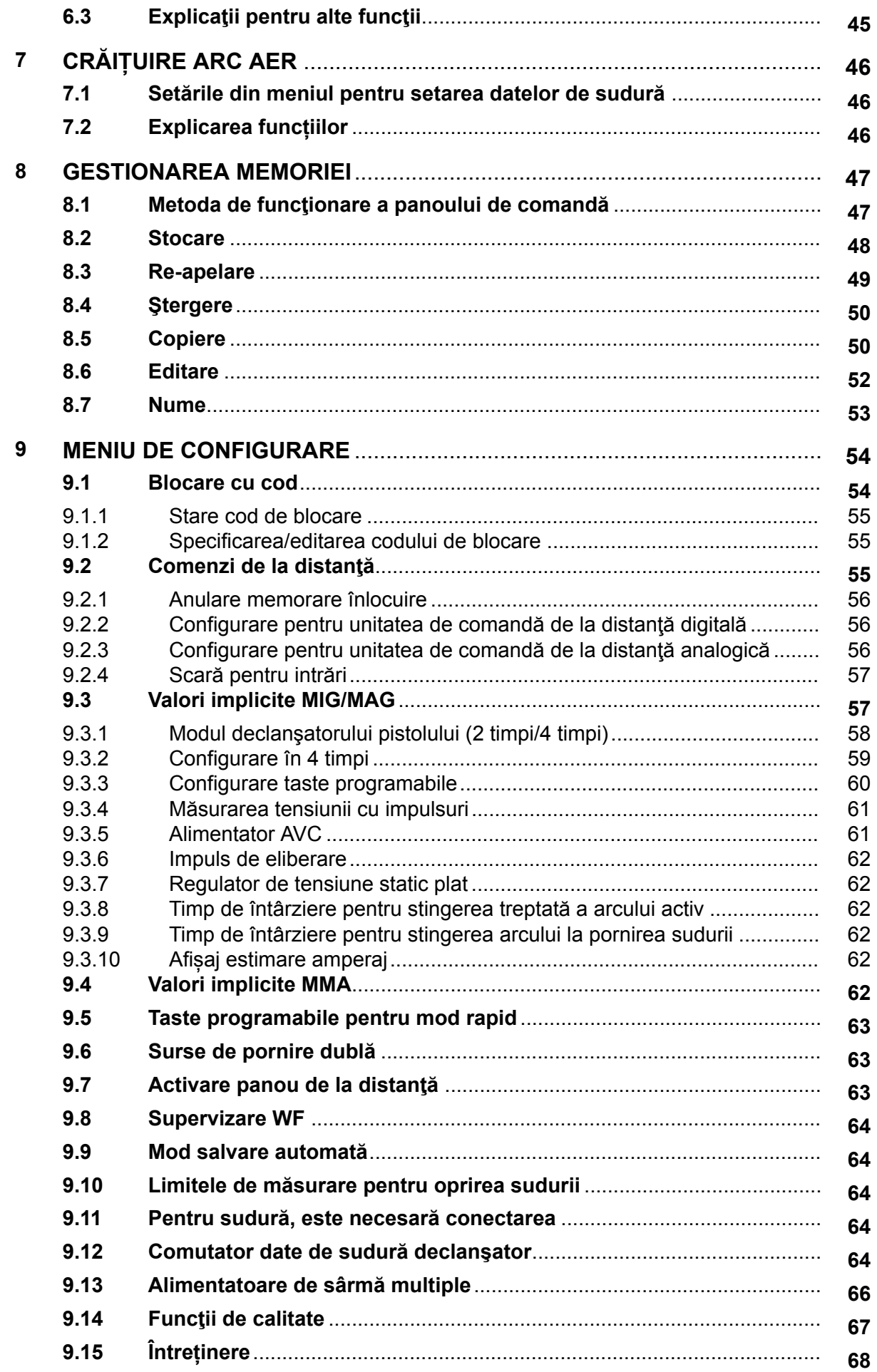

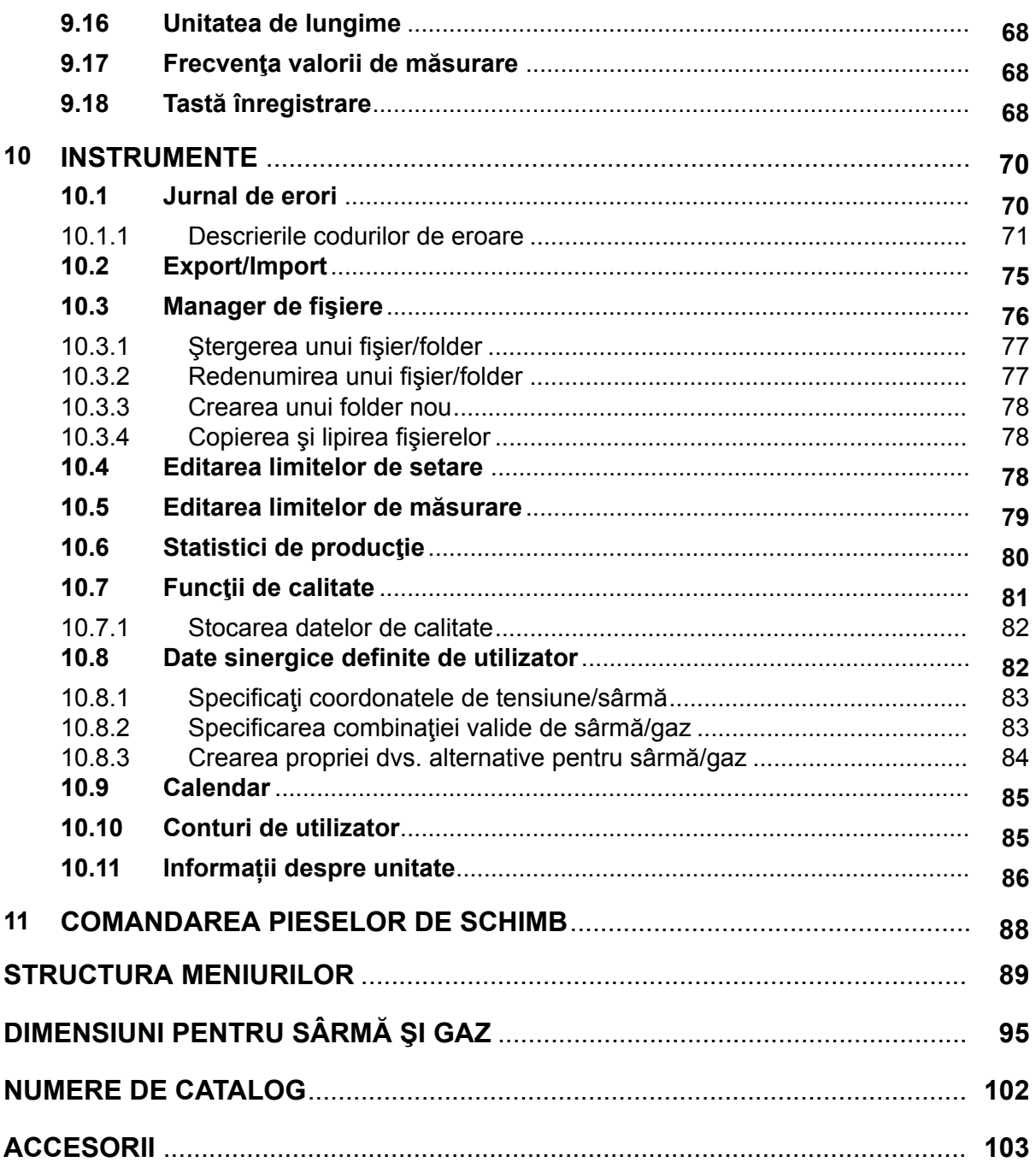

# <span id="page-5-0"></span>**1 SIGURANŢĂ**

# **NOTĂ!**

1

Unitatea este testată de ESAB într-o configurație generală. Integratorul este responsabil în legătură cu siguranța și funcționarea unei configurații specifice.

Utilizatorii echipamentului ESAB au responsabilitatea finală de a se asigura că persoanele care lucrează sau se află în apropierea echipamentului respectă măsurile de siguranță corespunzătoare. Măsurile de protecție trebuie să îndeplinească cerințele care se aplică acestui tip de echipament. Pe lângă normele standard care se aplică spațiului de lucru, trebuie respectate următoarele recomandări.

Toate lucrările trebuie să fie efectuate de către personal calificat, familiarizat complet cu operarea echipamentului. Exploatarea incorectă a echipamentului poate să conducă la situații periculoase care pot determina vătămarea corporală a operatorului și deteriorări ale echipamentului.

- 1. Personalul care utilizează echipamentul de sudură trebuie să fie familiarizat cu:
	- exploatarea acestuia
	- amplasamentul dispozitivelor de oprire în caz de urgență
	- funcția acestuia
	- măsurile de protecție relevante
	- sudarea și tăierea sau celelalte funcții aplicabile ale echipamentului
- 2. Operatorul trebuie să se asigure că:
	- nici o persoană neautorizată nu staționează în zona de lucru a echipamentului când acesta este pornit
	- nimeni nu este neprotejat la aprinderea arcului sau când se începe lucrul cu echipamentul
- 3. Spațiul de lucru trebuie:
	- să fie adecvat scopului
	- să nu aibă curenți de aer
- 4. Echipament individual de siguranță:
	- Purtați întotdeauna echipamentul individual de protecție recomandat, precum ochelari de protecție, îmbrăcăminte neinflamabilă, mănuși de protecție
	- Nu purtați obiecte precum eșarfe, brățări, inele etc., care pot să se agațe sau să cauzeze arsuri
- 5. Măsuri generale de protecție:
	- Asigurați-vă că este conectat sigur cablul de retur
	- Lucrările la echipamentul de înaltă tensiune **trebuie efectuate numai de către un electrician calificat**
	- Echipamentul corespunzător de stingere a incendiilor trebuie să fie marcat în mod vizibil și să fie la îndemână
	- Lubrifierea și întreținerea echipamentului **nu** trebuie să se efectueze în timpul exploatării

## **Citiți și asigurați-vă că înțelegeți manualul de instrucțiuni înainte de instalare sau de exploatare.**

# **PROTEJAŢI-VĂ PE DVS. ŞI PE CEILALŢI!**

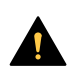

## **ATENȚIE!**

Aceste INSTRUCŢIUNI se adresează operatorilor experimentaţi. Dacă nu sunteţi complet familiarizat cu principiile de funcţionare şi practicile de siguranţă pentru echipamentul de sudură, vă îndemnăm să citiți broșura noastră, "Precauții și practici de siguranță pentru arc electric, tăiere și crăițuire", formularul 52-529. NU permiteţi persoanelor neinstruite să instaleze, utilizeze sau să întreţină acest echipament. NU încercați să instalați sau să utilizați acest echipament până când nu ați citit și înțeles pe deplin aceste instrucțiuni. Dacă nu înțelegeți aceste instructiuni în totalitate, contactati-vă furnizorul pentru informații suplimentare. Asigurați-vă că citiți Măsurile de protecție înainte de instalarea sau utilizarea acestui echipament.

# **NOTĂ!**

## **Predați echipamentul electronic uzat la centrul de reciclare!**

În conformitate cu prevederile Directivei Europene 2012/19/CE privind deșeurile de echipamente electrice și electronice, precum și cu implementarea acesteia conform legislației naționale, echipamentul electric și/sau electronic care a atins limita maximă a duratei de viață trebuie să fie predat la un centru de reciclare.

Ca persoană responsabilă pentru echipament, aveți responsabilitatea de a obține informațiile despre stațiile de colectare autorizate.

Pentru mai multe informații, contactați cel mai apropiat distribuitor ESAB.

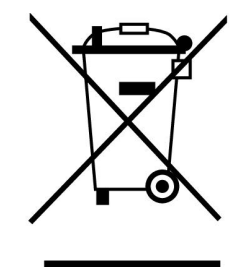

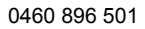

# **2 INTRODUCERE**

Pentru a beneficia cât mai mult posibil de echipamentul dvs. de sudură, vă recomandăm să cititi acest manual cu instrucțiuni.

Pentru informații generale despre operare, consultați manualele cu instrucțiuni referitoare la sursa de alimentare şi la unitatea de alimentare cu sârmă.

Textul prezentat pe afişaj este disponibil în următoarele limbi: Engleză, suedeză, finlandeză, norvegiană, daneză, germană, franceză, italiană, olandeză, spaniolă, portugheză, maghiară, poloneză, cehă, chineză și turcă.

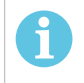

# **NOTĂ!**

În funcție de produsul în care este instalat, pot apărea diferențe în modul de funcționare al panoului.

# **2.1 Panou de comandă Aristo U82**

Panoul de comandă este furnizat cu o consolă de montare cu şuruburi şi cu un manual de instrucțiuni în limba engleză. Pe panou este montat un cablu de 1,2 m. O memorie USB și un cablu de prelungire sunt disponibile ca accesorii, consultați capitolul "ACCESORII" din acest manual.

Manualele de instrucțiuni în alte limbi se pot descărca de pe site-ul web: www.esab.com

- 1. Spaţiu pentru memoria USB
- 2. Buton pentru cursorul mobil
- 3. Afişaj
- $$1$ 4. Taste programabile
- 5. Meniu

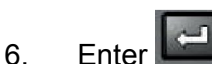

- 7. Buton pentru creşterea sau scăderea valorilor setate şi pentru setarea tensiunii, #
- 8. Buton pentru creşterea sau scăderea valorilor setate şi pentru setarea vitezei de avans a sârmei, \*

# **2.1.1 Taste şi butoane**

### **Taste programabile (4)**

Cele cinci taste aranjate în șir sub afișaj au diferite funcții. Acestea sunt taste "programabile", adică pot avea diferite funcții, conform meniului în care lucrați momentan. Se poate vedea funcția curentă pentru aceste taste în textul din rândul de jos al afişajului.

Atunci când funcția este activă, acest lucru este indicat de culoarea

MELD albă a tastei: DATA 2

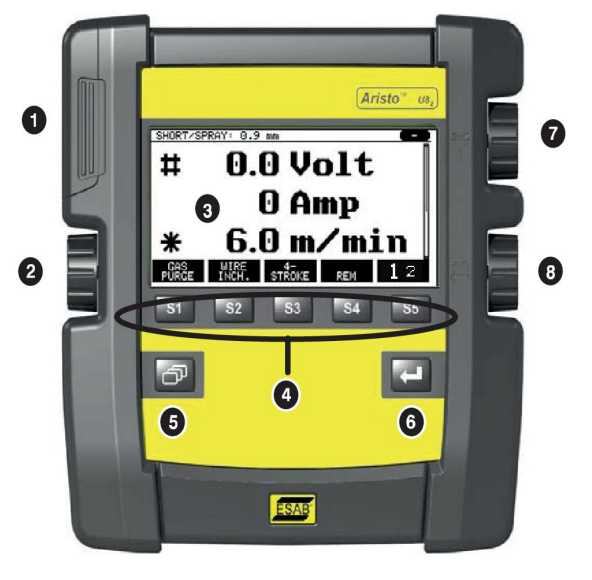

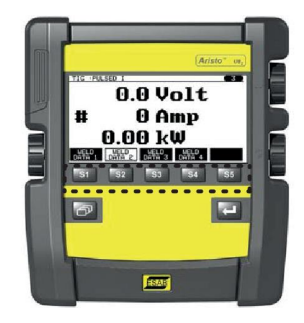

## **Tasta meniu (5)**

Utilizarea tastei MENIU vă duce întotdeauna înapoi la meniul principal:

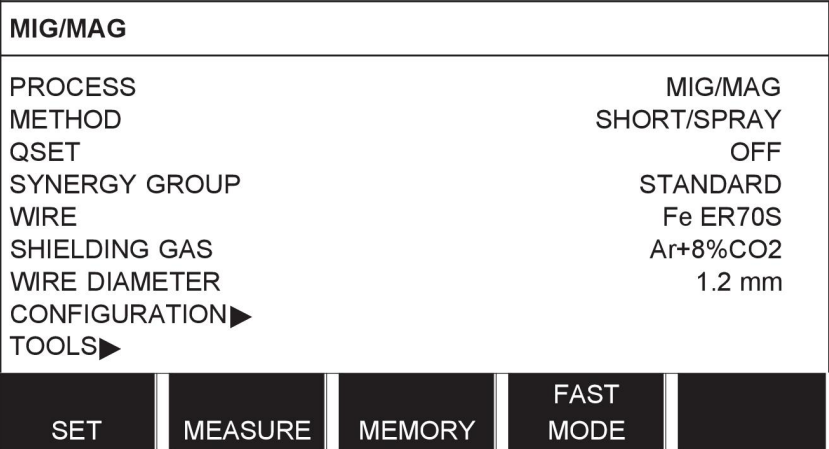

## **Tasta Enter (6)**

Utilizarea tastei Enter confirmă o selecție.

# **Buton cursor (2)**

Utilizarea butonului din stânga mută cursorul pe diferite rânduri de pe afişaj.

# **Butoane plus/minus (7, 8)**

Butoanele din partea dreaptă cresc sau scad valoarea unei setări. Pe o parte a butoanelor este prevăzut un simbol, un pătrat # sau o steluță \*. Majoritatea setărilor numerice pot fi reglate cu oricare buton, deşi anumite setări trebuie realizate cu un buton specific.

# **2.2 Poziționare**

Pe partea din spate a panoului de comandă există un stand rabatabil care vă permite să puneţi panoul jos şi să continuaţi vizualizarea afişajului în poziţie verticală. Standul acționează și ca dispozitiv de montare, permiţând suspendarea panoului de comandă de unitatea de alimentare cu sârmă.

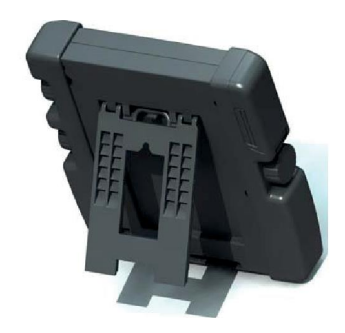

# **2.3 Conexiune USB**

Pot fi utilizate memorii USB externe pentru a transfera programe pe şi de pe panoul de comandă. Puteți afla mai multe în secțiunea "Export/import".

Fişierele produse în panoul de comandă sunt stocate ca fişiere xml. Memoria USB trebuie formatată ca FAT 32 pentru a functiona.

În timpul utilizării normale nu există niciun risc de infectare a echipamentului cu "viruşi". Pentru a elimina în totalitate acest risc, vă recomandăm să nu mai utilizați în alte scopuri memoria folosită împreună cu acest echipament.

Este posibil ca anumite memorii USB să nu functioneze cu acest echipament. Vă recomandăm să utilizați memorii USB de la un furnizor cu reputație bună. ESAB nu acceptă nicio răspundere pentru daunele cauzate ca urmare a utilizării incorecte a unei memorii USB.

# **2.3.1 Introducerea memoriei USB**

Procedaţi după cum urmează:

- Dezactivati comutatorul principal al sursei de alimentare.
- Deschideţi capacul de pe latura stângă a panoului de comandă.
- Introduceţi memoria USB în conectorul USB.
- Închideți capacul.
- Activaţi comutatorul principal al sursei de alimentare.

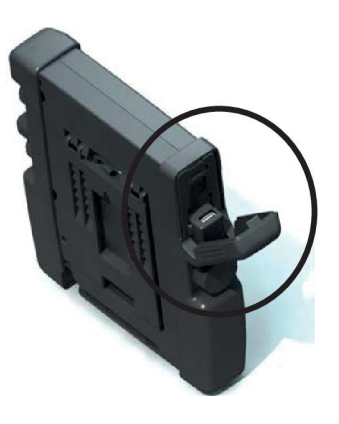

# **2.4 Primul pas – selectarea limbii**

Acest meniu apare pe afişaj atunci când porniţi echipamentul pentru prima dată.

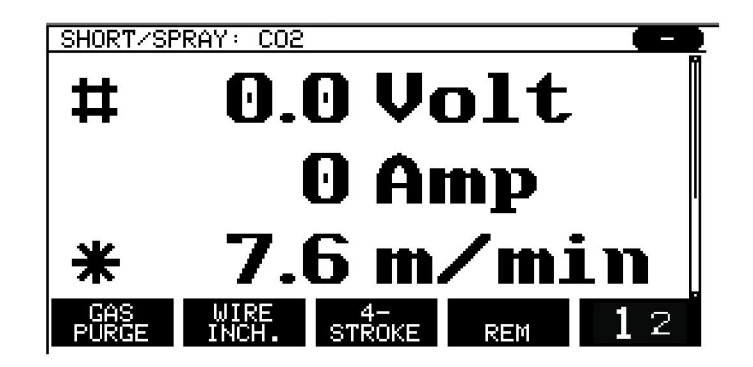

Panoul de comandă este setat pe limba engleză la livrare. Pentru a vă selecta limba, procedaţi după cum urmează.

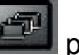

Apăsați MENIU pentru a deschide meniul principal.

Utilizând butonul din stânga, poziţionaţi cursorul pe rândul CONFIGURARE.

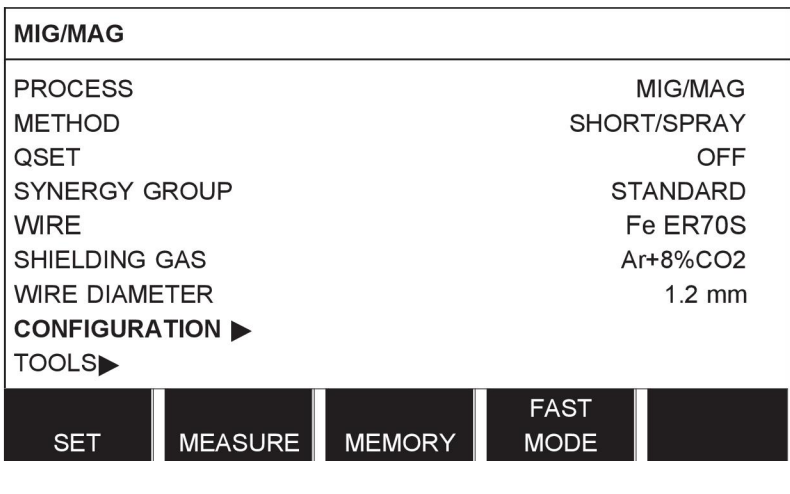

Apăsați ENTER

Poziţionaţi cursorul pe rândul LIMBĂ. Apăsaţi ENTER pentru a deschide lista de limbi disponibile pentru panoul de comandă.

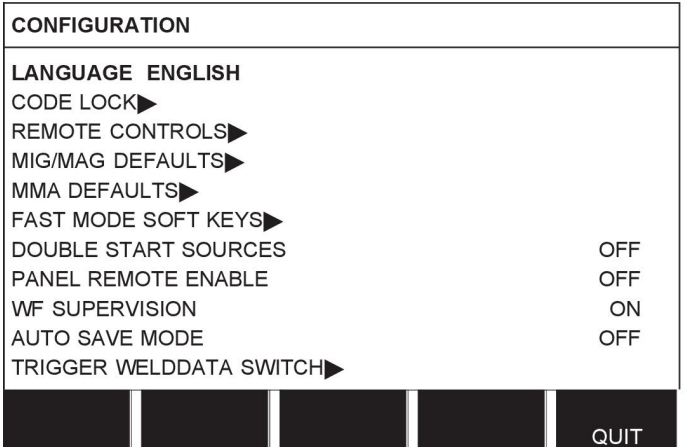

Poziţionaţi cursorul pe rândul limbii dvs. şi apăsaţi ENTER.

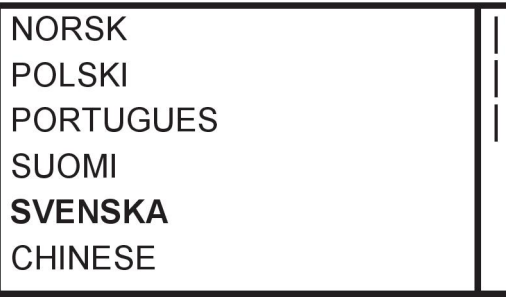

# **2.5 Afişaj**

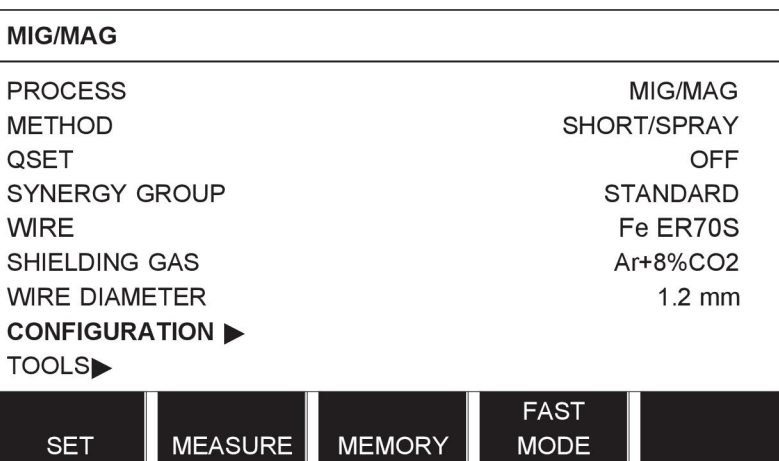

### **Cursorul**

Cursorul panoului de comandă este prezentat ca un câmp estompat în jurul textului, cu textul selectat în culoare albă. Selecţia este afişată în manualul de instrucţiuni în text aldin.

### **Săgeţi şi bare de derulare**

Dacă există mai multe informaţii în spatele unui rând, acest lucru este indicat de o săgeată neagră lângă text. Pe partea dreaptă a afişajului este prevăzută o bară de derulare dacă există mai multe rânduri în listă:

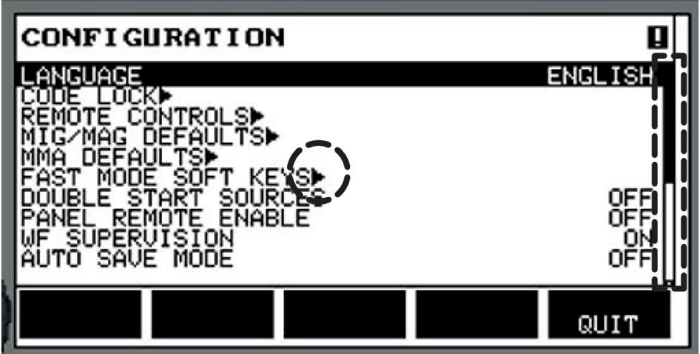

### **Casete de text**

În partea de jos a afişajului există cinci casete cu text care descriu funcţia curentă a celor cinci taste aflate imediat sub casete.

### **Modul de economisire a energiei**

Pentru a creşte durata de funcţionare a iluminării de fundal, aceasta este stinsă după trei minute fără activitate.

# **2.5.1 Simbolurile de pe afişaj**

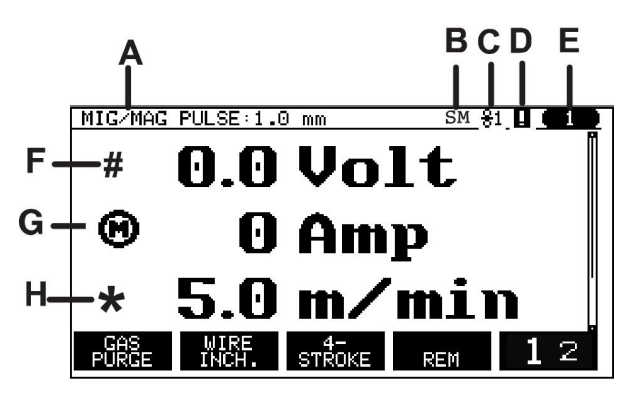

- **A** Setul de date de sudură selectat
- **B** S = Limită de setare activată M = Limită de măsurare activată
- **C** Unitatea de alimentare cu sârmă selectată
- **D** Pictogramă pentru starea VRD şi pentru a se afişa dacă a intervenit o eroare, consultaţi *"Pictogramă pentru VRD şi indicarea defectelor"*, pagina 13.
- **E** Numărul de poziţie re-apelată din memorie
- **F** Selectaţi butonul plus/minus marcat cu # pentru a creşte sau scădea o valoare de parametru.
- **G** Curent de motor măsurat
- **H** Selectati butonul plus/minus marcat cu \* pentru a creşte sau scădea o valoare de parametru.
- **I** Mod de editare, poziţia de editare din memorie

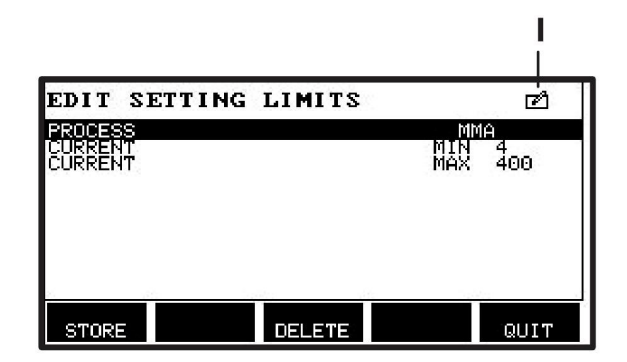

# **2.5.2 Pictogramă pentru VRD şi indicarea defectelor**

Această pictogramă se utilizează pentru două indicaţii independente:

- Afişarea stării VRD în sursa de alimentare conectată
- Indicarea apariției unui defect

Funcția dispozitivului VRD asigură faptul că tensiunea circuitului deschis nu depășește 35 V când nu se sudează. În sursa de alimentare, funcția dispozitivului VRD se blochează când sistemul detectează că a început sudura. O funcție VRD activă sau inactivă este indicată de aceeaşi pictogramă, la fel cum se indică dacă a avut loc un defect sau nu. Consultaţi tabelul de mai jos.

### 2 INTRODUCERE

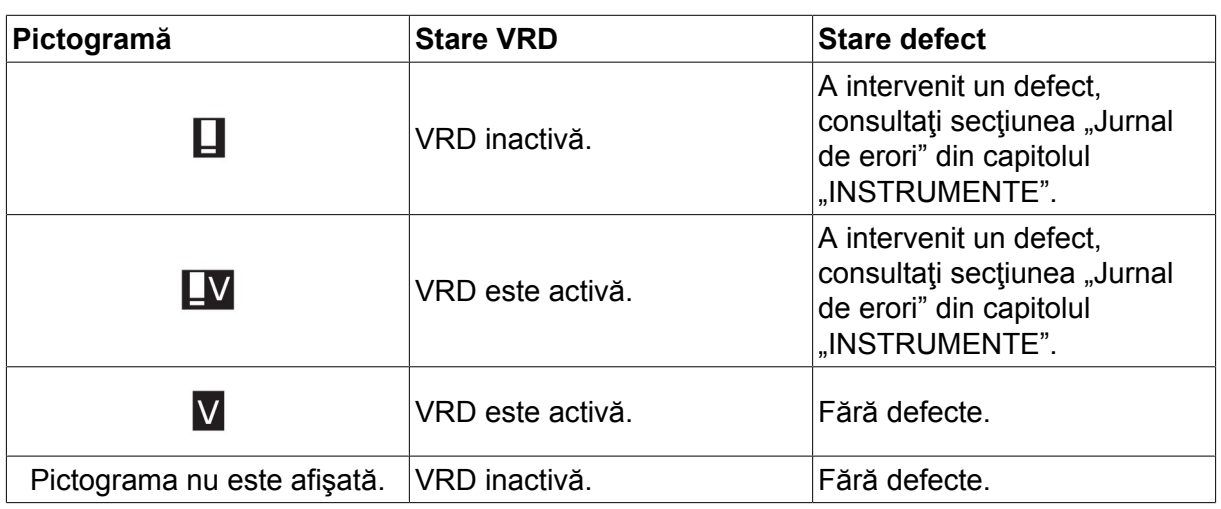

#### **NOTĂ!**  $\mathbf i$

Funcţia VRD lucrează pentru sursele de alimentare la care este implementată.

# **2.6 Informaţii generale despre setări**

Există trei tipuri de principale de setări:

- Setarea valorilor numerice
- Setare cu alternative oferite
- Setarea modului PORNIRE/OPRIRE

# **2.6.1 Setarea valorilor numerice**

Atunci când setaţi o valoare numerică, unul din cele două butoane plus/minus este utilizat pentru a creşte sau scădea o anumită valoare. Un număr de valori poate fi modificat şi din unitatea de comandă de la distanță.

# **2.6.2 Setare cu alternative oferite**

Unele setări se fac prin selectarea unei alternative dintr-o listă. O astfel de listă poate arăta ca mai jos:

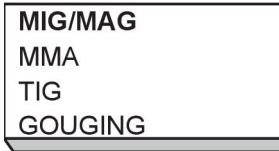

Aici, cursorul este amplasat pe rândul pentru MIG/MAG. Dacă apăsaţi ENTER în această poziţie, se selectează alternativa MIG/MAG. Dacă doriţi să alegeţi o altă alternativă în schimb, poziționați cursorul pe rândul corect, deplasându-vă în sus sau în jos cu butonul din stânga. Apoi apăsaţi ENTER. Dacă doriţi să ieşiţi din listă fără a face o selecţie, apăsaţi IEŞIRE.

# **2.6.3 Setări pentru PORNIRE/OPRIRE**

Pentru unele funcţii, este posibilă setarea valorilor PORNIRE şi OPRIRE. Funcţia sinergică din timpul sudurii MIG/MAG și MMA este un exemplu de astfel de funcție. Setările PORNIRE sau OPRIRE pot fi selectate dintr-o listă de alternative, după cum se descrie mai sus.

# **2.6.4 IEŞIRE şi ENTER**

Tasta programabilă din dreapta extremă este utilizată în principal pentru IEŞIRE, deşi, ocazional, este utilizată pentru alte funcţii.

• Dacă apăsaţi IEŞIRE, vă duceţi înapoi la meniul sau ecranul anterior.

Tasta  $\left[\begin{array}{c} 1 \end{array}\right]$  se numește ENTER în acest manual.

• Dacă apăsaţi ENTER, executaţi o opţiune selectată dintr-un meniu sau o listă.

# **3 MENIURI**

Panoul de comandă utilizează mai multe meniuri diferite. Meniurile sunt Principal, Configurare, Instrumente, Setare date de sudură, Măsurare, Memorie date de sudură şi Mod rapid. Structurile meniurilor sunt prezentate în anexa "STRUCTURA MENIURILOR" de la finalul acestui manual. În timpul pornirii, pentru scurt timp se afișează un ecran de pornire care conține informații despre versiunea curentă a programului.

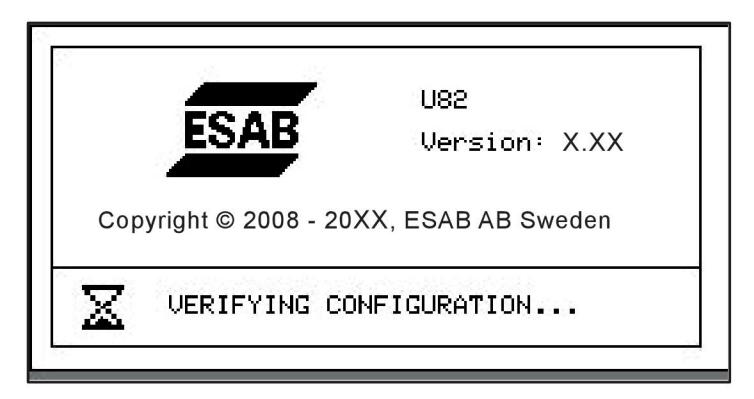

*Ecranul de pornire*

# **3.1 Meniul principal**

În MENIUL PRINCIPAL, puteţi modifica procesul de sudură, metoda de sudură, tipul de sârmă etc.

Din acest meniu puteţi continua la toate celelalte sub-meniuri.

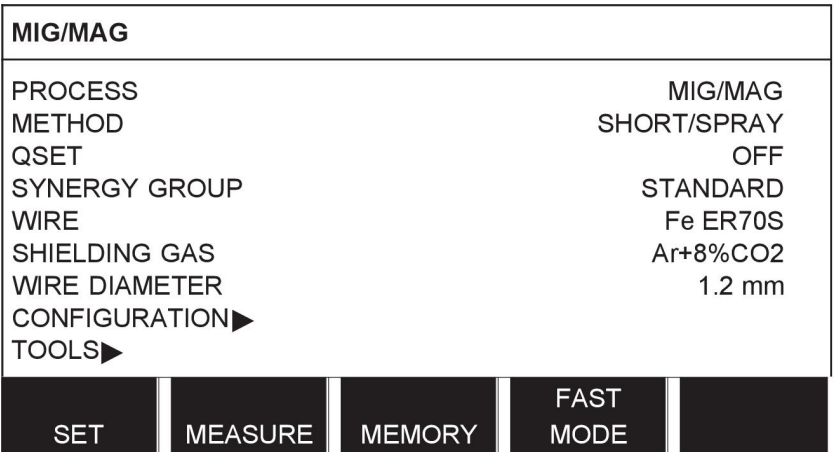

# **3.1.1 Meniul de configurare**

În meniul CONFIGURARE puteţi schimba limba, modifica alte setări de bază, unitatea de măsură etc.

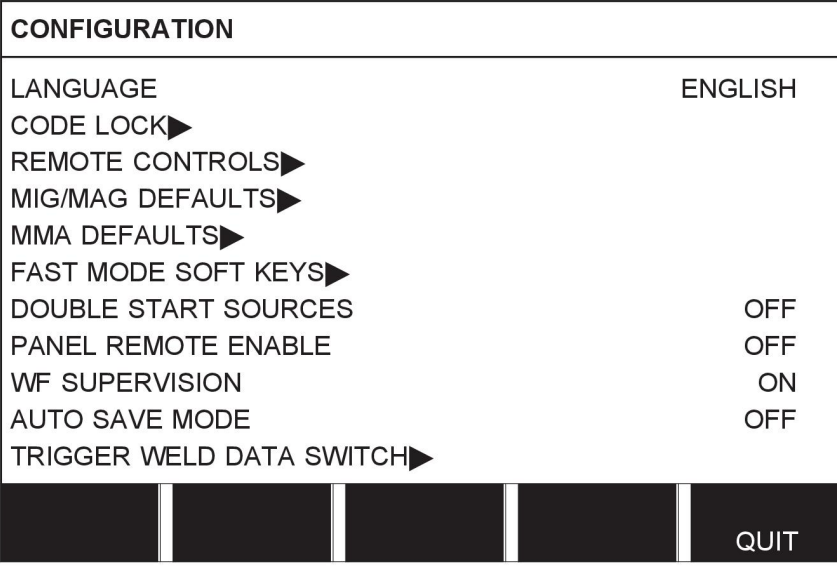

# **3.1.2 Meniul de instrumente**

În meniul INSTRUMENTE puteţi transfera fişiere, vizualizarea statistici de calitate şi producţie, jurnale de erori etc.

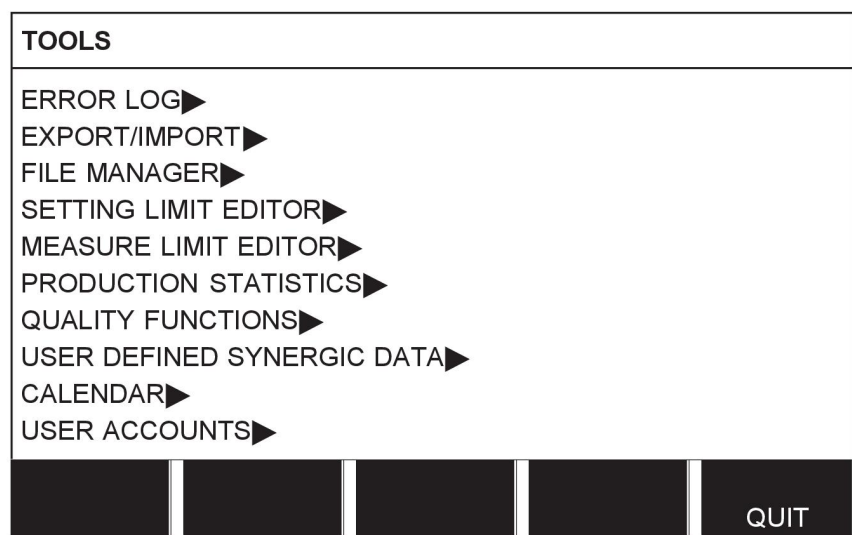

# **3.1.3 Meniul de setare a datelor de sudură**

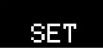

În meniul SETARE DATE SUDURĂ puteţi modifica diferiţi parametri de sudură. Meniul are diferite aspecte, în funcţie de care proces de sudură este selectat. Exemplul prezintă o sudură MIG/MAG cu arc scurt/arc spray.

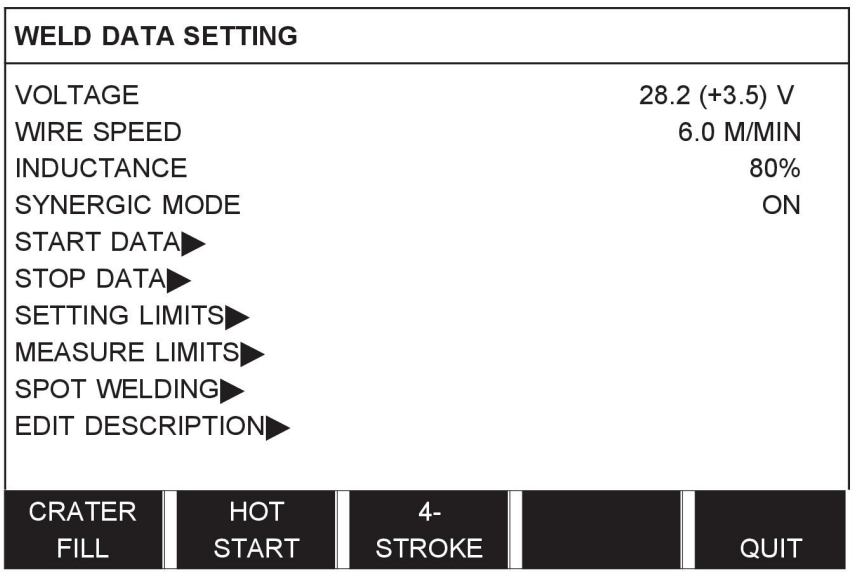

# **3.1.4 Măsurare**

## **MEASURE**

În MĂSURARE, puteţi vizualiza valorile măsurare pentru diferiţi parametri de sudură în timp ce sudura este în curs.

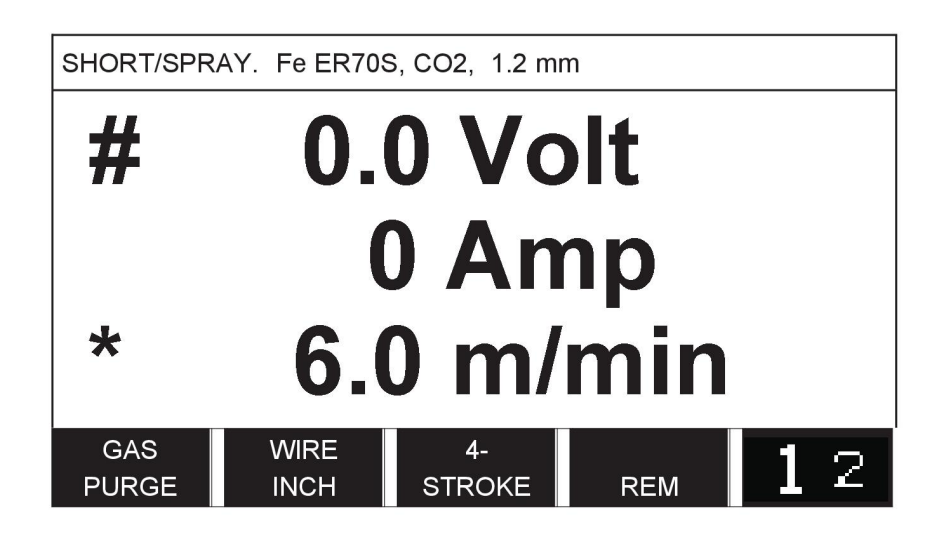

Puteţi modifica valoarea anumitor parametri din ecranul Măsurare. Care sunt aceşti parametri depinde de procesul de sudură care este setat. Valorile parametrilor care pot fi reglate sunt întotdeauna marcate cu # sau cu \*.

Valorile măsurate rămân pe afişaj chiar şi după ce s-a finalizat sudura. Puteţi trece la alte meniuri fără a pierde valorile de măsurare. Dacă valoarea setată este modificată atunci când sudura nu este în curs, valoarea de măsurare este modificată la zero, pentru a evita confuzia.

**SFAT:**În timpul pulsării, puteţi selecta afişarea valorii tensiunii ca valoare medie sau ca valoare de vârf. Această setare poate fi reglată de la valorile implicite MIG/MAG, consultaţi secțiunea "Valori implicite MIG/MAG".

# **3.1.5 Meniu de memorie a date de sudură**

## MEMORY

În meniul MEMORIE DATE DE SUDURĂ puteţi stoca, reapela, şterge şi copia diferite date de sudură setate. Seturile de date de sudură pot fi stocate în 255 poziții de memorie diferite.

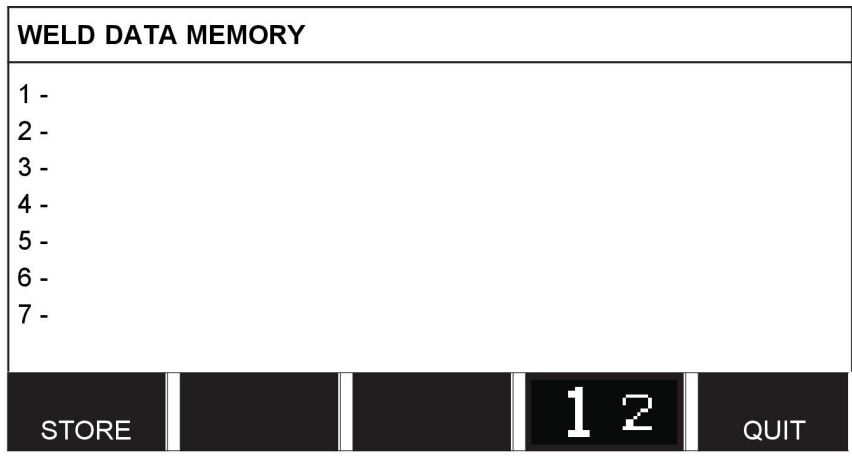

Pentru informații suplimentare, consultați capitolul "GESTIONAREA MEMORIEI".

## **3.1.6 Meniul modului rapid**

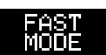

În meniul MOD RAPID, puteți "asocia" tastele programabile cu pozițiile de memorie pentru date de sudură. Aceste setări sunt realizate în meniul Configurare. Numărul poziției din memorie selectată este afişat în colţul din dreapta sus.

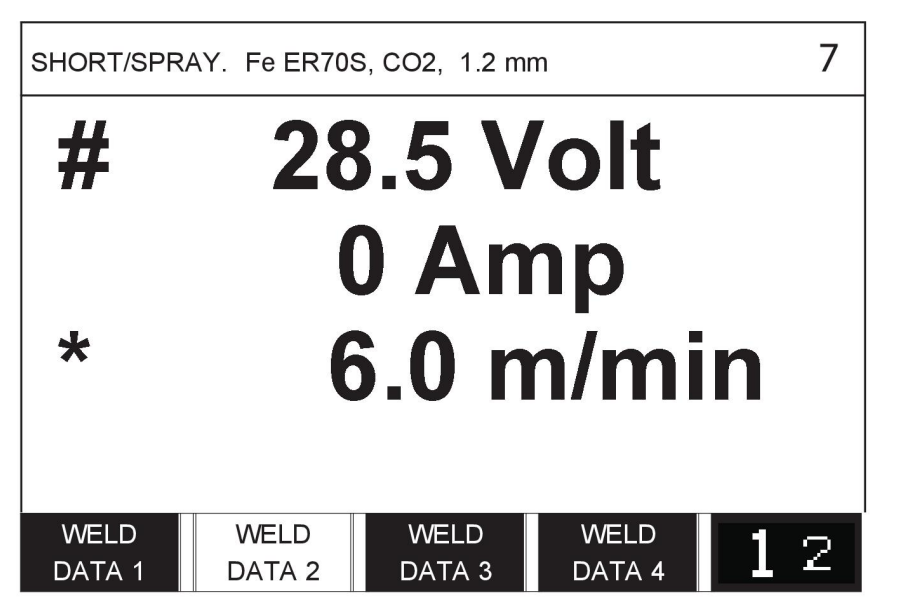

Pentru mai multe informații, consultați secțiunea "Taste programabile pentru modul rapid".

# **4 SUDURĂ MIG/MAG**

### **Meniu principal → Proces**

La sudarea MIG/MAG se topește un electrod care este avansat continuu, baia de sudură fiind protejată de scutul de gaz.

Pulsarea se utilizează pentru a influența transferul picăturilor de la arc, astfel încât acesta să rămână stabil şi fără stropire, chiar şi cu date de sudură inferioare.

Pentru diametre de sârmă care pot fi utilizate pentru sudura **MIG/MAG** cu **ARC SCURT/ARC SPRAY** și cu **IMPULSURI**, consultați anexa "DIMENSIUNI SÂRMĂ ȘI GAZ" de la finalul acestui manual.

Atunci când este selectat procesul MIG/MAG, puteţi alege dintre patru metode, selectând Metoda cu butonul din stânga, iar apoi apăsând ENTER. Alegeți între arc scurt/arc spray, impuls sau superpulse, iar apoi apăsaţi ENTER din nou.

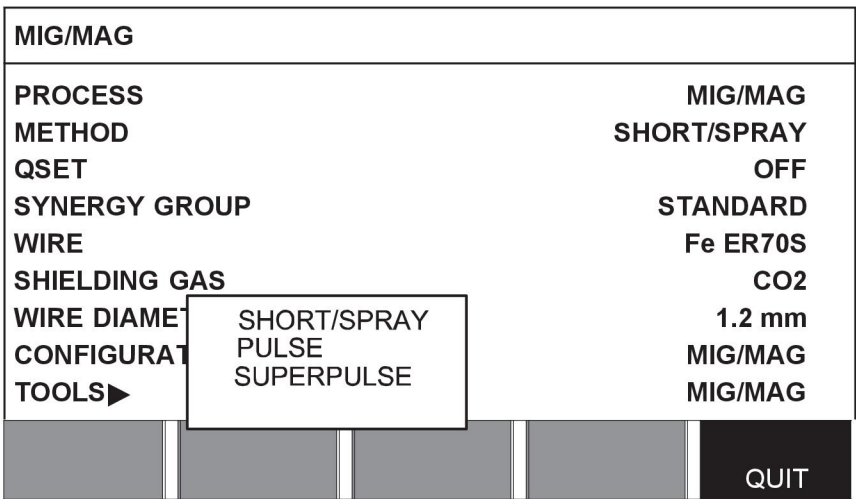

# **4.1 Setările din meniul pentru setarea datelor de sudură**

# **4.1.1 Sudură MIG/MAG cu arc scurt/arc spray**

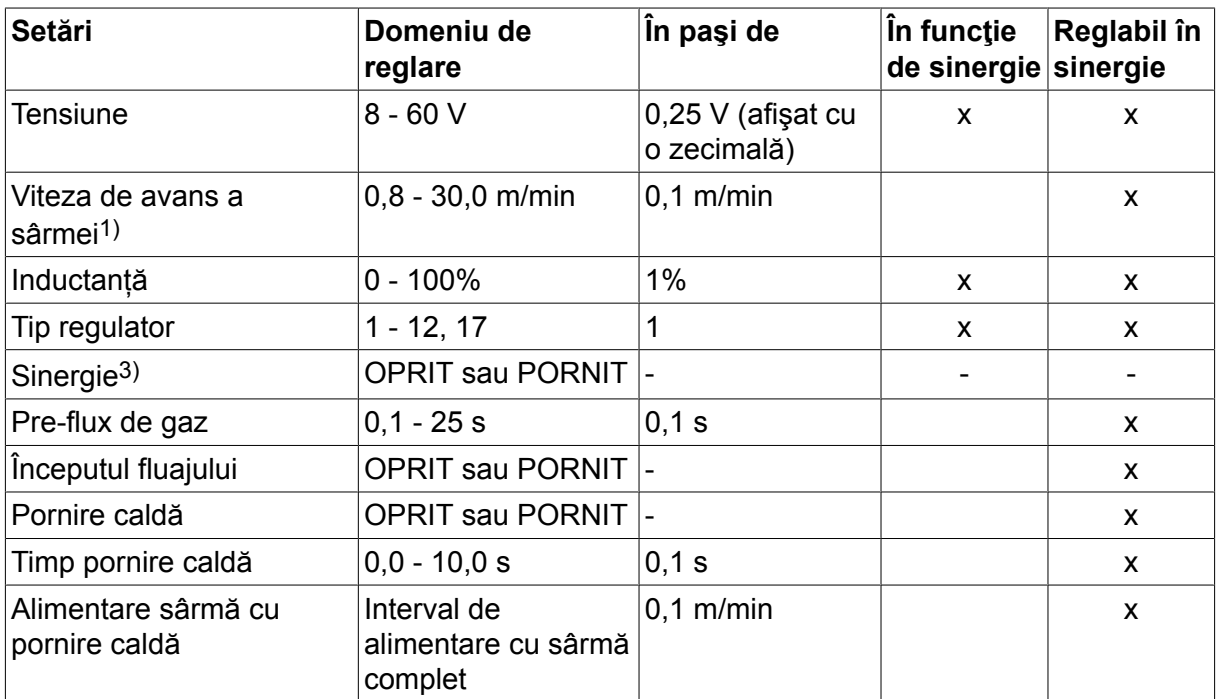

### 4 SUDURĂ MIG/MAG

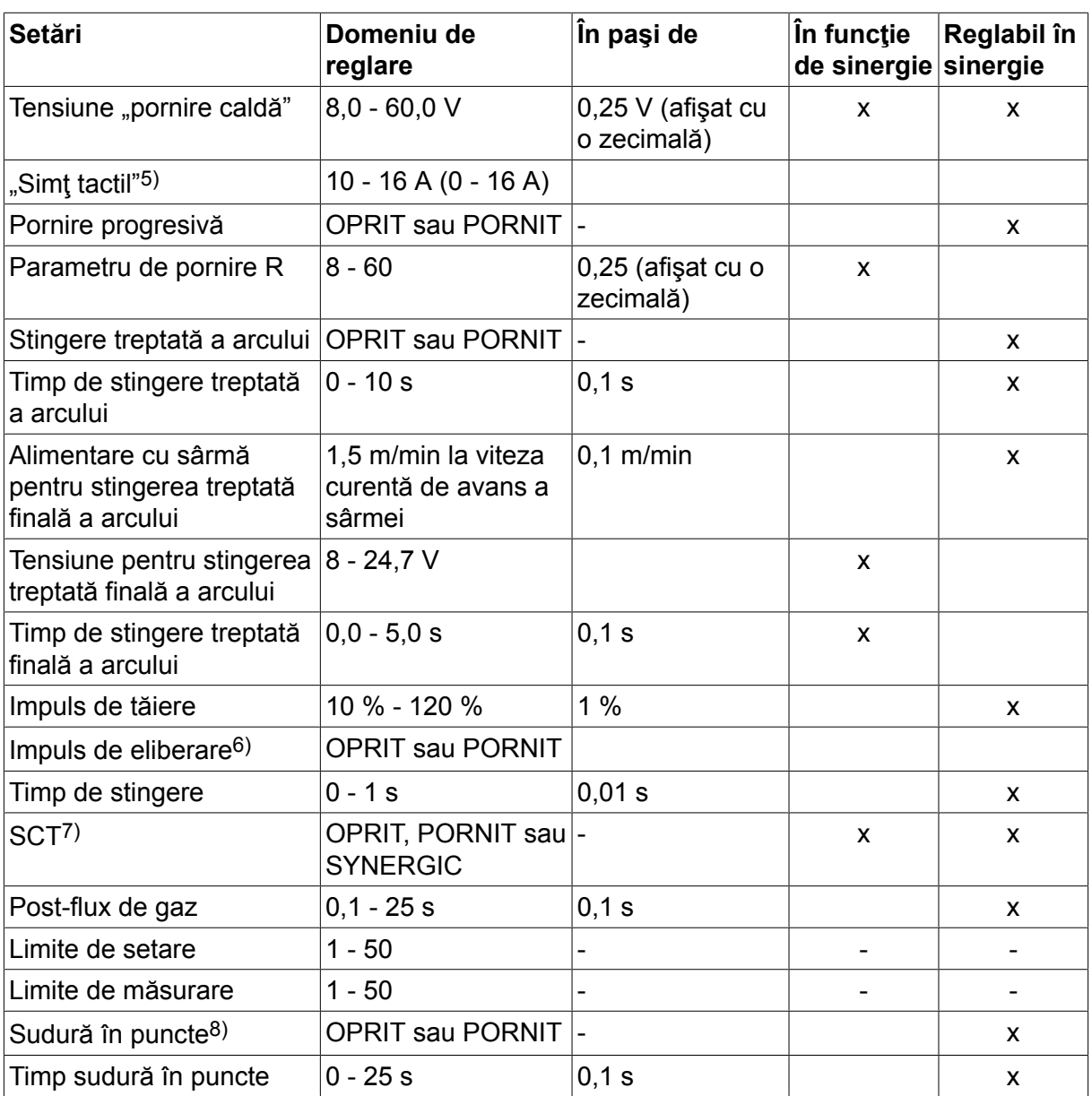

*1)Domeniul de reglare este dependent de unitatea de alimentare cu sârmă utilizată.*

*3)Domeniul de reglare este dependent de unitatea de alimentare cu sârmă utilizată. Linia sinergică la livrare: sârmă plină (Fe ER70S), gaz de protecţie CO2 cu sârmă de 1,2 mm.*

*5)0-16 A se aplică pentru sursele de alimentare din seria 5000.*

*6)Domeniul de reglare este dependent de unitatea de alimentare cu sârmă utilizată. Reglat din valorile implicite MIG/MAG din meniul de configurare.*

*7)Atunci când SCT este configurat la PORNIT, setarea Timp de stingere este setată la -0,05 s. Atunci când setarea SCT este configurată la OPRIT, se utilizează valoarea salvată pentru Timpul de stingere. Atunci când SCT este configurat la SYNERGIC, valoarea SCT (PORNIT sau OPRIT) este preluată de pe linia sinergică.*

*8)Nu este posibilă selectarea sudurii în puncte (PORNIT) dacă modul declanşatorului pistolului este în 4 timpi.*

# **4.1.2 Sudură MIG/MAG cu impulsuri**

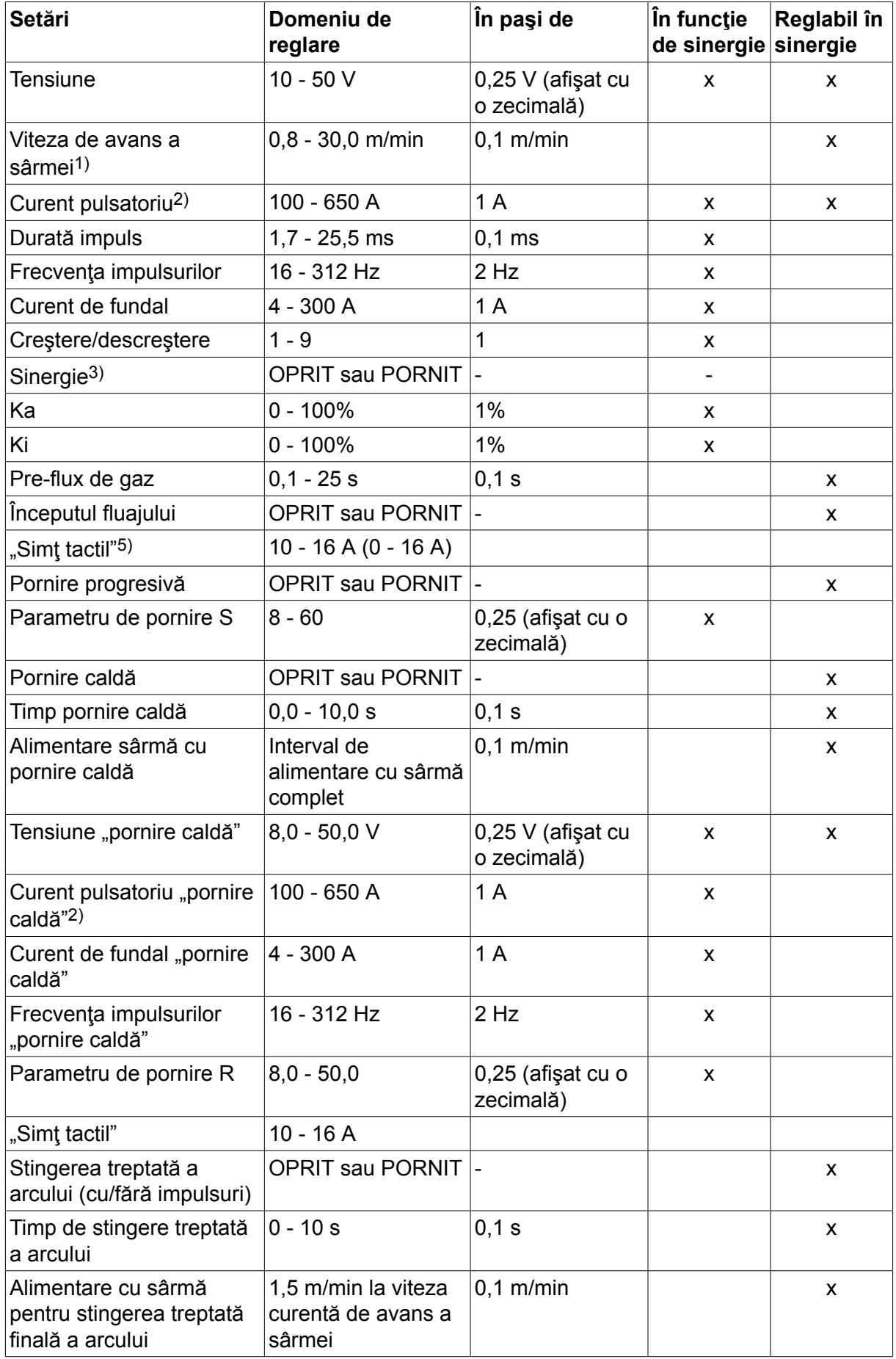

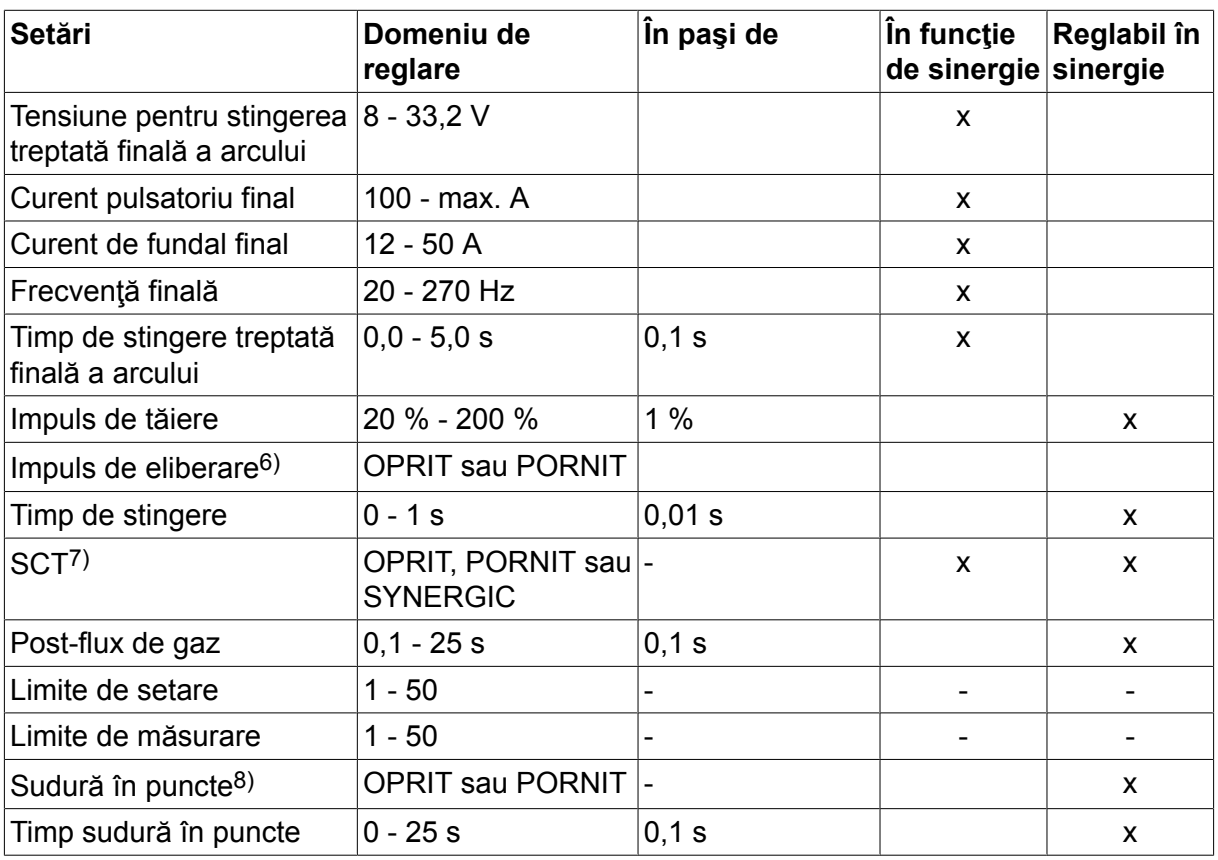

*1)Domeniul de reglare este dependent de unitatea de alimentare cu sârmă utilizată.*

*2)Curentul de fundal minim şi curentul de impuls sunt dependente de tipul de produs utilizat.*

*3)Linia sinergică la livrare: sârmă plină (Fe ER70S), gaz de protecţie CO2 cu sârmă de 1,2 mm.*

*5)0 - 16 A se aplică pentru sursele de alimentare din seria 5000.*

*6)Reglat din valorile implicite MIG/MAG din meniul de configurare.*

*7)Atunci când SCT este configurat la PORNIT, setarea Timp de stingere este setată la -0,05 s. Atunci când setarea SCT este configurată la OPRIT, se utilizează valoarea salvată pentru Timpul de stingere. Atunci când SCT este configurat la SYNERGIC, valoarea SCT (PORNIT sau OPRIT) este preluată de pe linia sinergică.*

*8)Nu este posibilă selectarea sudurii în puncte (PORNIT) dacă modul declanşatorului pistolului este în 4 timpi.*

## **4.1.3 Sudură MIG/MAG cu SuperPulse, primar/secundar, arc scurt/arc spray/impulsuri**

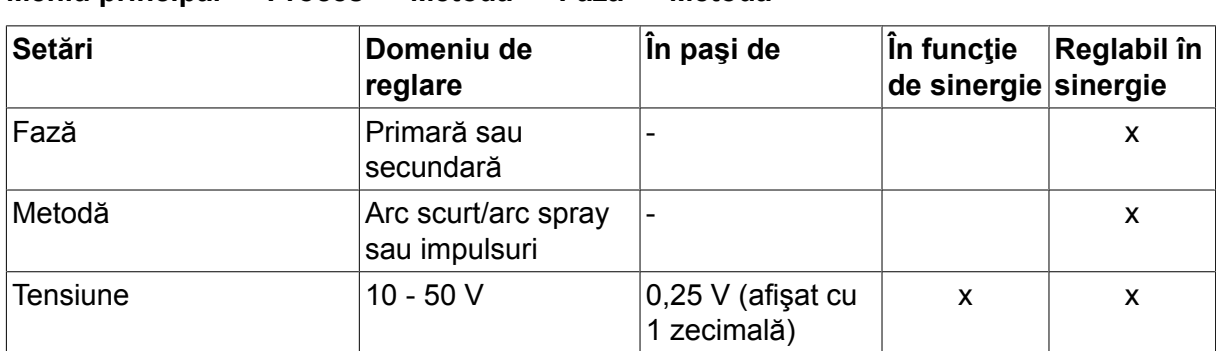

### **Meniu principal → Proces → Metodă → Fază → Metodă**

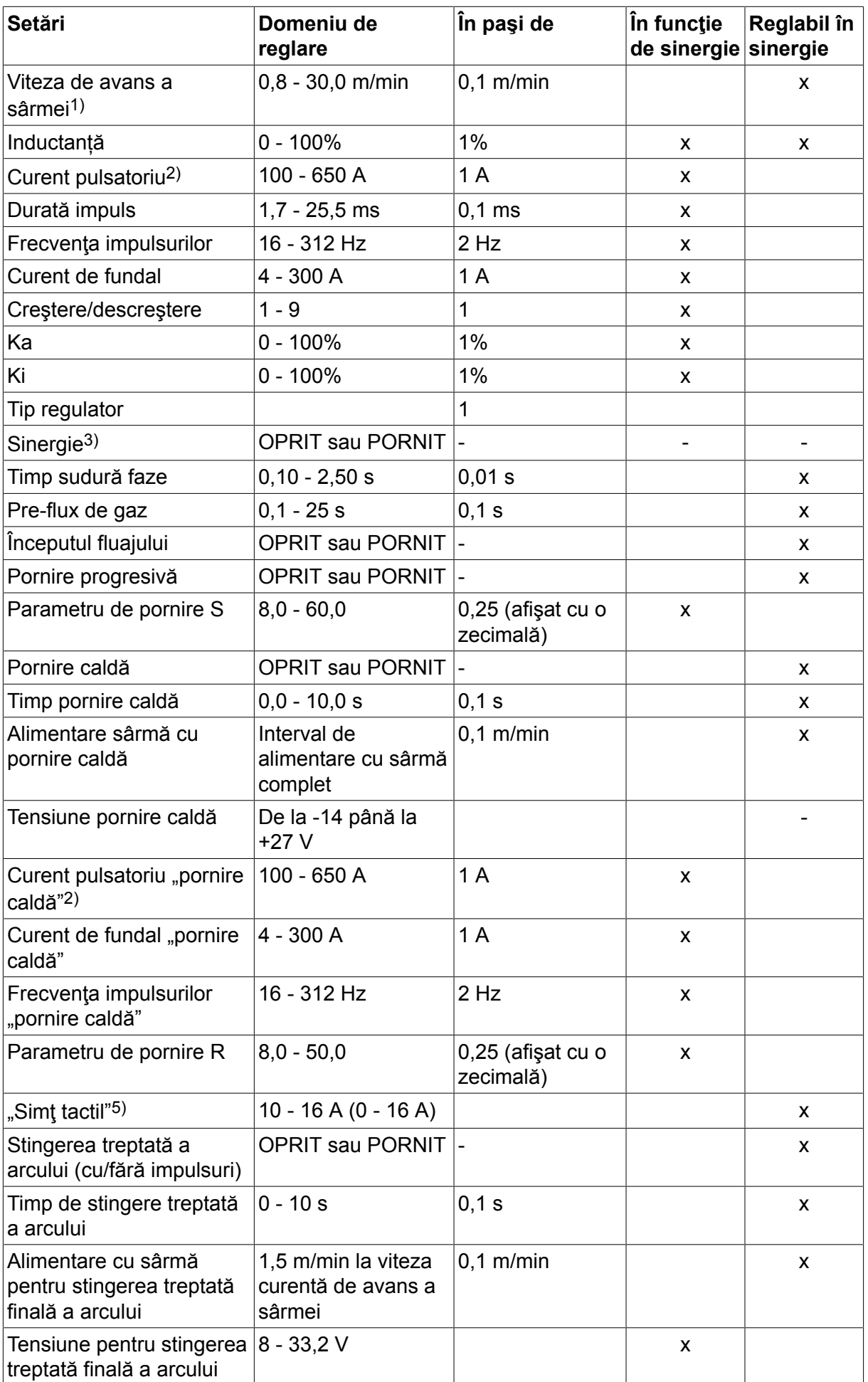

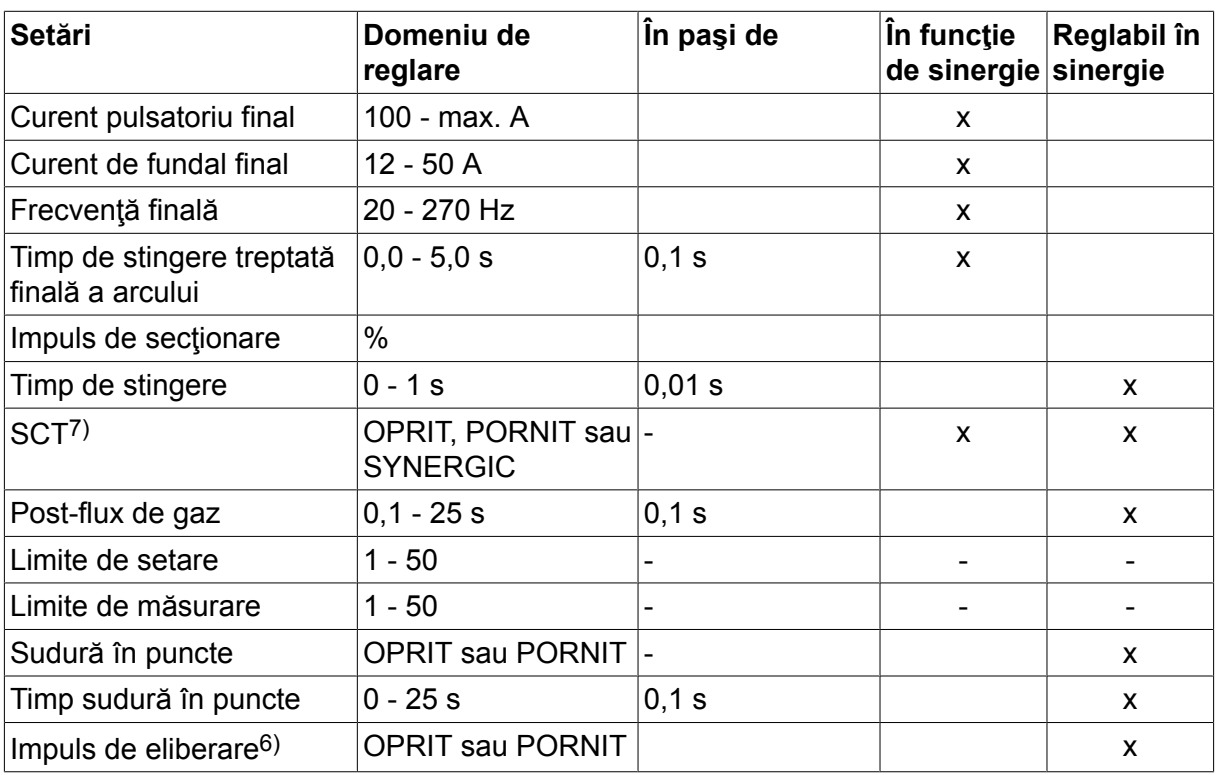

*1)Domeniul de reglare este dependent de unitatea de alimentare cu sârmă utilizată.*

*2)Curentul de fundal minim şi curentul de impuls sunt dependente de tipul de produs utilizat.*

*3)Linia sinergică la livrare: sârmă plină (Fe ER70S), gaz de protecţie CO2 cu sârmă de 1,2 mm.*

*5)0 - 16 A se aplică pentru sursele de alimentare din seria 5000.*

*6)Reglat din setările de bază MIG/MAG din meniul de configurare.*

*7)Atunci când SCT este configurat la PORNIT, setarea Timp de stingere este setată la -0,05 s. Atunci când setarea SCT este configurată la OPRIT, se utilizează valoarea salvată pentru Timpul de stingere. Atunci când SCT este configurat la SYNERGIC, valoarea SCT (PORNIT sau OPRIT) este preluată de pe linia sinergică.*

# **4.2 Explicaţia funcţiilor pentru setări**

# **Tensiune**

O tensiune mai mare crește lungimea arcului și produce o baie de sudură mai fierbinte și mai largă.

Setarea tensiunii diferă în modul sinergic şi cel non-sinergic. În modul sinergic, tensiunea este setată ca decalaj pozitiv sau negativ faţă de linia sinergică a tensiunii. În modul non-sinergic, valoarea tensiunii este setată ca valoare absolută.

Tensiunea se setează în meniurile de măsurare, setare a datelor de sudură sau mod rapid. Atunci când se utilizează o unitate de comandă de la distanţă, setarea poate fi reglată de aici.

# **Viteza de avans a sârmei**

Aceasta stabilește viteza necesară de alimentare cu electrod de sârmă în m/minut.

Viteza de avans a sârmei se setează în meniurile de măsurare, setare a datelor de sudură sau mod rapid. Atunci când se utilizează o unitate de comandă de la distanță, setarea poate fi reglată de aici.

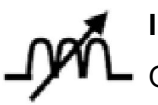

# **Inductanță**

O inductanță mai ridicată are ca rezultat o baie de sudură mai largă și mai puțini stropi. O inductanță mai scăzută produce un sunet mai puternic, dar un arc stabil, concentrat.

Inductanţa se setează din meniul pentru setarea datelor de sudură.

Se aplică numai pentru sudură MIG/MAG cu arc scurt/arc spray.

### **Tip regulator**

Afectează procesul de scurtcircuit şi căldura din sudură.

Setarea nu trebuie modificată.

#### **Curent pulsatoriu**

Cea mai mare dintre cele două valori ale curentului în cazul curentului pulsatoriu.

Curentul pulsatoriu se setează din meniul pentru setarea datelor de sudură cu funcția sinergică oprită.

Se aplică numai pentru sudură MIG/MAG cu impulsuri.

#### **Durată impuls**

Timpul în care curentul pulsatoriu este activ în decursul unei perioade de pulsare.

Curentul pulsatoriu se setează din meniul pentru setarea datelor de sudură cu funcţia sinergică oprită.

Se aplică numai pentru sudură MIG/MAG cu impulsuri.

#### **Frecvenţa impulsurilor**

Timpul pentru curentul de fundal care, împreună cu timpul pentru curentul pulsatoriu, dă perioada de pulsare.

Frecvența impulsurilor se setează din meniul pentru setarea datelor de sudură cu funcția sinergică oprită.

Se aplică numai pentru sudură MIG/MAG cu impulsuri.

### **Curent de fundal**

Cea mai mică dintre cele două valori ale curentului în cazul curentului pulsatoriu.

Curentul de fundal se setează din meniul pentru setarea datelor de sudură cu funcţia sinergică oprită.

Se aplică numai pentru sudură MIG/MAG cu impulsuri.

## **Curent**

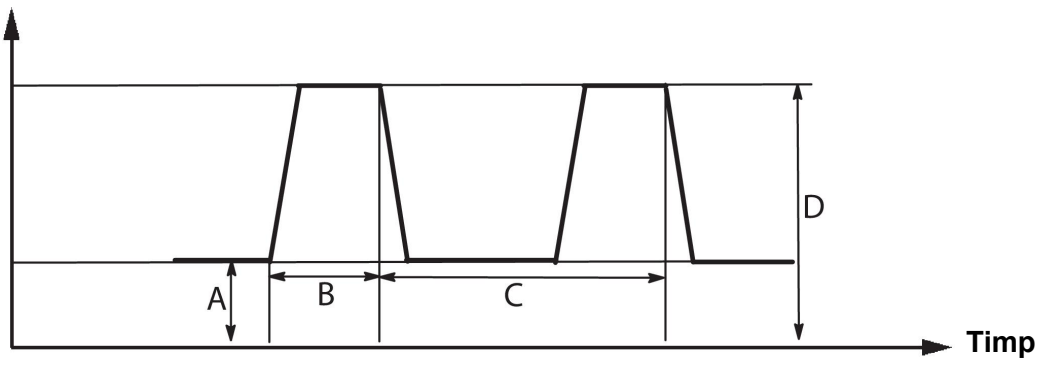

### *Sudură MIG/MAG cu impulsuri*

- A = Curent de fundal
- B = Durată impuls
- C = Durata perioadei de impuls
- D = Curent pulsatoriu

### **Creştere/descreştere**

Creştere/descreştere înseamnă creşterea/scăderea curentului pulsatoriu la valoarea setată. Parametrul "creștere/descreștere" poate fi setat în nouă etape, cu fiecare etapă corespunzând cu 100 μs.

Creşterea/descreşterea este importantă în ceea ce priveşte sunetul. O creştere/descreştere abruptă produce un sunet mai puternic și mai ascuțit. O creștere/descreștere prea lină poate, în cel mai rău caz, să afecteze abilitatea impulsului de a sectiona picătura.

Creșterea/descreșterea se setează din meniul pentru setarea datelor de sudură cu funcția sinergică oprită.

Se aplică numai pentru sudură MIG/MAG cu impulsuri.

**Ka**

Ka este elementul proporţional şi corespunde amplificării regulatorului. O valoare scăzută înseamnă că tensiunea nu este menţinută la un nivel constant la fel de precis.

Ka se setează din meniul pentru setarea datelor de sudură  $\rightarrow$  constante interne cu funcția sinergică oprită.

Se aplică numai pentru sudură MIG/MAG cu impulsuri.

**Ki**

Ki este elementul integrativ care încearcă eliminarea defectului pe termen lung. Şi aici, o valoare redusă va produce un efect regulator mai slab.

Ki se setează din meniul pentru setarea datelor de sudură  $\rightarrow$  constante interne cu functia sinergică oprită.

Se aplică numai pentru sudură MIG/MAG cu impulsuri.

### **Sinergie**

Fiecare combinatie de tip de sârmă, diametru al sârmei și amestec de gaz necesită o relație unică între viteza de avans a sârmei și tensiune (lungimea arcului) pentru obținerea unui arc cu funcționare stabilă. Tensiunea (lungimea arcului) se "conformează" automat cu linia sinergică pre-programată pe care ați selectat-o, fapt ce simplifică mult găsirea parametrilor de sudură corecţi. Legătura dintre viteza de avans a sârmei şi ceilalţi parametri este cunoscută ca linie sinergică.

Pentru combinatiile de sârmă și gaz, consultați anexa "DIMENSIUNI SÂRMĂ ȘI GAZ" de la finalul acestui manual.

Este posibil să comandaţi şi alte pachete de linii sinergice, deşi acestea trebuie să fie instalate de un inginer de service autorizat de ESAB.

Pentru a vă crea propriile linii sinergice, consultați secțiunea "Date sinergice definite de utilizator".

Activarea sinergiei are loc în meniul de setare a datelor de sudură.

### **Afişarea estimării amperajului**

Pe baza liniei sinergice selectate se calculează o estimare a amperajului, folosind viteza curentă de avans a sârmei. Setarea se reglează din meniul Configurare → valorile implicite MIG/MAG.

Estimarea amperajului este afişată ca referinţă atunci când sudorul nu ştie ce viteză de avans a sârmei să seteze. În funcție de tipul de îmbinare și de electrodul (distanța de la vârful de contact şi piesa de prelucrat) utilizat, va exista o anumită deviere între estimarea amperajului şi amperajul efectiv măsurat. O deviere semnificativă poate însemna faptul că electrodul trebuie ajustat pentru rezultate de sudură optime.

Amperajul estimat este prezentat în meniul MĂSURARE, atunci când se reglează viteza de avans a sârmei sau tensiunea.

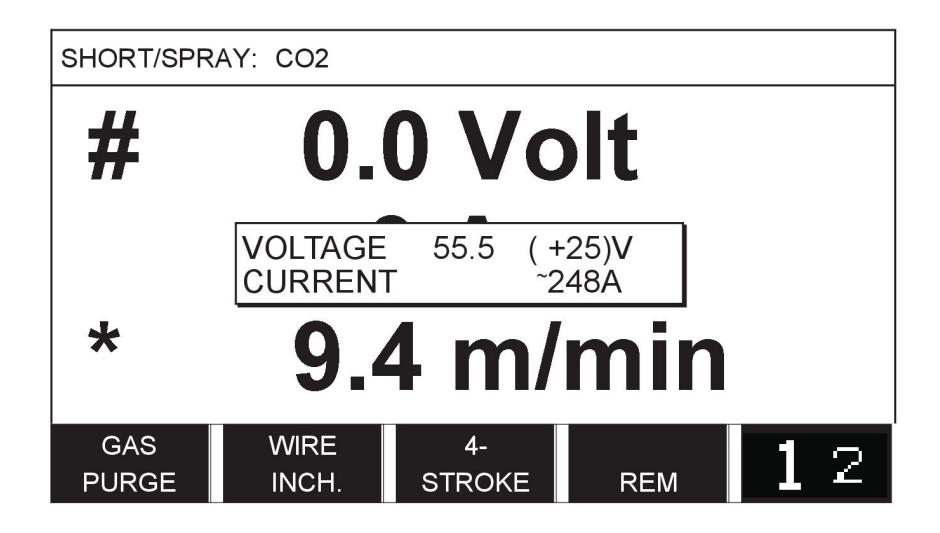

Amperajul estimat nu este niciodată prezentat **atunci când se sudează cu grupele sinergice ROBOT sau SAT**, chiar dacă "Afişarea estimării amperajului" este setată la **PORNIT** 

# **Fază**

În această funcție, se alege între primară și secundară.

Datele superioare sunt setate la primară iar datele inferioare sunt setate la secundară.

Setările sunt utilizate pentru a determina dacă trebuie să fie disponibile datele primare sau secundare pentru editare. De asemenea, determină care date sunt afectate în modurile de măsurare și de la distanță. Viteza de avans a sârmei indicată pe ecranul de măsurare arată viteza din faza selectată. Totuşi, tensiunea, curentul şi puterea de sudură se bazează pe măsurătoarea din ambele faze.

Puteți alege sinergie diferită în fazele primare și secundare.

Faza primară sau secundară se setează din SETARE MIG/MAG atunci când este selectat Superpulse iar sinergia este dezactivată.

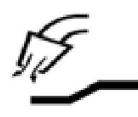

## **Pre-flux de gaz**

Acesta controlează timpul în care gazul de protecție curge înainte de aprinderea arcului.

Pre-fluxul de gaz este setat din meniul de setare a datelor de sudură  $\rightarrow$  date pornire.

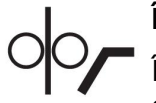

# **Începutul fluajului**

Începerea fluajului determină avansul sârmei la 50% din viteza setată până când aceasta face contact electric cu piesa de prelucrat.

Cu pornirea caldă este de 50 % din timpul de pornire caldă.

Începutul fluajului se setează din meniul de setare a datelor de sudură → date pornire.

### **Pornire progresivă**

Pornirea progresivă se referă la faptul că atunci când sârma de sudură produce un scurtcircuit pe piesa de prelucrat, alimentarea cu sârmă se opreşte. Unitatea de alimentare începe să inverseze sârma de sudură până când circuitul cu piesa de prelucrat este întreruptă iar arcul se aprinde. Unitatea de alimentare începe să avanseze sârma de sudură în direcţia corectă şi sudura începe.

Pornirea progresivă se setează din meniul de setare a datelor de sudură  $\rightarrow$  date pornire.

Se aplică pentru sudura cu unităţi de alimentare care acceptă alimentare de sârmă inversă.

### **Parametru de pornire R**

Parametrul de pornire R permite reglarea fină a arcului electric în timpul momentului de pornire la sudare. Sinergia trebuie să fie în poziția OPRIT pentru ca acest parametru să fie disponibil.

### **Pornire caldă**

Pornirea caldă creşte viteza de avans a sârmei şi tensiunea pentru o perioadă de timp reglabilă la începutul procesului de sudură. Scopul principal al acestui lucru este de a furniza mai multă energie atunci când începe sudura, ceea ce reduce riscul de fuziune slabă la începutul îmbinării.

### **Sinergie - pornire caldă**

Este posibilă creşterea vitezei de avans a sârmei în timpul unei perioade specifice în comparație cu viteza actuală de avans a sârmei pentru a furniza mai multă energie la începutul sudurii şi pentru a asigura penetrare. Viteza este setată în funcţie de viteza de avans obişnuită a sârmei. Perioada de timp începe atunci când arcul este aprins iar lungimea este timpul de pornire caldă. Sinergia asigură o creştere a vitezei sârmei de 2 m/min.

### **Non-sinergie - pornire caldă**

Dacă se selectează non-sinergie, tensiunea poate fi setată.

În timpul non-sinergiei şi al pulsării, se pot seta tensiunea, curentul pulsatoriu, curentul de fundal și frecventa.

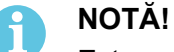

Este posibilă setarea valorilor negative pentru alimentarea cu sârmă pentru pornirea caldă şi tensiunea pentru pornirea caldă. Acest lucru poate fi utilizat cu date de sudură superioare pentru a asigura o pornire lină a sudurii, prin "incrementarea" iniţială a datelor de sudură.

Pornirea caldă este activată din ecranul de măsurare sau din meniul de setare a datelor de sudură  $\rightarrow$  date pornire.

### **Simt tactil**

Sistemul detectează momentul în care sârma intră în contact cu piesa de prelucrat.

Simțul tactil se setează din meniul de setare a datelor de sudură  $\rightarrow$  date pornire.

Se aplică numai la sudura cu robot.

### **Stingere treptată a arcului**

Stingerea treptată a arcului creează o reducere controlată a căldurii şi dimensiunii băii de sudură, posibilă la finalizarea sudurii. Acest lucru facilitează evitarea porilor, fisurării termice şi formării de cratere în îmbinarea de sudură.

În modul de sudare cu impulsuri, puteţi alege între stingerea treptată a arcului cu şi fără impulsuri. Stingerea treptată a arcului fără impulsuri este procesul mai rapid. Stingerea treptată a arcului cu impulsuri durează mai mult, dar asigură stingerea treptată a arcului fără stropi, atunci când se utilizează valorile corecte.

### **Sinergie - stingere treptată a arcului**

În modul sinergic, timpul de stingere treptată a arcului şi viteza de avans finală a sârmei sunt setate la stingerea treptată a arcului atât cu impulsuri, cât şi fără impulsuri. Tensiunea şi parametrii de impuls scad la valorile finale cu ajutorul sinergiei.

### **Non-sinergie - stingere treptată a arcului**

În modul non-sinergic, setările pot fi modificate pentru a asigura o altă lungime a arcului la finalul stingerii treptate a arcului. Se poate seta şi un timp final pentru valoarea finală a stingerii treptate a arcului.

Tensiunea finală poate fi setată pentru stingerea treptată a arcului fără impulsuri. Tensiunea finală, curentul pulsatoriu final, curentul de fundal final şi frecvenţa finală pot fi setate pentru stingerea treptată a arcului cu impulsuri.

Valorile finale ale parametrilor trebuie să fie întotdeauna egale cu sau mai mici decât valorile setate pentru sudură continuă. Dacă setările pentru sudură continuă sunt reduse sub valorile finale setate, acestea vor scădea şi valorile finale. Valorile finale ale parametrilor nu vor creşte din nou dacă setarea pentru sudură continuă este mărită.

# Exemplu:

Aveți 4 m/min pentru viteza finală de avans a sârmei și reduceți viteza de avans a sârmei la 3,5 m/min. Şi viteza de avans finală a sârmei va fi scăzută la 3,5 m/min. Viteza finală de avans a sârmei rămâne la 3,5 m/min, chiar şi atunci când viteza de avans a sârmei este mărită din nou.

Stingerea treptată a arcului este activată din ecranul de măsurare sau din meniul de setare a datelor de sudură  $\rightarrow$  date oprire.

### **Impuls de tăiere**

Impulsul de tăiere este un impuls aplicat pentru a preveni formarea unei bile pe sârmă atunci când se opreşte sudura.

Se aplică pentru sudura MIG/MAG cu arc scurt/arc spray şi impulsuri scurte. În timpul pulsării, finalizarea este sincronizată cu un impuls, impuls de finalizare.

Impulsul de tăiere se setează din meniul de setare a datelor de sudură → date oprire.

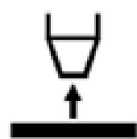

### **Timp de stingere**

Timpul de stingere este o întârziere între momentul în care sârma începe să se frâneze până în momentul în care sursa de alimentare deconectează tensiunea de sudură. Un timp de stingere prea scurt are ca rezultat ieșirea unei porțiuni de lungime mare a sârmei după finalizarea sudurii, cu riscul de prindere a sârmei în baia de sudură în curs de solidificare. Un timp de stingere prea lung are ca rezultat ieșirea unei porțiuni prea scurte a sârmei, cu risc crescut de reaprindere a arcului spre vârful de contact.

Timpul de stingere se setează din meniul de setare a datelor de sudură → date oprire.

### **Închidere**

Aici selectati impuls final sau SCT (închidere pe scurtcircuit). SCT este o functie care generează mici scurtcircuite repetate la finalul sudurii, până când avansul sârmei se opreşte complet iar contactul cu piesa de prelucrat este întrerupt.

Închiderea se setează din meniul de setare a datelor de sudură → date oprire.

Se aplică pentru sudura cu unităţi de alimentare care acceptă alimentare de sârmă inversă.

### **Impuls de eliberare**

Dacă sârma se blochează în piesa de prelucrat, sistemul detectează acest lucru. Este transmis un impuls de curent care eliberează sârma din suprafaţă.

Se aplică pentru sudura MIG/MAG cu arc scurt/arc spray şi impulsuri scurte. În timpul pulsării, finalizarea este sincronizată cu un impuls, un impuls de finalizare, care poate fi setat între 20 şi 200 %.

Setarea se reglează din meniul Configurare → valorile implicite MIG/MAG.

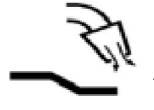

## **Post-flux de gaz**

Acesta controlează timpul în care gazul de protecție curge după stingerea arcului.

Post-fluxul de gaz este setat din meniul de setare a datelor de sudură  $\rightarrow$  date oprire.

### **Limitele de setare şi limitele de măsurare**

Din limite se selectează un număr de limite. Pentru setări, consultați secțiunile "Editarea limitelor de setare" și "Editarea limitelor de măsurare".

Limitele se activează din meniul pentru setarea datelor de sudură.

### **Sudură în puncte**

Sudura în puncte se utilizează atunci când doriti să sudați plăci subțiri în puncte.

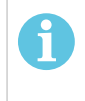

### **NOTĂ!**

**Nu** este posibilă scurtarea timpului de sudură prin eliberarea comutatorului declanşatorului.

Se activează sudura în puncte iar timpul sudurii în puncte este setat din meniul de setare a datelor de sudură.

# **4.2.1 QSet**

QSet se utilizează pentru a facilita setarea parametrilor de sudură. Utilizând butoanele plus/minus, lungimea arcului este crescută sau scăzută în paşi de la -18 la +18.

### ARC SCURT

Când se începe sudura pentru prima dată cu un tip nou de sârmă/gaz, QSet setează automat toți parametrii necesari de sudură. După aceasta, QSet stochează toate datele pentru a se realiza o sudură bună. Apoi tensiunea se reglează automat pentru a se conforma modificărilor vitezei de alimentare cu sârmă.

### **SPRAY**

Când se apropie zona de arc spray, valoarea pentru QSet trebuie mărită. Decuplați funcția QSet când se sudează cu arc spray pur. Toate setările sunt moştenite de la QSet, cu excepția tensiunii, care trebuie setată.

**Recomandare:** Efectuați prima sudură (6 secunde) cu QSet pe o piesă de test pentru a obține toate datele corecte.

Valoarea QSet este setată din meniul de setare a datelor de sudură pentru procesul MIG/MAG şi metoda SCURT/SPRAY.

### **4.2.2 Grup sinergic**

Puteți alege între trei grupuri sinergice pentru sudură mecanizată:

- **STANDARD**
- ROBOT
- **SAT**

**Relaţia dintre viteza de sudură şi grosimea plăcii pentru diferitele grupuri sinergice:**

### **Grosimea plăcii**

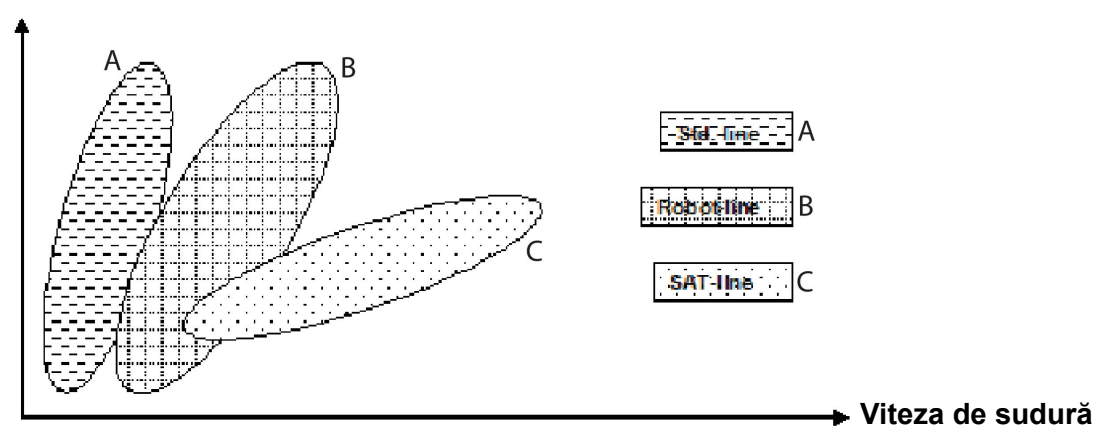

A = Linie STANDARD

B = Linie ROBOT

 $C = I$  inie SAT

Grupul sinergic **ROBOT** este utilizat pentru sudură robotică sau pentru alt fel de sudură mecanizată. Acesta este adecvat pentru viteze de transfer mai mari decât pentru sudura pe linii standard.

**SAT** semnifică Swift Arc Transfer. Acest grup sinergic este adecvat pentru viteze de transfer ridicate, pentru unghiuri extreme şi pentru grosimi de placă de 2-3 mm.

Pentru combinațiile de sârmă și gaz pentru SAT, consultați anexa "DIMENSIUNI SÂRMĂ ȘI GAZ" de la finalul acestui manual.

Grupul sinergic este setat din meniul de setare a datelor de sudură pentru procesul MIG/MAG.

# **4.3 SuperPulse**

### **Meniu principal → Proces → Metodă**

Metoda SuperPulse se utilizează pentru controlul îmbunătățit al băii de sudură și al procesului de solidificare. Baia de sudură are timp să se solidifice parțial între fiecare impuls.

Beneficiile utilizării SuperPulse:

- Sensibilitate redusă la variațiile distanței inițiale
- Control mai bun al băii de sudură în timpul sudării în poziţie
- Control mai bun al penetrării şi al profilului de penetrare
- Sensibilitate redusă la conducţia inegală a căldurii

SuperPulse poate fi văzut ca un schimb programat între două setări MIG/MAG. Intervalele de timp sunt determinate de setările de timp pentru faza primară și cea secundară.

Sudura începe întotdeauna în faza primară. Atunci când este selectată pornirea caldă, datele primare vor fi utilizate în timpul perioadei de pornire caldă pe lângă timpul fazei pentru datele primare. Stingerea treptată a arcului se bazează întotdeauna pe datele secundare. Atunci când se activează o comandă de oprire în timpul perioadei fazei primare, procesul trece imediat la datele secundare. Finalizarea sudurii se bazează pe datele secundare.

# **4.3.1 Combinaţii sârmă şi gaz**

Pentru combinațiile de sârmă și gaz, consultați anexa "DIMENSIUNI SÂRMĂ ȘI GAZ" de la finalul acestui manual.

## **4.3.2 Metode diferite de pulsare**

Mai jos puteţi vedea ce metodă de pulsare se poate utiliza, în funcţie de grosimea plăcii care va fi sudată.

## **Căldură**

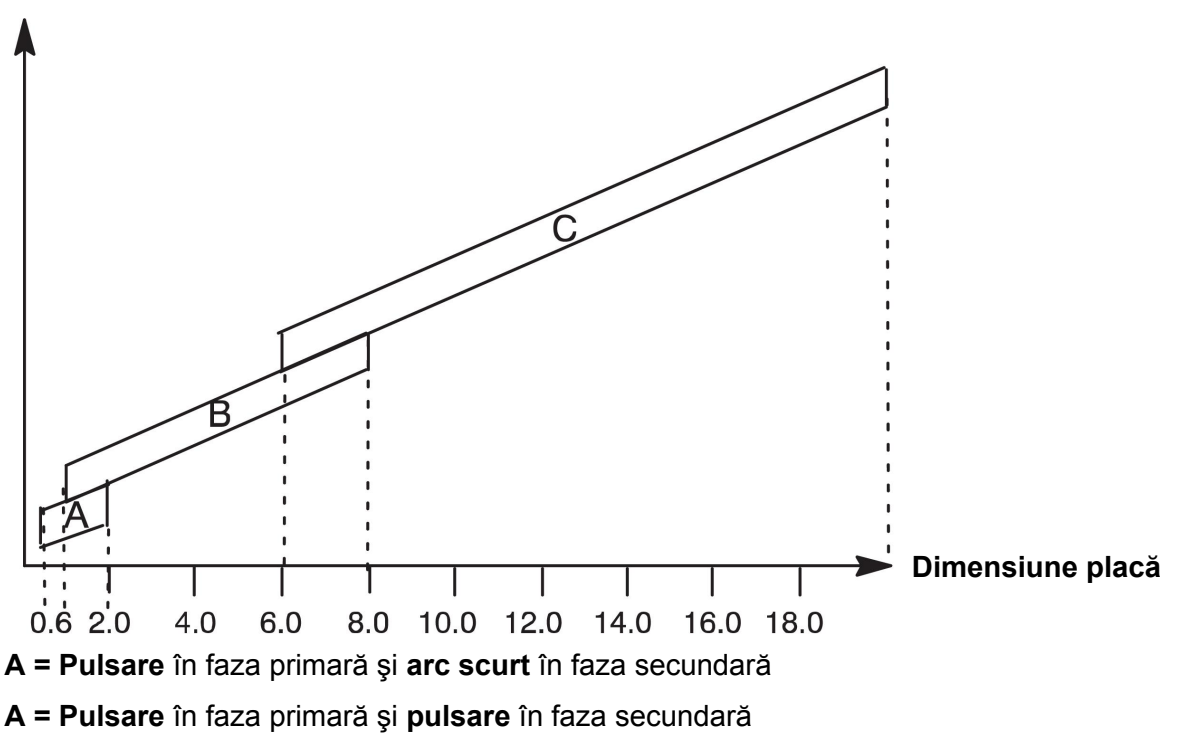

**A = Spray** în faza primară şi **pulsare** în faza secundară

# **4.3.3 Unitate de alimentare cu sârmă**

Utilizaţi numai unitatea de alimentare cu sârmă Feed 3004 în timpul sudurii SuperPulse.

### **Măsuri de protecţie!**

Atunci când utilizaţi SuperPulse, se exercită o sarcină considerabilă pe unitatea de alimentare cu sârmă. Pentru a nu periclita siguranța funcțională a unității de alimentare cu sârmă, respectați valorile limită din următoarea diagramă.

### **Diferenţă la viteza de avans a sârmei**

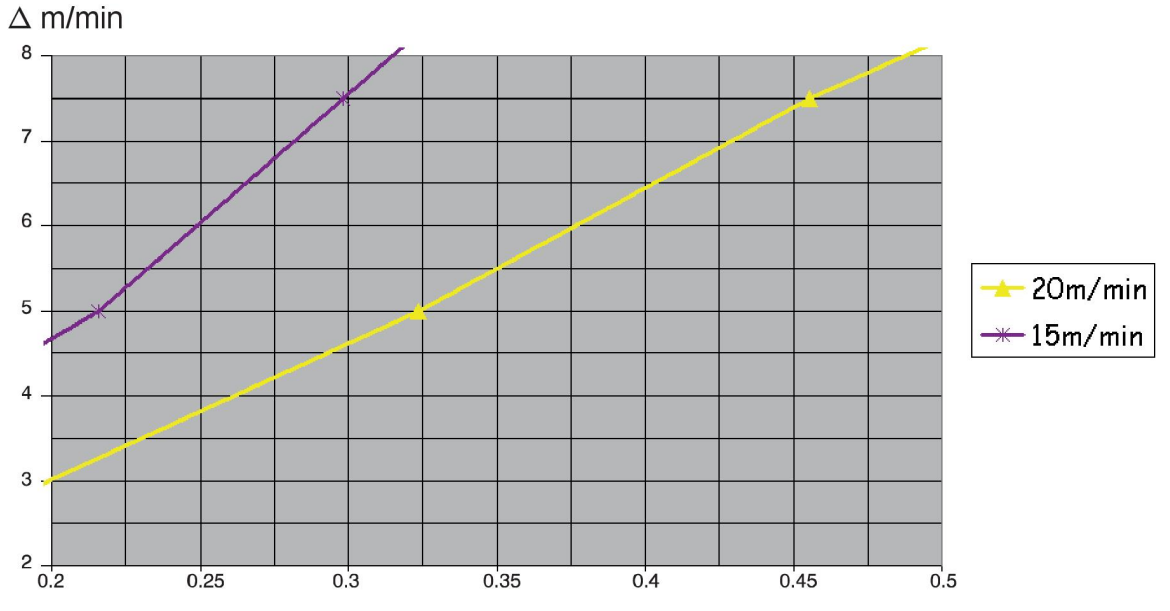

Graficele pentru 15 m/min şi 20 m/min se referă la viteza de avans primară a sârmei. Durata ciclului este suma duratei fazelor primare şi secundare.

Diferenţa dintre viteza de avans primară şi secundară a sârmei nu poate depăşi viteza care este specificată de graficele pentru viteza primară a sârmei.

Exemplu: Dacă durata ciclului este de 0,25 s iar viteza primară de avans a sârmei este de 15 m/min, diferenţa dintre viteza de avans primară şi secundară a sârmei nu poate depăşi 6 m/min.

### **Exemplu sudură A**

În acest exemplu vom suda o **placă de 10 mm** cu **sârmă din aluminiu de 1,2** şi **argon ca gaz de protecţie**.

Efectuaţi următoarele setări din panoul de comandă:

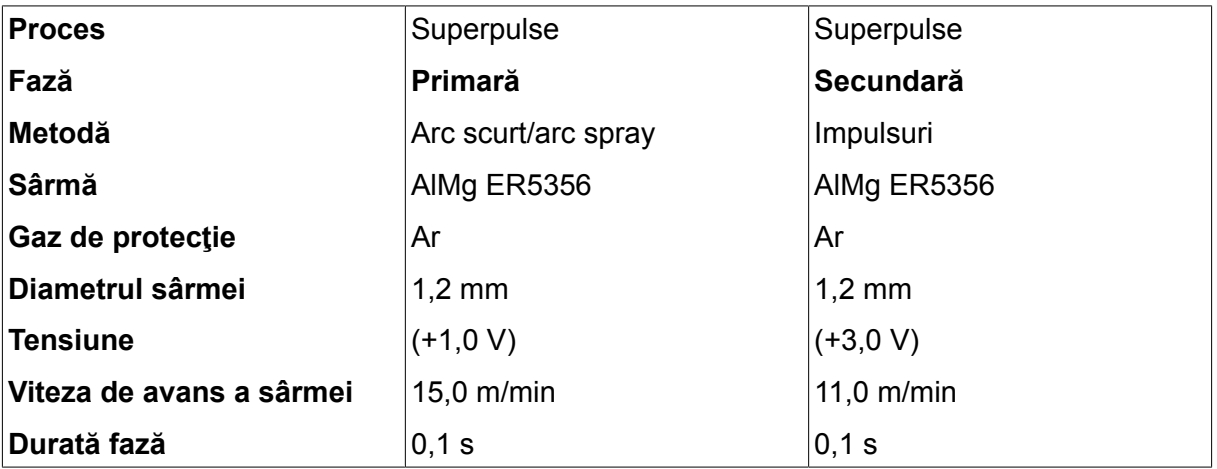

Durata fazelor primare şi secundare este 0,1 s + 0,1 s **= 0,2 s**.

Diferenţa la viteza de avans a sârmei este 15,0 m/min - 11,0 m/min **= 4 m/min**.
#### **Exemplu sudură B**

În acest exemplu vom suda o **placă de 6 mm** cu **sârmă din aluminiu de 1,2** şi **argon ca gaz de protecţie**.

Efectuaţi următoarele setări din panoul de comandă:

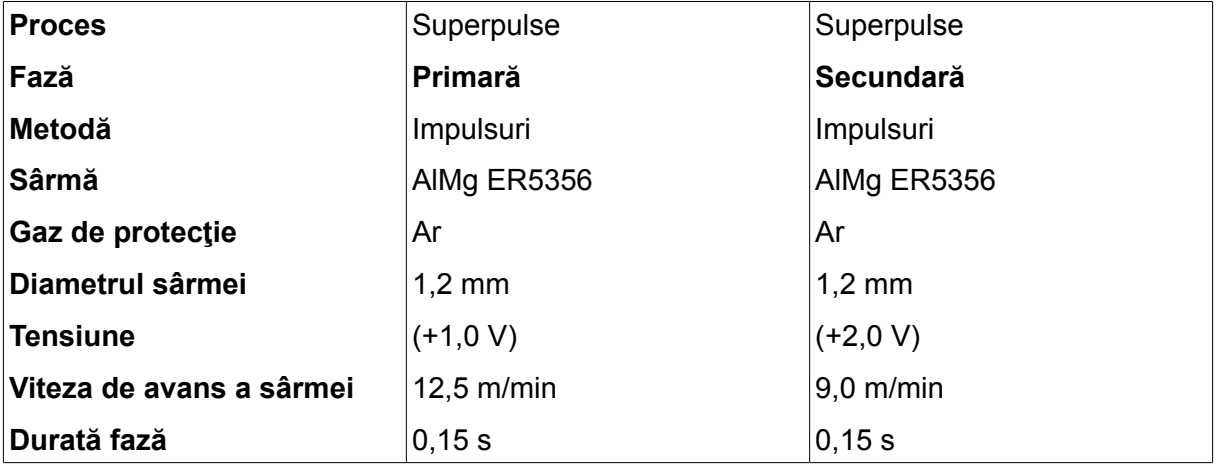

Durata fazelor primare şi secundare este 0,15 s + 0,15 s **= 0,3 s**.

Diferenţa la viteza de avans a sârmei este 12,5 m/min - 9,0 m/min **= 3,5 m/min**.

# **5 SUDURA MMA**

#### **Meniu principal → Proces**

Sudura MMA mai este denumită și sudură cu electrozi înveliți. Prin aprinderea arcului se topeşte electrodul, iar învelişul său formează zgura protectoare.

Pentru diametre de electrozi care se pot utiliza pentru sudura **MMA**, consultaţi anexa "DIMENSIUNI SÂRMĂ ŞI GAZ" de la finalul acestui manual.

# **5.1 Sudură MMA c.c.**

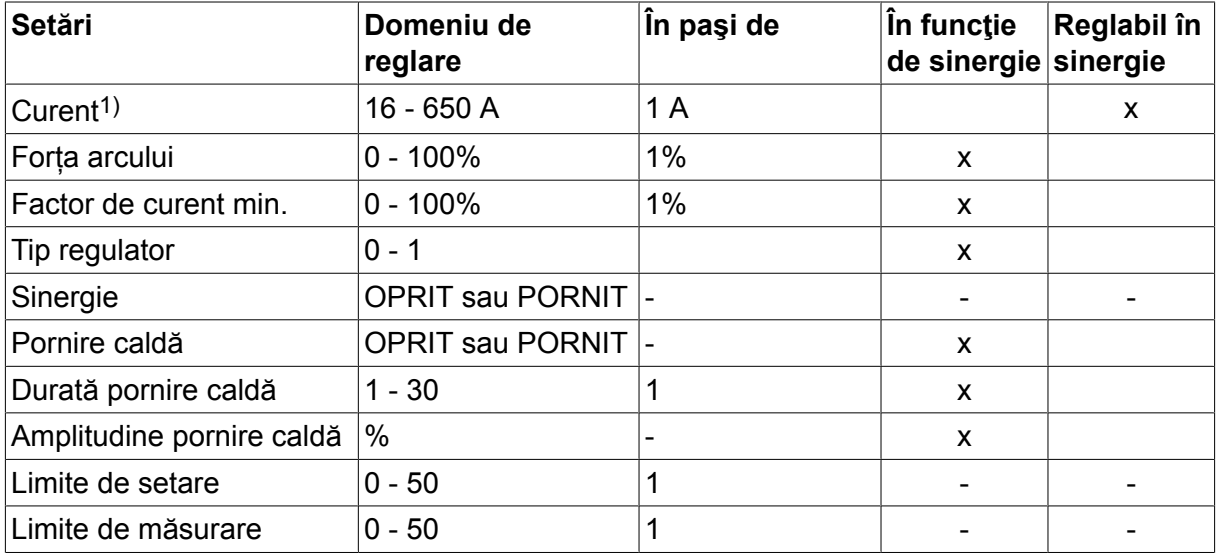

*1)Curentul maxim depinde de tipul de produs utilizat.*

# **5.2 Sudură MMA c.a.**

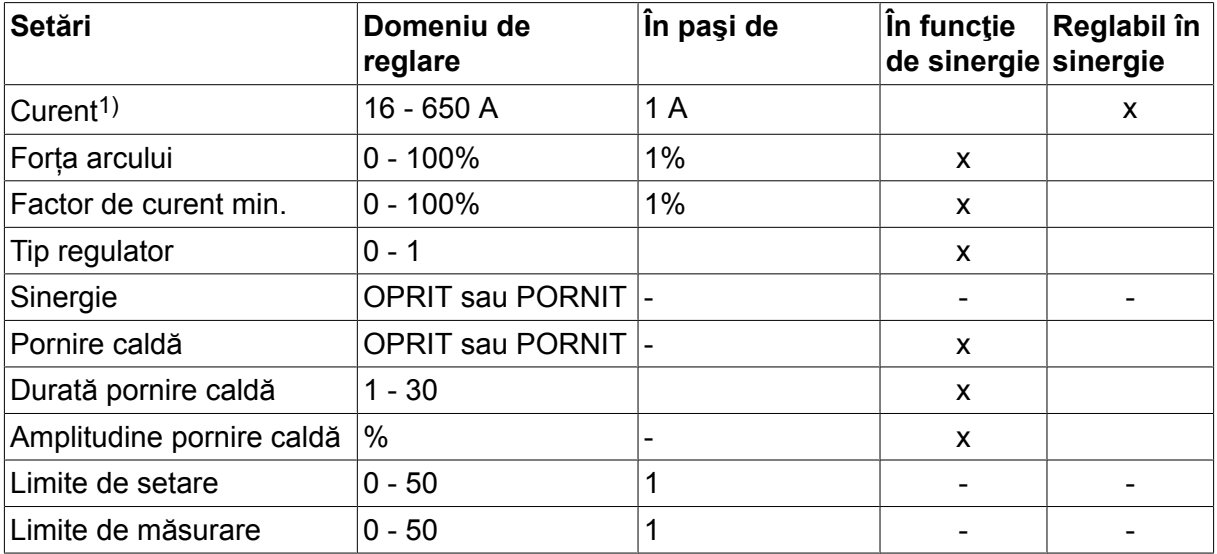

*1)Curentul maxim depinde de tipul de produs utilizat.*

# **5.3 Explicaţia funcţiilor pentru setări**

#### **Curent continuu, CC**

Un curent mai mare produce o baie de sudură mai largă, cu penetrare mai bună în piesa de prelucrat.

Curentul se setează din ecranul de măsurare, meniul pentru setarea datelor de sudură sau meniul mod rapid.

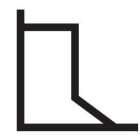

#### **Forța arcului**

Forța arcului este importantă în determinarea modului în care se modifică curentul ca urmare a modificării lungimii arcului. O valoare mai mică asigură un arc mai calm, cu mai puțini stropi.

Forta arcului se setează din meniul pentru setarea datelor de sudură când funcția sinergică este dezactivată.

#### **Factor de curent min.**

Setarea factorului de curent min. se aplică atunci când se utilizează anumiți electrozi specifici.

Setarea nu trebuie modificată.

#### **Tip regulator**

Afectează procesul de scurtcircuit şi căldura din sudură.

Setarea nu trebuie modificată.

#### **Sinergie**

Sinergia pentru sudura MMA înseamnă că sursa de alimentare optimizează în mod automat proprietăţile pentru tipul de electrod şi dimensiunea care au fost selectate.

Sinergia pentru sudura MMA este activată din meniul pentru setarea datelor de sudură.

#### **Pornire caldă**

Pornirea caldă crește curentul de sudură pentru un timp reglabil la începutul sudurii, reducându-se în acest fel riscul de fuziune slabă la începutul îmbinării.

Pornirea caldă pentru MMA este activată din meniul pentru setarea datelor de sudură.

#### **Limitele de setare şi limitele de măsurare**

Din limite se selectează un număr de limite. Pentru setări, consultați secțiunile "Editarea limitelor de setare" și "Editarea limitelor de măsurare" din capitolul "INSTRUMENTE".

Limitele se activează din meniul pentru setarea datelor de sudură.

# **6 SUDURĂ TIG**

### **Meniu principal → Proces**

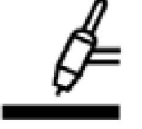

#### **Sudura TIG**

Sudura TIG topește metalul piesei de prelucrat utilizându-se un arc aprins de la un electrod de wolfram, care nu se topește. Baia de sudură și electrodul sunt protejate de gazul protector.

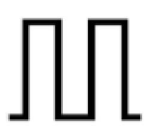

#### **Curent pulsatoriu**

Impulsurile se utilizează pentru controlul îmbunătățit al băii de sudură și al procesului de solidificare. Frecvența impulsurilor este setată la o valoare atât de mică încât baia de sudură să aibă timp să se solidifice cel puțin parțial între două impulsuri succesive. Pentru setarea pulsării sunt necesari patru parametri: curentul pulsatoriu, durata impulsului, curentul de fond și timpul de fond.

# **6.1 Setările din meniul pentru setarea datelor de sudură**

#### **6.1.1 Sudura TIG fără impulsuri c.c.**

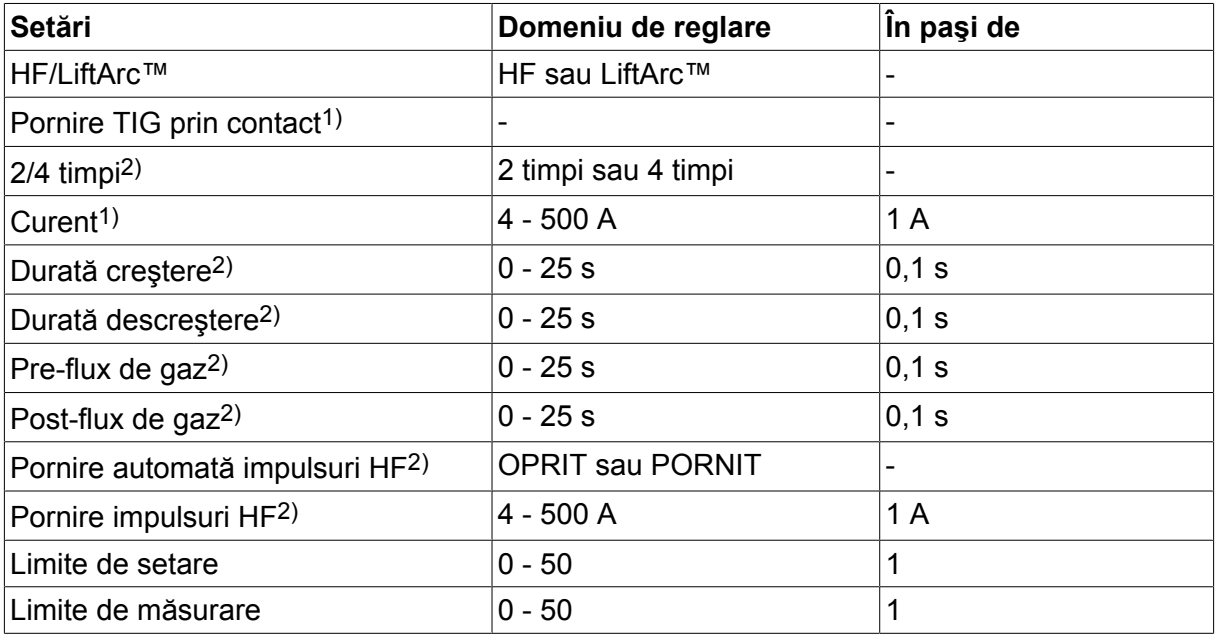

*1)În funcţie de tipul de produs utilizat.*

*2)Nevalid sau invizibil pentru pornirea TIG prin contact.*

### **6.1.2 Sudura TIG cu impulsuri c.c.**

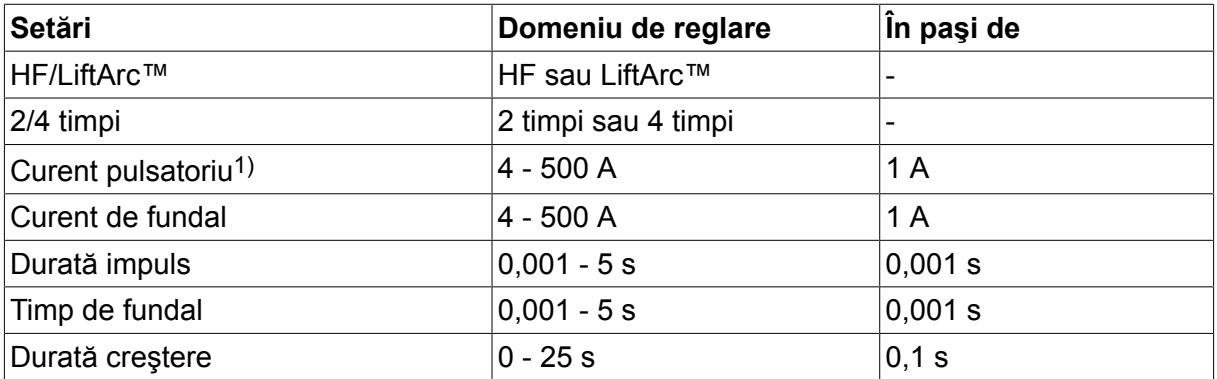

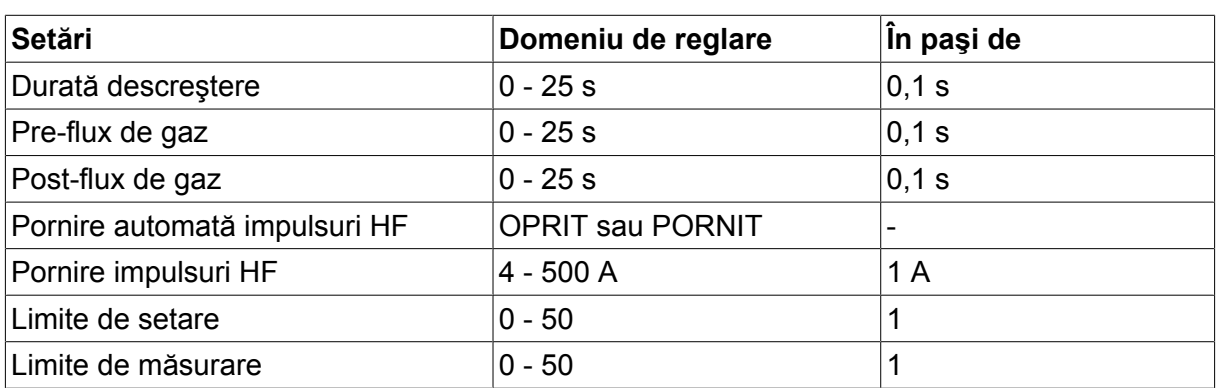

*1)Curentul maxim depinde de tipul de produs utilizat.*

# **6.2 Explicaţia funcţiilor pentru setări**

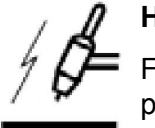

### **HF start**

Funcția HF start aprinde arcul prin intermediul unei scântei de la electrod spre piesa de prelucrat pe măsură ce electrodul este apropiat de piesa de prelucrat.

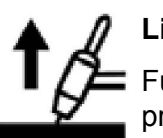

### **LiftArc™**

Funcția LiftArc™ aprinde arcul când electrodul este adus în contact cu piesa de prelucrat și ulterior este depărtat de aceasta.

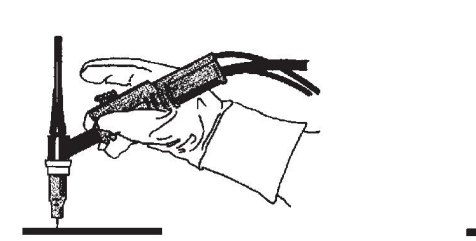

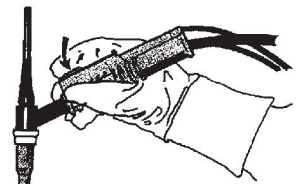

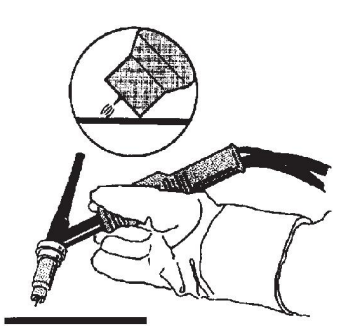

Aprinderea arcului cu funcția LiftArc™:

- 1. Electrodul atinge piesa de prelucrat.
- 2. Se apasă comutatorul de declanșare și începe să treacă un curent slab.
- 3. Sudorul ridică electrodul de pe piesa de prelucrat: arcul se aprinde și curentul crește automat la valoarea setată.

LiftArc™ se activează din meniul principal → metodă pornire.

#### **Pornire TIG prin contact**

Prin "pornirea TIG prin contact" arcul se aprinde când electrodul de tungsten este adus în contact cu piesa de prelucrat, după care este depărtat de aceasta.

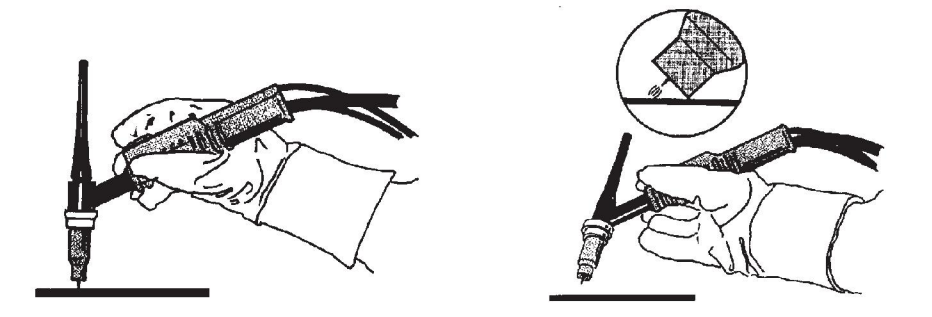

- Activarea "Pornirii TIG prin contact" realizată din meniul de proces.

#### **2 timpi**

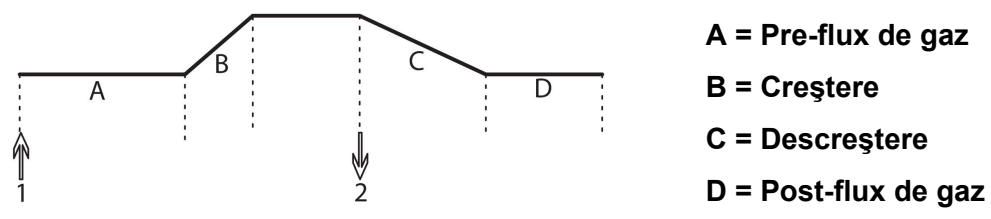

*Funcţionează când se utilizează controlul în 2 timpi al arzătorului de sudură.*

În modul de control în 2 timpi, prin apăsarea comutatorului de declanşare al arzătorului TIG (1) se porneşte pre-fluxul de gaz (dacă se utilizează) şi se aprinde arcul. Curentul creşte la valoarea setată (controlat prin funcția de creștere, dacă este în funcțiune). Prin eliberarea comutatorului de declanşare (2) se reduce curentul (sau începe descreşterea, dacă este în funcțiune) și se stinge arcul. Urmează post-fluxul de gaz, dacă acesta este în funcțiune.

Funcționarea în 2 timpi este activată din meniul principal  $\rightarrow$  mod declanșare sau de pe ecranul de măsurare.

**4 timpi**

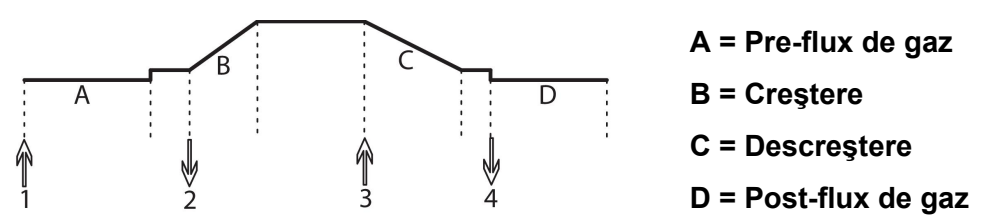

*Funcţionează când se utilizează controlul în 4 timpi al arzătorului de sudură.*

În modul de control în 4 timpi, prin apăsarea comutatorului de declanşare (1) se porneşte pre-fluxul de gaz (dacă se utilizează). La sfârşitul duratei pre-fluxului de gaz, curentul creşte până la nivelul pilot (câţiva amperi) şi arcul se aprinde. Prin eliberarea comutatorului de declanşare (2), curentul creşte la valoarea setată (cu creştere, dacă este în uz). La finalul sudurii, sudorul apasă din nou comutatorul declanşatorului (3), prin care se reduce din nou curentul la nivelul pilot (cu descreştere, dacă este în uz). Dacă se eliberează din nou comutatorul (4), arcul se stinge și începe post-fluxul de gaz.

Funcționarea în 4 timpi este activată din meniul principal  $\rightarrow$  mod declanșare sau de pe ecranul de măsurare.

#### **Curent**

Un curent mai mare produce o baie de sudură mai largă, cu penetrare mai bună în piesa de prelucrat.

Curentul se setează din ecranul de măsurare, meniul pentru setarea datelor de sudură sau meniul mod rapid.

Se aplică numai pentru sudura TIG cu curent constant.

#### **Curent pulsatoriu**

Cea mai mare dintre cele două valori ale curentului în cazul curentului pulsatoriu. În timpul pulsării, se pulsează şi creşterea şi descreşterea.

Curentul pulsatoriu se setează din meniul pentru setarea datelor de sudură.

Se aplică numai pentru sudură TIG cu impulsuri.

#### **Curent de fundal**

Cea mai mică dintre cele două valori ale curentului în cazul curentului pulsatoriu.

Curentul de fundal se setează din meniul pentru setarea datelor de sudură.

Se aplică numai pentru sudură TIG cu impulsuri.

#### **Durată impuls**

Timpul în care curentul pulsatoriu este activ în decursul unei perioade de pulsare.

Durata impulsurilor se setează din meniul pentru setarea datelor de sudură.

Se aplică numai pentru sudură TIG cu impulsuri.

#### **Timp de fundal**

Timpul pentru curentul de fundal care, împreună cu timpul pentru curentul pulsatoriu, dă perioada de pulsare.

Timpul de fundal se setează din meniul pentru setarea datelor de sudură.

Se aplică numai pentru sudură TIG cu impulsuri.

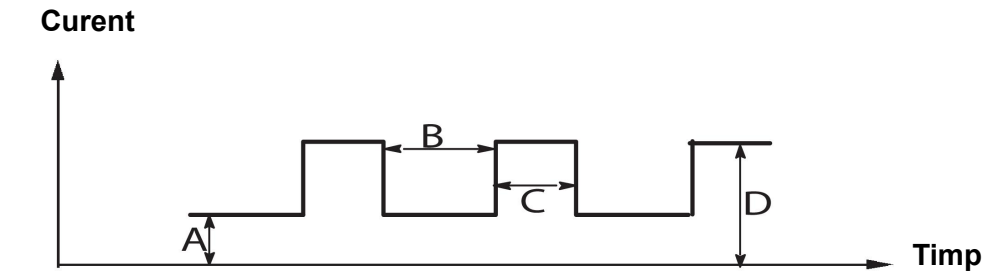

*Sudura TIG cu impulsuri.*

A = Curent de fundal

- $B =$ Timp de fundal
- C = Durată impuls
- D = Curent pulsatoriu

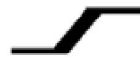

### **Creștere**

Funcția de creștere înseamnă că, atunci când se aprinde arcul TIG, curentul crește încet spre valoarea setată. În acest fel se asigură o încălzire lină a electrodului și i se oferă sudorului șansa de a poziționa corect electrodul înainte de a se ajunge la curentul de sudură setat.

Creşterea se setează din meniul pentru setarea datelor de sudură.

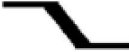

#### **Descreștere**

Sudura TIG utilizează funcția de "descreștere", prin care curentul scade încet într-un timp controlat, pentru a se evita formarea craterelor și/sau fisurilor la terminarea sudurii.

Descreşterea se setează din meniul pentru setarea datelor de sudură.

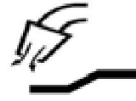

#### **Pre-flux de gaz**

Acesta controlează timpul în care gazul de protecție curge înainte de aprinderea arcului.

Pre-fluxul de gaz este setat din meniul de setare a datelor de sudură.

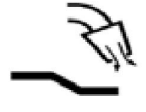

#### **Post-flux de gaz**

Acesta controlează timpul în care gazul de protecție curge după stingerea arcului.

Post-fluxul de gaz este setat din meniul de setare a datelor de sudură.

#### **Pornirea automată a impulsurilor**

Această funcție se utilizează pentru a obține repede un arc stabil.

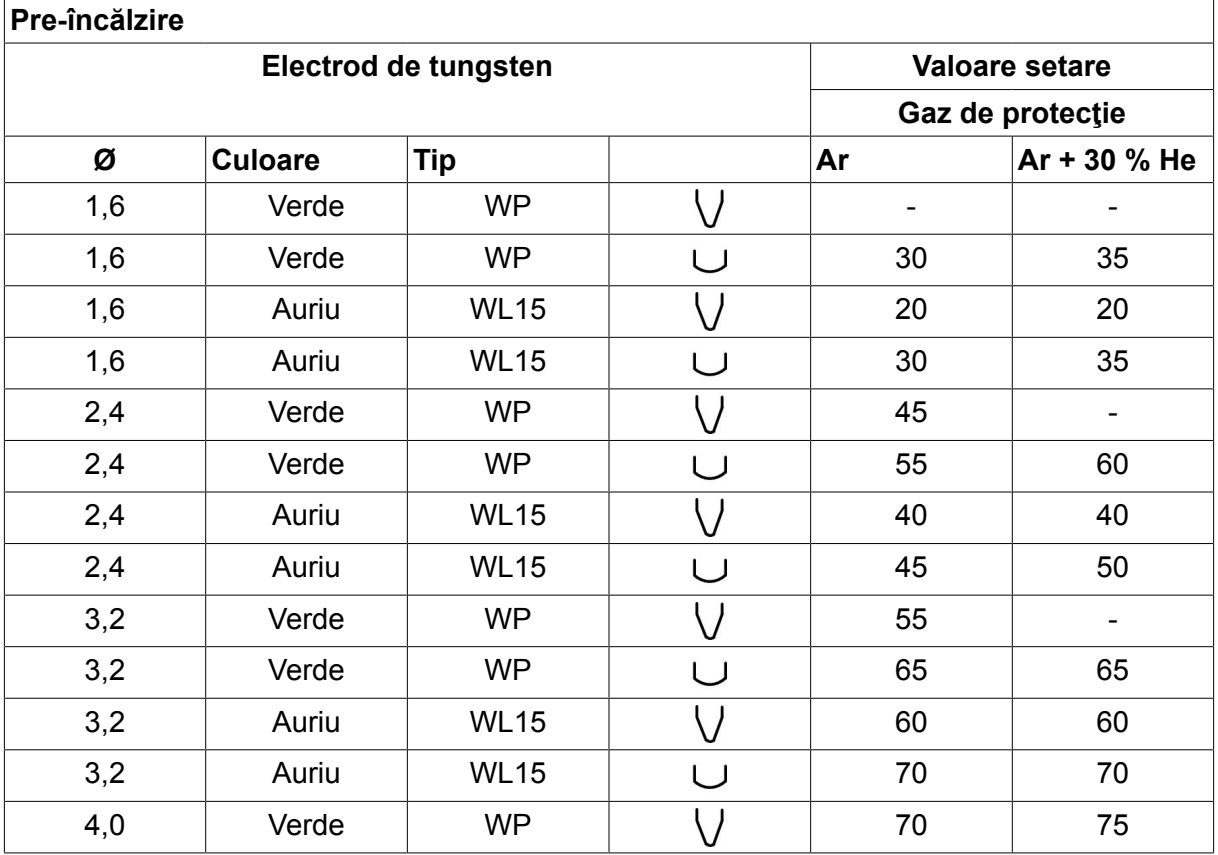

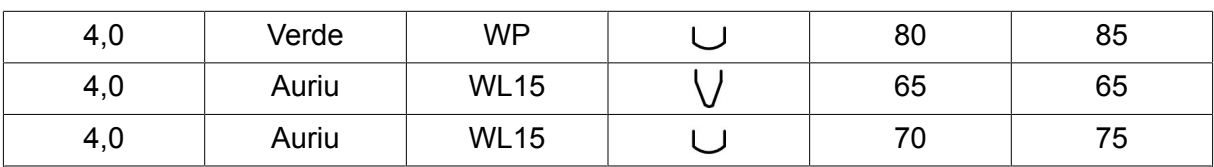

*WP = Electrod din tungsten pur WL15 = Electrod de tungsten aliat cu lantan.*

Preîncălzirea electrodului se setează din meniul pentru setarea datelor de sudură.

Se aplică numai pentru sudură TIG cu c.a.

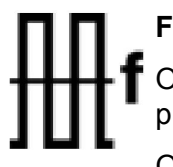

# **Frecvență**

O frecvență mai mică (curent alternativ) transferă mai multă căldură la piesa de prelucrat și produce o baie de sudură mai largă.

O frecvență mai mare produce un arc mai îngust cu o forță de arc mai ridicată (o baie de sudură mai îngustă).

Frecvenţa se setează din meniul pentru setarea datelor de sudură.

Se aplică numai pentru sudură TIG cu c.a.

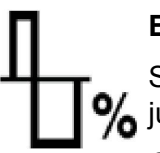

#### **Echilibrare**

Setarea echilibrului între electrodul pozitiv (+) și electrodul negativ (-) la 9/ jumătatea perioadei în timpul sudurii cu curent alternativ (CA).

O valoare mai redusă de echilibru produce mai multă căldură pe electrod și o mai bună distrugere a oxidului pe piesa de prelucrat.

O valoare mai mare de echilibru produce mai multă căldură pe piesa de prelucrat și o penetrare mai bună.

Echilibrul se setează din meniul pentru setarea datelor de sudură.

Se aplică numai pentru sudură TIG cu c.a.

#### **Decalaj**

Prin utilizarea acestei funcţii, nivelul zero este ridicat sau coborât.

Cu un nivel zero ridicat, piesa de prelucrat devine mai fierbinte şi se obţine o penetrare mai bună.

Cu un nivel zero scăzut, electrodul devine mai fierbinte iar piesa de prelucrat obţine o penetrare mai slabă.

Decalajul se setează din meniul pentru setarea datelor de sudură.

Se aplică numai pentru sudură TIG cu c.a.

### **6.3 Explicaţii pentru alte funcţii**

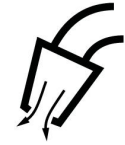

#### **Purjarea instalației de gaz**

Purjarea instalației de gaz se utilizează când se măsoară fluxul de gaz sau pentru evacuarea aerului sau umezelii din furtunurile de gaz înainte de începerea sudurii. Purjarea instalației de gaz se efectuează cât timp butonul este menținut apăsat și se produce fără tensiune și fără a se începe alimentarea cu sârmă.

Purjarea instalaţiei de gaz este activată din ecranul de măsurare.

# **7 CRĂIȚUIRE ARC AER**

#### **Meniu principal → Proces**

În cazul crăițuirii arc-aer se utilizează un electrod special format dintr-o tijă de carbon cu înveliș de cupru.

Se formează un arc între tija de carbon și piesa de prelucrat, care topește materialul. Aerul este furnizat astfel încât materialul topit să fie îndepărtat prin suflare.

Următoarele diametre de electrozi pot fi selectate pentru crăiţuire cu aer: 4,0, 5,0, 6,0, 8,0 şi 10 mm.

Crăiţuirea arc-aer nu este recomandată pentru sursele de alimentare sub 400 A.

# **7.1 Setările din meniul pentru setarea datelor de sudură**

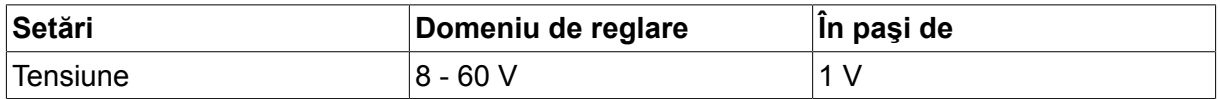

# **7.2 Explicarea funcțiilor**

#### **Tensiune**

O tensiune mai mare produce o baie de sudură mai largă, cu penetrare mai bună în piesa de prelucrat.

Tensiunea se setează din ecranul de măsurare, meniul pentru setarea datelor de sudură sau meniul mod rapid.

#### **Inductanță**

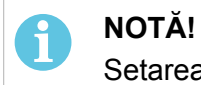

Setarea nu trebuie modificată.

#### **Tip regulator**

Afectează procesul de scurtcircuit şi căldura din sudură.

Setarea nu trebuie modificată.

# **8 GESTIONAREA MEMORIEI**

# **8.1 Metoda de funcţionare a panoului de comandă**

Se poate spune că panoul de comandă este alcătuit din două unităţi: memoria de lucru şi memoria de date de sudură.

Stocare  $\equiv$  Memorie date sudură

Memorie de lucru  $\leq$  Re-apelare

În memoria de lucru se creează un set complet de setări pentru datele de sudură, care poate fi stocat în memoria de date de sudură.

În timpul sudării, continutul memoriei de lucru este întotdeauna cel care controlează procesul. Prin urmare, este posibilă reapelarea unui set de date de sudură din memoria de date de sudură în memoria de lucru.

Reţineţi că memoria de lucru conţine întotdeauna cel mai recent set de setări pentru datele de sudură. Acestea pot fi re-apelate din memoria de date de sudură sau din setările modificate individual. În alte cuvinte, memoria de lucru nu este niciodată goală sau "adusă la zero".

#### **Meniu principal → Memorie → Memorie date de sudură**

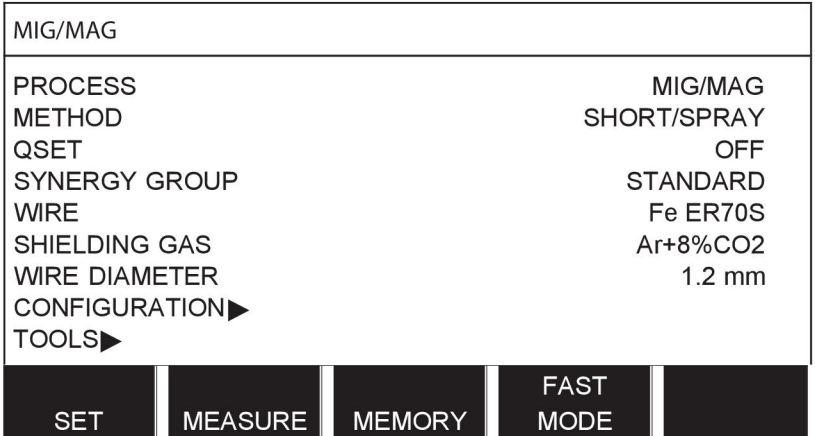

Este posibilă **stocarea a maxim 255 seturi de** date de sudură din panoul de comandă. Fiecare set primeşte un număr de la 1 la 255.

De asemenea, puteţi **şterge** şi**copia** seturi de date şi **reapela** un set de date de sudură în memoria de lucru.

Mai jos se prezintă exemple pentru modul de stocare, re-apelare, copiere şi ştergere.

# **8.2 Stocare**

Dacă memoria de date de sudură este goală, apare următorul ecran pe afişaj.

Acum vom stoca un set de date de sudură. Acesta va primi poziţia din memorie 5. Apăsaţi STOCARE. Se afişează poziţia 1. Rotiţi unul din butoanele de setare până ajungeţi la poziţia 5. Apăsaţi STOCARE.

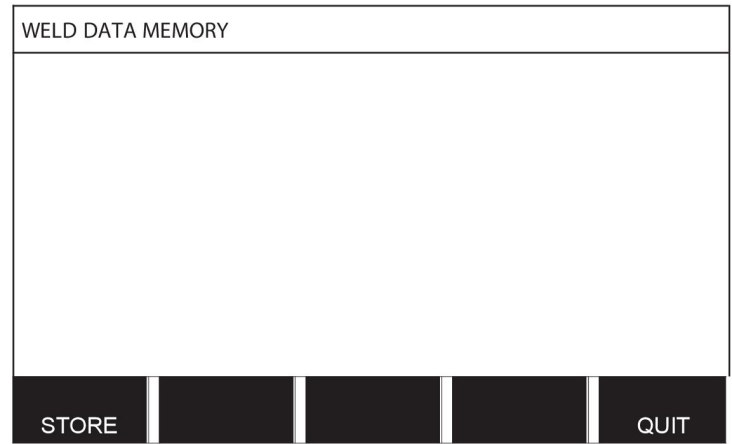

Selectaţi rândul cinci folosind unul din butoane. Apăsaţi STOCARE.

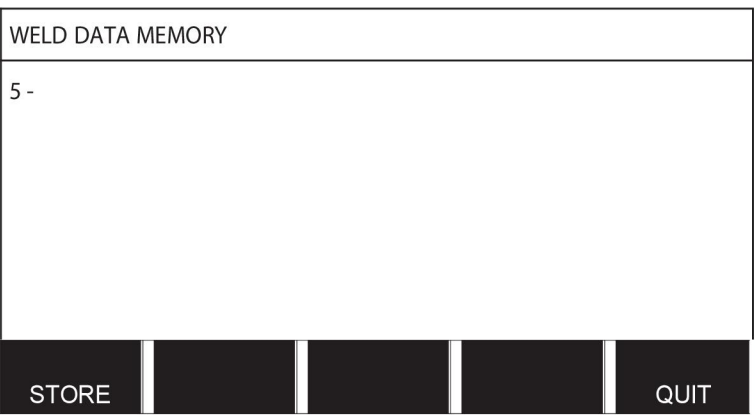

Apare următorul ecran pe afişaj.

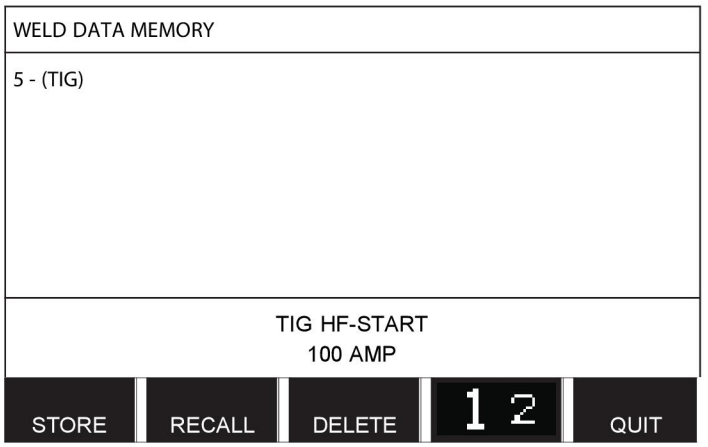

Se prezintă părţi din conţinutul setului de date cu numărul 5 în partea inferioară a afişajului.

# **8.3 Re-apelare**

Vom re-apela un set de date stocat:

Selectaţi rândul folosind unul din butoane. Apăsaţi RE-APELARE.

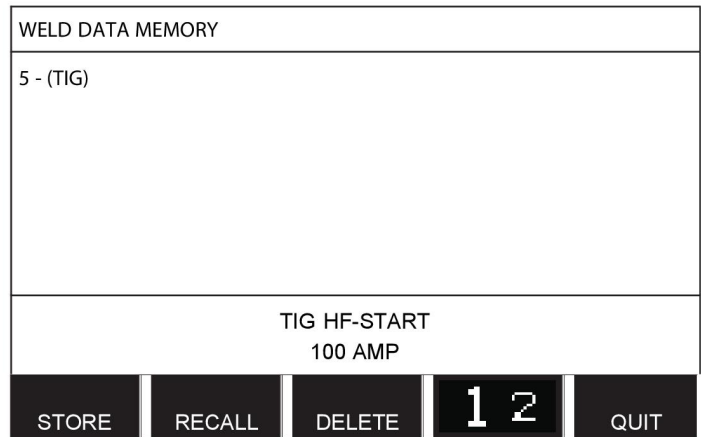

Apăsaţi DA pentru a confirma că doriţi să re-apelaţi setul de date cu numărul 5.

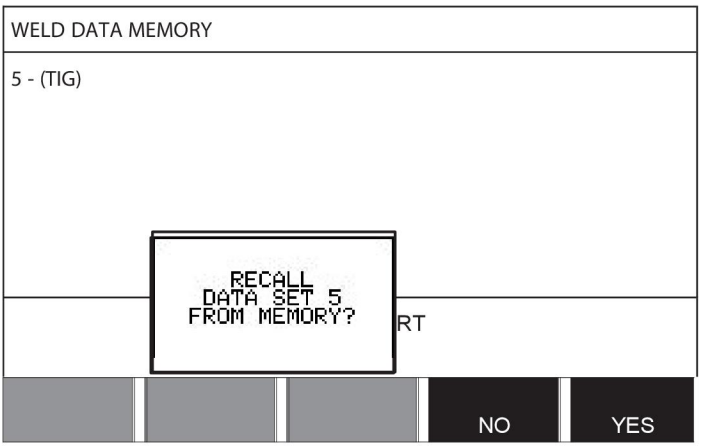

Pictograma din colţul din dreapta sus al afişajului de măsurare arată numărul poziţiei de memorie care a fost re-apelată.

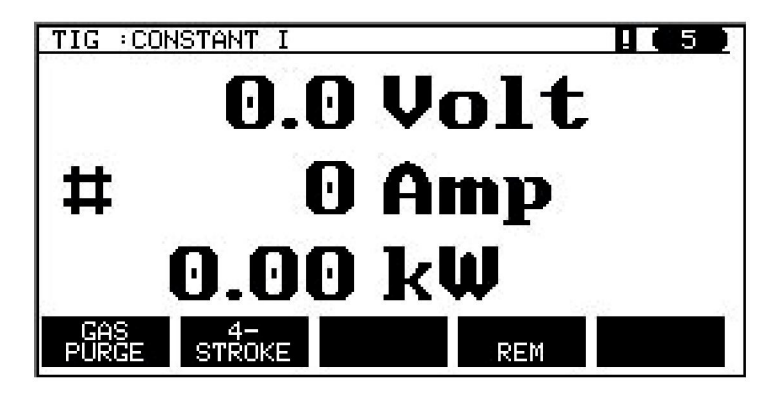

# **8.4 Ştergere**

Este posibilă ştergerea unuia sau mai multor seturi de date din meniul de memorie.

Vom şterge setul de date pe care l-am stocat în exemplul anterior.

Selectați setul de date. Apăsați ȘTERGERE.

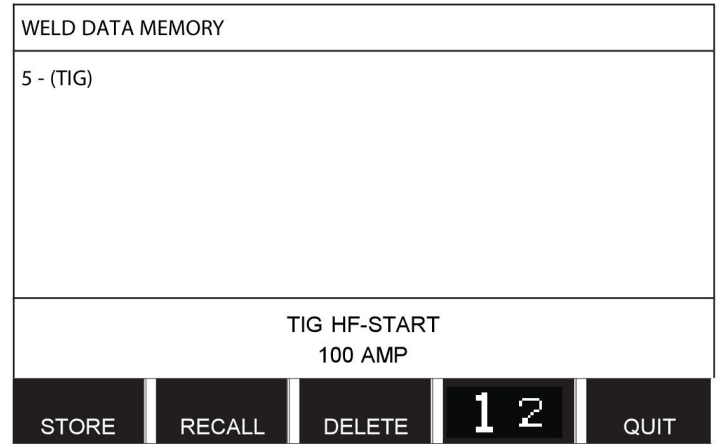

Apăsați DA pentru a confirma că doriți să îl ștergeți.

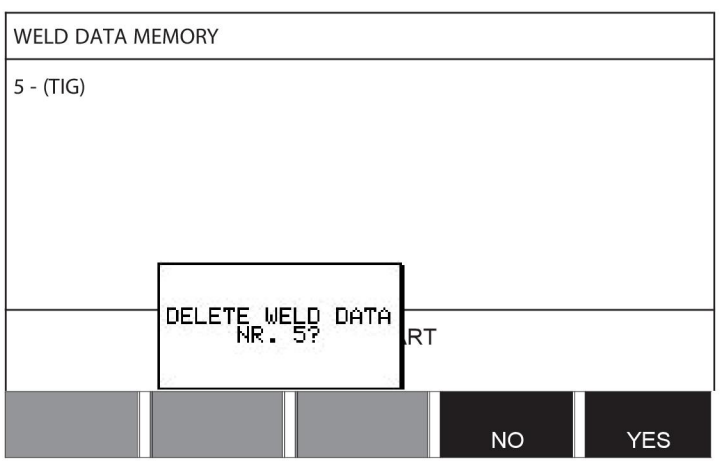

Reveniţi la meniul de memorie cu tasta NU.

### **8.5 Copiere**

Pentru a copia conţinutul setului de date de sudură într-o poziţie de memorie nouă, procedaţi după cum urmează:

Selectați poziția de memorie pe care doriți să o copiați și apăsați "1 2" (A 2-A FUNCȚIE).

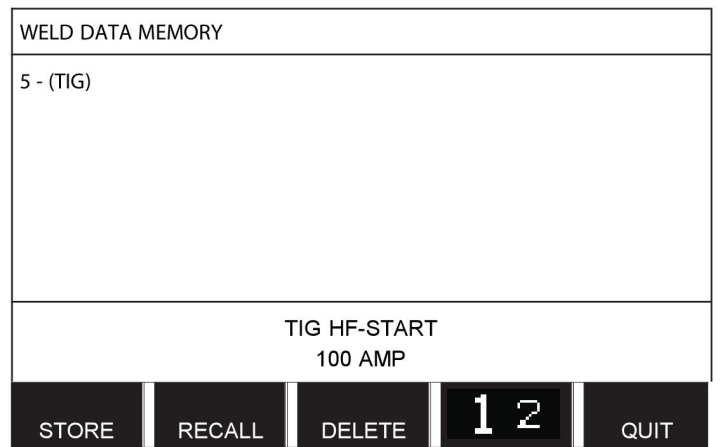

#### Apăsaţi COPIERE.

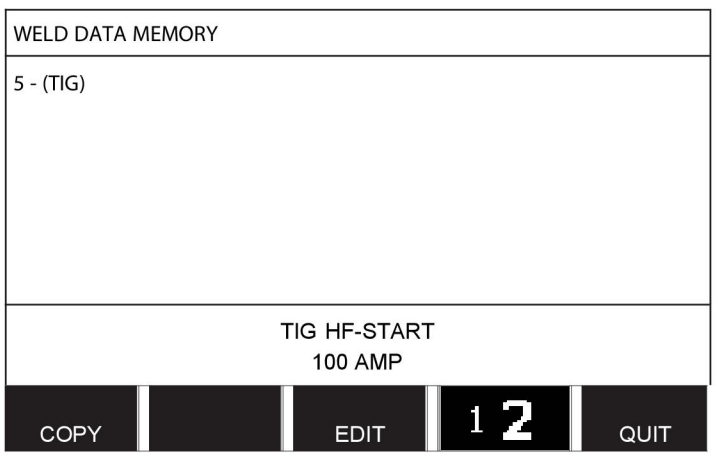

Acum vom copia conţinutul poziţiei de memorie 5 în poziţia 50.

Utilizaţi unul din butoane pentru a trece la poziţia de memorie selectată, în acest caz, poziţia 50.

Apăsaţi DA.

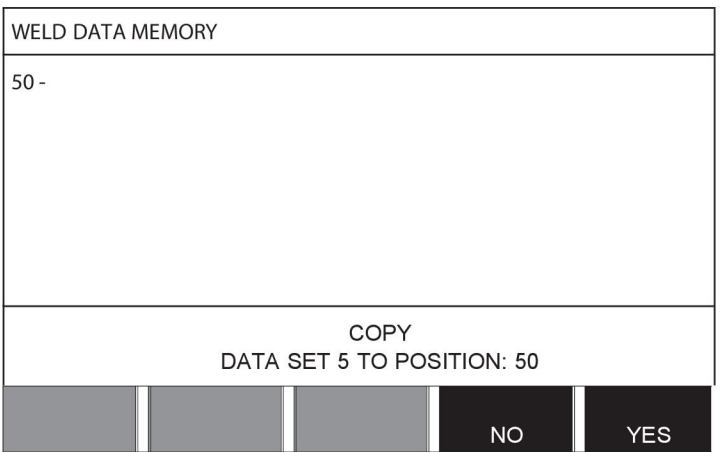

Datele de sudură cu numărul 5 au fost copiate în poziţia de memorie 50. Reveniţi la meniul de memorie cu IEŞIRE.

# **8.6 Editare**

Pentru a edita conținutul setului de date de sudură, procedați după cum urmează:

Selectați poziția de memorie pe care doriți să o editați și apăsați "1 2" (A 2-A FUNCȚIE). Apoi apăsaţi EDITARE.

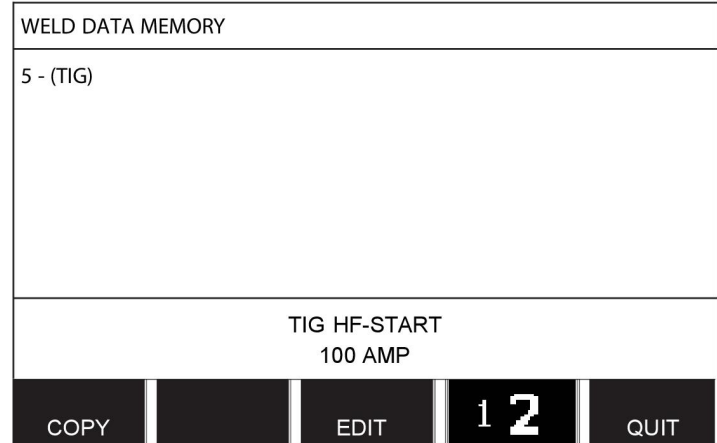

Se afișează o parte din meniul principal iar meniul arată simbolul  $\mathbb{Z}$ , ceea ce înseamnă că sunteți în modul de editare.

Selectați setarea pe care doriți să o editați și apăsați ENTER. Selectați din listă și apăsați ENTER din nou.

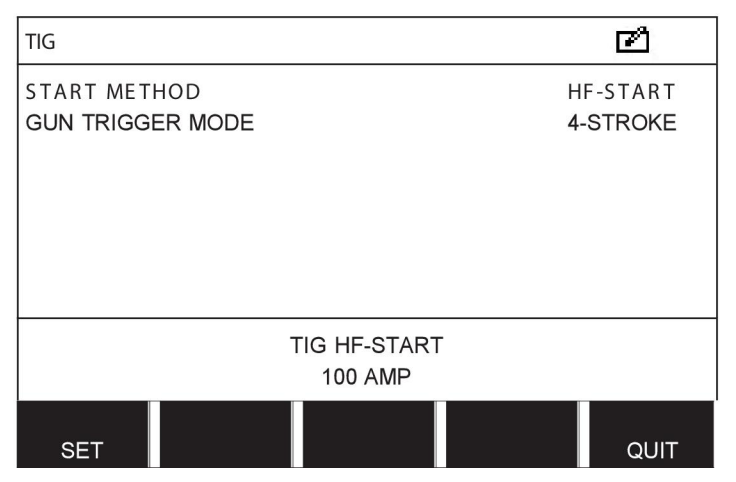

Apăsaţi SETARE pentru a trece la SETAREA DATELOR DE SUDURĂ. Selectaţi valorile pe care doriți să le editați și reglați-le cu butoanele plus/minus. Finalizați cu IEŞIRE.

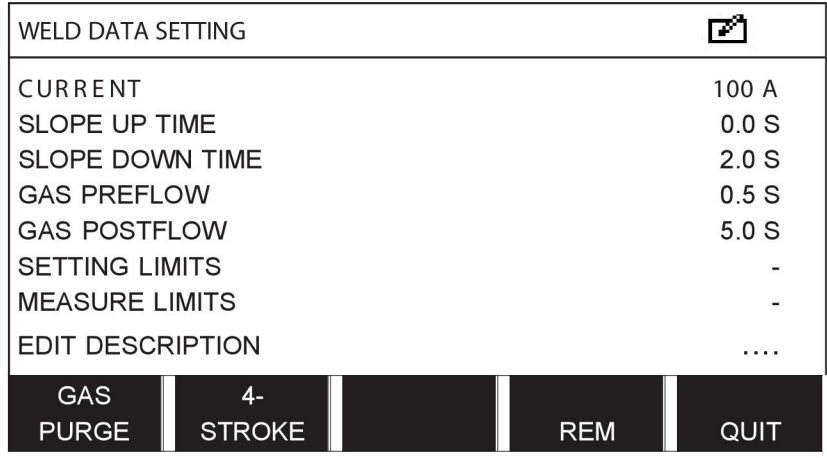

Setarea pentru datele de sudură cu numărul 5 a fost acum editată şi stocată.

# **8.7 Nume**

Pentru a desemna un nume propriu unui set de date de sudură stocat, procedaţi după cum urmează:

Selectați poziția de memorie pe care doriți să o denumiți și apăsați "1 2" A 2-A FUNCȚIE. Apoi apăsaţi EDITARE.

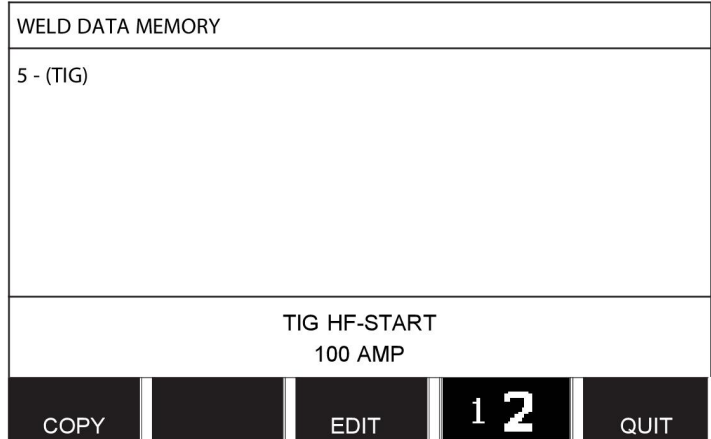

Apăsaţi SETARE pentru a trece la SETAREA DATELOR DE SUDURĂ. Selectaţi EDITARE DESCRIERE. Apăsați ENTER.

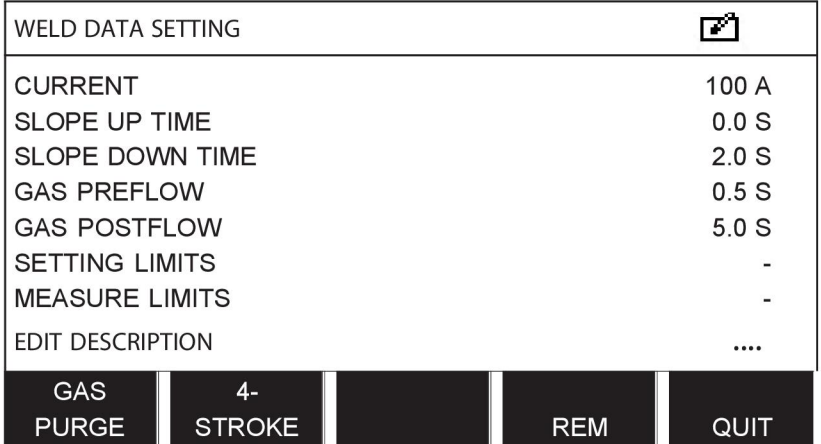

Aici aveți acces la o tastatură care se utilizează după cum urmează:

- Poziţionaţi cursorul pe caracterul de tastatură dorit, folosind butonul din stânga şi tastele săgeată. Apăsaţi ENTER. Introduceţi un şir complet de caractere cu maxim 40 caractere în acest mod.
- Apăsaţi FINALIZAT pentru a stoca. Alternativa denumită este acum disponibilă în listă.

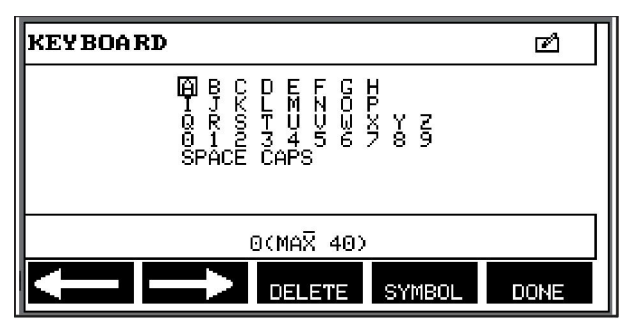

# **9 MENIU DE CONFIGURARE**

#### **Meniu principal → Meniu de configurare**

Acest meniu conține următoarele sub-meniuri:

- Limbă, consultați secțiunea "Primul pas alegerea limbii" din capitolul "INTRODUCERE".
- Blocare cu cod
- Telecomandă
- Valori implicite MIG/MAG
- Valori implicite MMA
- Taste programabile pentru mod rapid
- Surse de pornire dublă
- Activare panou de la distanţă
- Supervizare WF
- Mod salvare automată
- Limitele de măsurare pentru oprirea sudurii
- Pentru sudură, este necesară conectarea
- Comutator date de sudură declanşator
- Alimentatoare de sârmă multiple
- Funcţii de calitate
- Întreținere
- Unitatea de lungime
- Frecvenţa valorii de măsurare
- Tastă înregistrare

### **9.1 Blocare cu cod**

#### **Meniu principal → Meniu de configurare → Blocare cu cod**

Atunci când este activată funcţia de blocare şi sunteţi în ecranul de măsurare, meniul mod de la distanță sau meniul mod rapid, este necesară o parolă (cod de blocare) pentru a ieși din aceste meniuri.

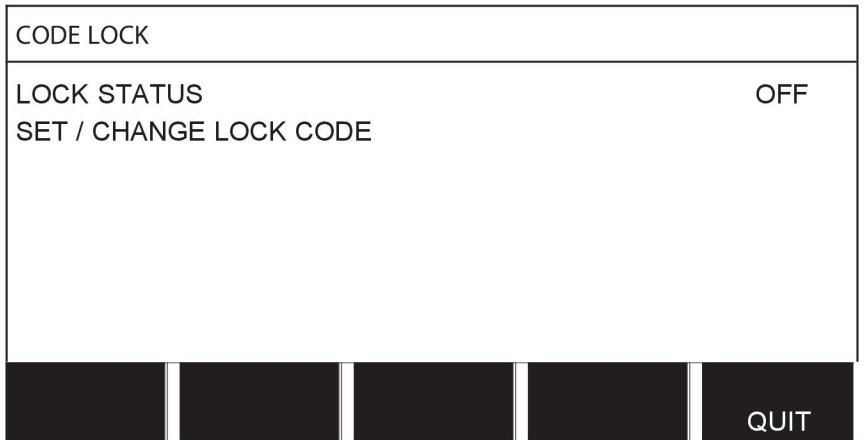

Blocarea cu cod este activată din meniul de configurare.

#### **9.1.1 Stare cod de blocare**

În starea codului de blocare, puteţi activa/dezactiva funcţia de blocare fără a şterge codul de blocare existent, în cazul în care dezactivaţi funcţia. Dacă nu este stocat niciun cod de blocare şi încercaţi să activaţi blocarea cu cod, se afişează tastatura pentru introducerea unui cod de blocare nou.

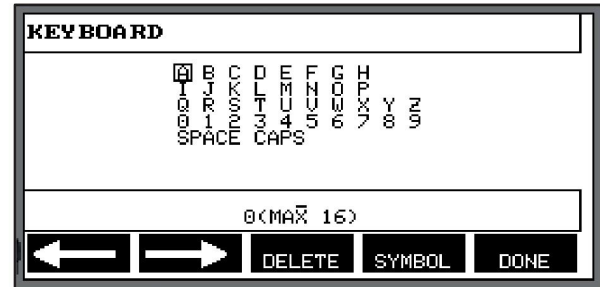

#### **Pentru a ieşi din starea de blocare.**

Atunci când sunteţi în ecranul de măsurare sau meniul mod rapid iar codul de blocare este dezactivat, puteți ieși din aceste meniuri fără restricții, apăsând pe IESIRE sau MENIU, pentru a trece la meniul principal.

Dacă este **activat** şi încercaţi să ieşiţi, părăsiţi REM sau apăsaţi butonul programabil "1 2" (A 2-A FUNCŢIE), apare următorul ecran care îl avertizează pe utilizator cu privire la protecţia cu blocare.

APĂSAŢI ENTER PENTRU CODUL DE BLOCARE...

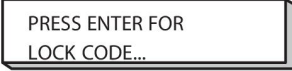

Aici puteţi selecta IEŞIRE pentru a anula şi a reveni la meniul anterior sau puteţi continua apăsând ENTER pentru a introduce codul de blocare.

Apoi veţi trece la meniul cu tastatura, unde puteţi introduce codul. Apăsaţi ENTER după fiecare caracter şi confirmaţi codul apăsând FINALIZAT.

Apare următoarea casetă de text:

UNITATE DEBLOCATĂ!

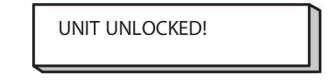

În cazul în care codul nu este corect, se afişează un mesaj de eroare care vă oferă opţiunea de a încerca din nou sau de a reveni la meniul original, adică ecranul de măsurare sau meniul mod rapid,

În cazul în care codul este corect, toate blocările pentru alte meniuri vor fi eliminate, deşi *blocarea cu cod rămâne activată*. Acest lucru înseamnă că puteţi părăsi temporar ecranul de măsurare şi meniul mod rapid, dar să reţineţi starea de blocare atunci când reveniţi la aceste meniuri.

#### **9.1.2 Specificarea/editarea codului de blocare**

În specificarea/editarea codului de blocare, puteţi edita un cod de blocare existent sau puteţi introduce unul nou. Un cod de blocare poate conţine maxim 16 litere sau cifre opţionale.

# **9.2 Comenzi de la distanţă**

#### **Meniu principal → Meniu de configurare → Comenzi de la distanţă**

Unităţile de comandă de la distanţă care nu sunt conectate la magistrala CAN trebuie conectate prin intermediul unui adaptor de comandă de la distanţă. Metoda SuperPulse nu este acceptată de această funcție.

După conexiune, activaţi unitatea de comandă de la distanţă din ecranul de măsurare, folosind tasta programabilă LA DISTANŢĂ.

### **9.2.1 Anulare memorare înlocuire**

Poziţionaţi cursorul pe rândul COMENZI DE LA DISTANŢĂ. Apăsaţi ENTER pentru a deschide o listă de alternative.

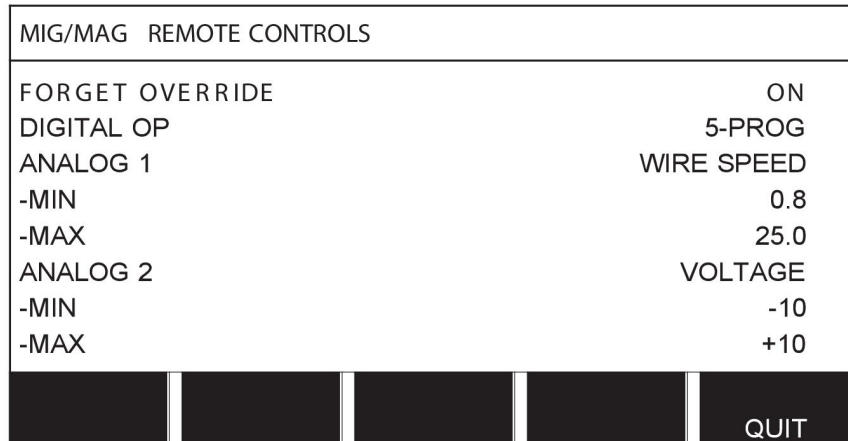

Cu ANULARE MEMORARE ÎNLOCUIRE în poziția "PORNIT", se re-apelează în mod automat memoria cel mai recentă re-apelată înainte de fiecare început de sudură nouă. Acest lucru se face pentru a elimina rezultatele tuturor setărilor de date de sudură produse în timpul celei mai recente proceduri de sudură.

### **9.2.2 Configurare pentru unitatea de comandă de la distanţă digitală**

#### **Fără adaptor pentru comandă de la distanţă**

Atunci când se conectează o unitate de comandă de la distanță cu CAN, configurarea are loc automat, DIGITAL OP.

#### **Cu adaptor pentru comandă de la distanţă**

Atunci când se utilizează o unitate de comandă de la distanţă digitală, specificaţi care tip de unitate de comandă de la distanţă se utilizează.

Poziționați cursorul pe rândul DIGITAL OP și apăsați ENTER pentru a deschide o listă din care puteți selecta o alternativă.

> **RINARY CODED** 10-PROGR

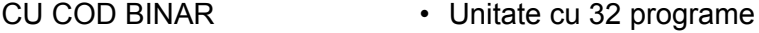

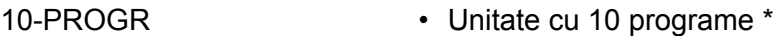

\* sau pistol de sudură cu selectare de programe RS3

#### **9.2.3 Configurare pentru unitatea de comandă de la distanţă analogică**

#### **Fără adaptor pentru comandă de la distanţă**

Atunci când se conectează o unitate de comandă de la distanță cu CAN, configurarea ANALOG 1 şi ANALOG 2 are loc automat. Configurarea nu poate fi modificată.

#### **Cu adaptor pentru comandă de la distanţă**

Când utilizați o unitate de comandă de la distanță analogică, puteți specifica pe panoul de comandă potențiometrul/-ele pe care doriți să îl/le utilizați (maxim 2).

Potențiometrele sunt denumite ANALOG 1 și ANALOG 2 în panoul de comandă și se referă la parametrii lor proprii setaţi pentru procesul de sudură, de ex., parametrul de alimentare cu sudură (ANALOG 1) şi parametrul de tensiune (ANALOG 2) cu MIG/MAG.

Dacă poziţionaţi cursorul pe rândul ANALOG 1 şi apăsaţi ENTER, se va deschide o listă.

**NONE** WIRE SPEED

Acum puteți selecta dacă potențiometrul ANALOG 1 va fi utilizat pentru VITEZĂ SÂRMĂ sau dacă nu va fi utilizat, NICIUNUL.

Selectați rândul VITEZĂ SÂRMĂ și apăsați ENTER.

Dacă poziționați cursorul pe rândul ANALOG 2 şi apăsaţi ENTER, se va deschide o listă.

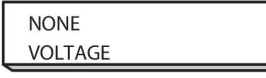

Acum puteţi selecta dacă potenţiometrul ANALOG 2 va fi utilizat pentru TENSIUNE sau dacă nu va fi utilizat, NICIUNUL.

Selectati rândul TENSIUNE și apăsați ENTER.

Toate configurările pentru unitatea de comandă de la distanță se aplică pentru orice unități de alimentare cu sârmă conectate. Dacă eliminați ANALOG 1 din configurație, acest lucru se aplică pentru ambele unități de alimentare cu sârmă, atunci când utilizați unități duble.

#### **9.2.4 Scară pentru intrări**

Puteți seta domeniul de control pentru potențiometrul/-ele care va/vor fi utilizat/-e. Acest lucru se face prin specificarea unei valori minime şi a unei valori maxime în panoul de comandă cu butoanele plus/minus.

Rețineți că puteți seta diferite limite de tensiune în modurile sinergic și non-sinergic. Setarea de tensiune din sinergie este o deviere (în plus sau în minus) fată de valoarea sinergiei. În modul non-sinergic, setarea tensiunii este o valoare absolută. Valoarea setată se aplică pentru sinergie atunci când sunteţi în modul sinergic. Dacă nu sunteţi în modul sinergic, aceasta este o valoare absolută.

Există şi limite de control diferite pentru tensiune, pentru sudură cu arc scurt/arc spray şi impulsuri în modul non-sinergic.

Valoare după resetare

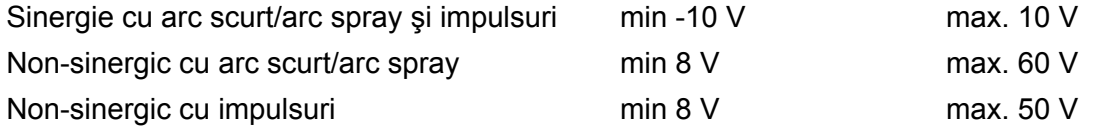

# **9.3 Valori implicite MIG/MAG**

#### **Meniu principal → Meniu de configurare → Valori implicite MIG/MAG**

În acest meniu, puteţi seta:

- Modul declanşatorului pistolului (2 timpi/4 timpi)
- Configurare în 4 timpi
- Configurare taste programabile
- Măsurarea tensiunii cu impulsuri
- Alimentator AVC
- Impuls de eliberare
- Regulator de tensiune static plat
- Timp de întârziere pentru stingerea treptată a arcului activ
- Timp de întârziere pentru stingerea arcului la pornirea sudurii
- Afișaj estimare amperaj

### **9.3.1 Modul declanşatorului pistolului (2 timpi/4 timpi)**

**2 timpi**

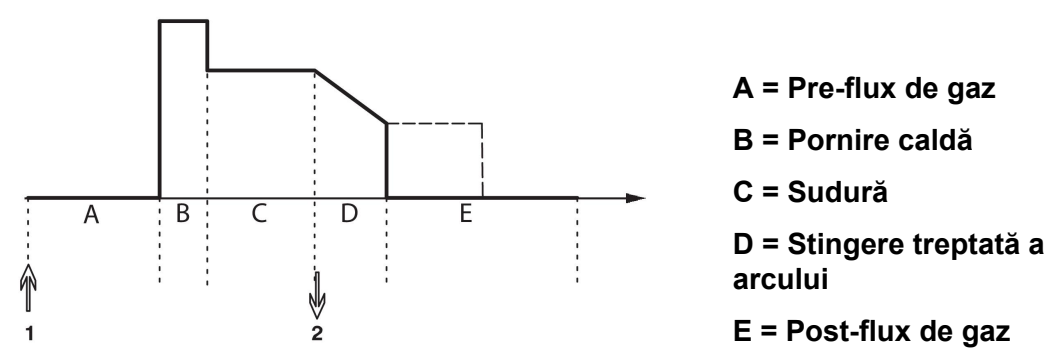

*Funcţionează când se utilizează controlul în 2 timpi al arzătorului de sudură.*

Pre-fluxul de gaz (dacă se utilizează) începe când este apăsat comutatorul de declanşare a pistolului de sudură (1). Apoi începe procesul de sudură. Când se eliberează comutatorul declanşatorului (2), începe stingerea treptată a arcului (dacă este selectată) iar curentul de sudură se opreşte. Începe post-fluxul de gaz (dacă este selectat).

**SFAT:** Dacă apăsaţi din nou comutatorul declanşatorului în timp ce stingerea treptată a arcului este în curs, se continuă stingerea treptată a arcului cât timp comutatorul este ţinut apăsat (linia punctată). Stingerea treptată a arcului poate fi întreruptă şi prin apăsarea rapidă şi eliberarea comutatorului declanşatorului în timp ce este în curs.

Funcţionarea în 2 timpi este activată din ecranul de măsurare, meniul de configurare sau cu o tastă programabilă din ecranul de măsurare.

#### **4 timpi**

Există 3 poziţii de pornire şi 2 de oprire pentru funcţionarea în 4 timpi. Aceasta este poziţia de pornire și oprire 1. La resetare se selectează poziția 1. Consultați secțiunea "Configurare în 4 timpi".

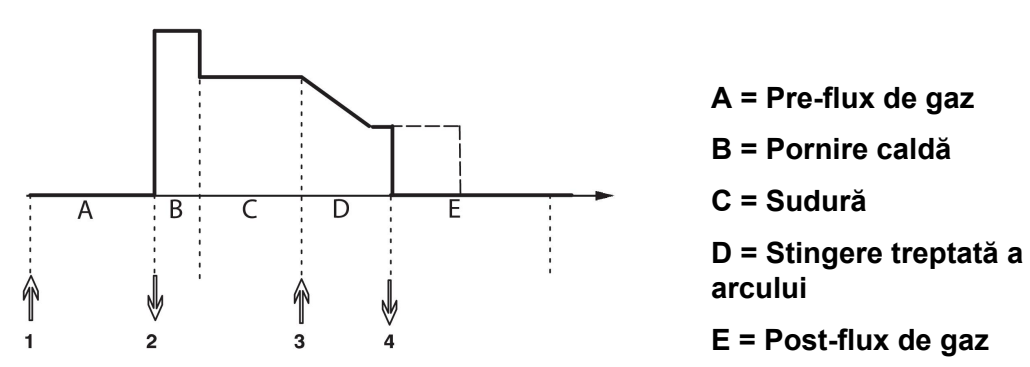

*Funcţionează când se utilizează controlul în 4 timpi al arzătorului de sudură.*

Pre-fluxul de gaz începe când este apăsat comutatorul de declanşare a pistolului de sudură (1). Eliberarea comutatorului declanşatorului porneşte procesul de sudare. Dacă se apasă din nou comutatorul declanşatorului (3), se porneşte stingerea treptată a arcului (dacă este selectată) iar datele de sudură scad la o valoare mai mică. Prin eliberarea comutatorului de declanșare (4), sudarea se oprește complet și începe post-fluxul de gaz (dacă este selectat).

**SFAT:** Stingerea treptată a arcului se opreşte la eliberarea comutatorului declanşatorului. În schimb, dacă se ține apăsat, stingerea treptată a arcului conținuă (linia punctată).

Funcţionarea în 4 timpi este activată din ecranul de măsurare, meniul de configurare sau cu o tastă programabilă din ecranul de măsurare. Nu este posibilă selectarea modului declanşatorului pistolului (4 timpi) dacă sudura în puncte este PORNITĂ.

### **9.3.2 Configurare în 4 timpi**

În configurarea cu 4 timpi, pot interveni diferite funcţii ale pornirii şi opririi în 4 timpi.

#### **Setarea pornirii în 4 timpi**

- Pre-flux de gaz controlat de către declanșator, consultați secțiunea "4 timpi".
- Pre-flux de gaz controlat în funcție de timp.

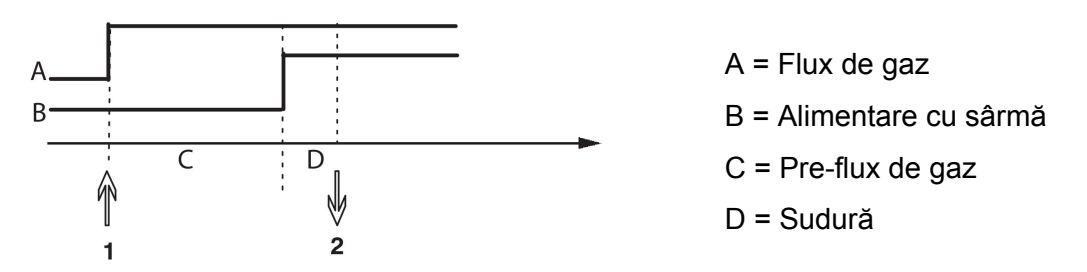

Apăsaţi comutatorul declanşatorului (1), începe pre-fluxul de gaz; procesul de sudură începe după timpul setat pentru pre-fluxul de gaz. Eliberaţi comutatorul declanşatorului (2).

• Pornire caldă controlată de către declanşator

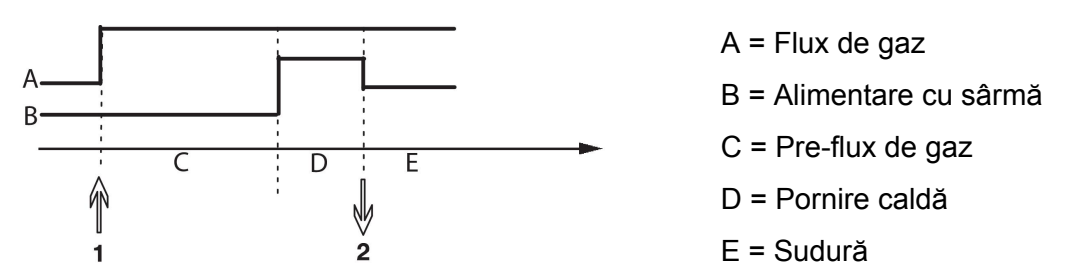

Apăsaţi comutatorul declanşatorului (1); începe pre-fluxul de gaz iar pornirea caldă are loc până la eliberarea comutatorului (2).

#### **Setarea opririi în 4 timpi**

- Stingerea treptată a arcului controlată în funcție de timp cu prelungire posibilă, consultati sectiunea "4 timpi".
- Stingere treptată a arcului controlată de către declanşator

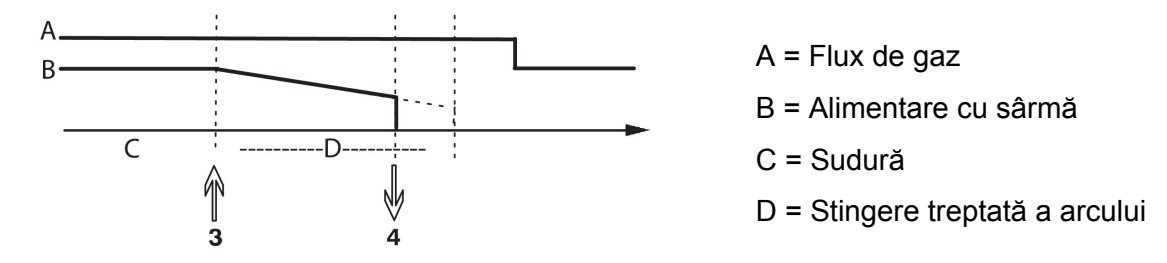

Apăsaţi declanşatorul comutatorului (3); începe stingerea treptată a arcului şi expiră. Dacă este eliberat comutatorul declanşatorului (4) în cadrul perioadei de stingere treptate a arcului (timp de stingere treptată a arcului prescurtat), sudura este întreruptă.

#### **9.3.3 Configurare taste programabile**

Am descris anterior tastele programabile ale panoului de comandă. La sudura MIG/MAG, utilizatorul are posibilitatea de a seta funcția acestor taste prin selectare dintr-o listă de opţiuni. Există şapte taste programabile cărora li se pot aloca funcţii.

Puteţi alege între următoarele opţiuni:

- Niciuna
- Purjarea instalaţiei de gaz
- Avansul sârmei în secvențe scurte
- 2 timpi/4 timpi
- Stingerea treptată a arcului PORNITĂ/OPRITĂ
- Începutul fluajului PORNIT/OPRIT
- Pornire la cald PORNITĂ/OPRITĂ
- Date de sudură comutator cu arzător

Pe ecranul afişajului apar două coloane: una pentru **funcţie** şi una pentru **numărul tastei**.

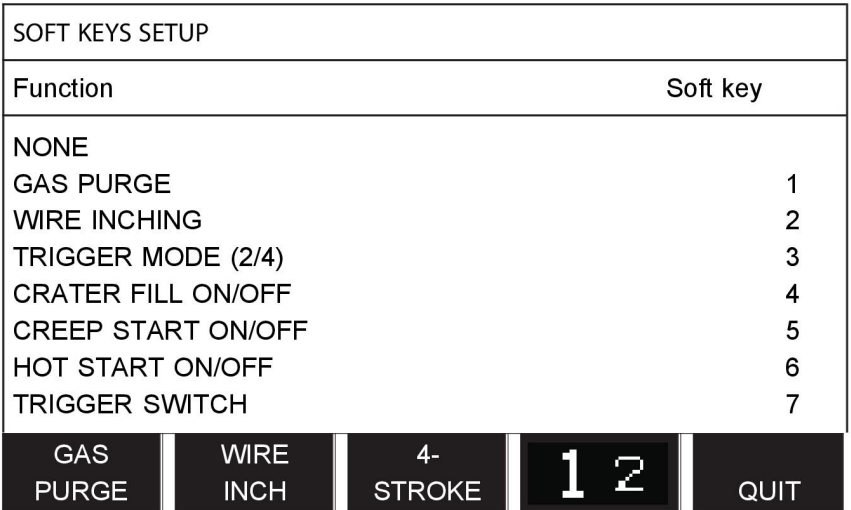

Panoul are cinci taste programabile. Prin apăsarea tastei "1 2" (A 2-A FUNCȚIE), obțineți alte cinci taste programabile.

Când alocați funcții acestor taste, acestea sunt numerotate de la stânga după cum urmează:

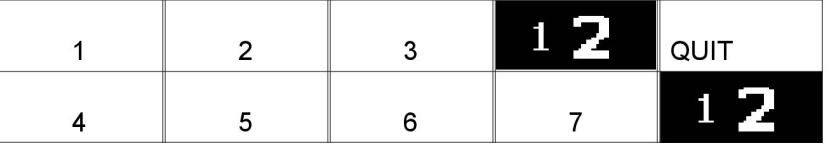

Pentru a aloca o nouă funcție unei taste programabile, procedați după cum urmează:

- Poziţionaţi cursorul pe rândul funcţiilor cu funcţia NICIUNA şi apăsaţi tasta programabilă cu funcţia care va schimba numărul tastei.
- Repetați această procedură cu tasta care are numărul de tastă care va fi utilizat.
- Poziționați cursorul pe rândul funcției căreia doriți să îi alocați un număr nou de tastă şi apăsaţi tasta programabilă pe care doriţi să aveţi funcţia.

Puteți aloca funcții noi celorlalte taste în același mod, prin asocierea uneia dintre funcții din coloana din stânga cu un număr de tastă din coloana din dreapta.

#### **9.3.4 Măsurarea tensiunii cu impulsuri**

Opţiunile pentru metodele de tensiune cu impulsuri sunt următoarele:

- Valoarea de vârf la tensiune cu IMPULSURI Tensiunea se măsoară numai în timpul secțiunii de impulsuri și se filtrează înainte de prezentarea valorii tensiunii pe afișaj.
- Tensiune medie valoare MEDIE

Tensiunea se măsoară continuu şi este filtrată înainte de prezentarea valorii tensiunii.

Valorile de măsurare care sunt prezentate pe afişaj sunt utilizate ca date de intrare pentru funcțiile de calitate interne și externe.

#### **9.3.5 Alimentator AVC**

Când aţi conectat o unitate de alimentare cu sârmă AVC (COMANDĂ TENSIUNE ARC), mergeţi în meniul CONFIGURARE din SETĂRI DE BAZĂ MIG/MAG. Apăsaţi ENTER de pe rândul unităţii de alimentare cu sârmă AVC şi selectaţi PORNIT. Echipamentul este apoi reconfigurat automat pentru a corespunde unităţii de alimentare cu sârmă AVC.

### **9.3.6 Impuls de eliberare**

Dacă sârma se blochează în piesa de prelucrat, sistemul detectează acest lucru. Este transmis un impuls de curent care eliberează sârma din suprafaţă.

Pentru a obține această funcție, selectați ELIBERARE IMPULS din listă, sub SETĂRI DE BAZĂ MIG/MAG, apoi apăsați ENTER și selectați PORNIT.

### **9.3.7 Regulator de tensiune static plat**

REGULATOR DE TENSIUNE STATIC PLAT va fi în mod normal activat (PORNIT).

Funcția se utilizează pentru soluții specifice pentru clienți.

#### **9.3.8 Timp de întârziere pentru stingerea treptată a arcului activ**

TIMP ÎNTÂRZIERE STINGERE TREPTATĂ A ARCULUI ACTIV este un timp de întârziere care trebuie să treacă după începerea sudurii pentru a activa funcția STINGERE TREPTATĂ A ARCULUI atunci când este activată Stingerea treptată a arcului.

Valoarea implicită pentru TIMP ÎNTÂRZIERE STINGERE TREPTATĂ A ARCULUI ACTIV este de 1,0 S.

#### **9.3.9 Timp de întârziere pentru stingerea arcului la pornirea sudurii**

Acest timp de întârziere defineşte o perioadă de timp care începe la **începutul sudurii** şi care se termină la **(început sudură + TIMP DE ÎNTÂRZIERE PENTRU STINGEREA ARCULUI LA PORNIREA SUDURII)**.

Dacă au loc mai multe evenimente de **pornire arc** şi **stingere arc** în decursul perioadei de timp definite, atunci evenimentele de **stingere arc** nu sunt redirectionate dacă ultimul eveniment anterior finalului perioadei de timp definite este un eveniment de **pornire arc**.

Dacă au loc mai multe evenimente de **pornire arc** şi **stingere arc** în decursul perioadei de timp definite şi ultimul eveniment anterior finalului perioadei de timp definite este un eveniment de **stingere arc** atunci acel eveniment de **stingere arc** este redirecţionat după finalul perioadei de timp definite.

Numai primul eveniment de **pornire arc** care are loc în timpul perioadei de timp definite este redirectionat.

**Exemplu:** Dacă secvenţa de evenimente **pornire arc**, **stingere arc** şi **pornire arc** are loc în timpul perioadei de timp definite, atunci numai primul eveniment de **pornire arc** este redirectionat de la sursa de alimentare la echipamentul conectat. Evenimentul de **stingere arc** este întâi întârziat în sursa de alimentare dar apoi este şters când se primeşte ultimul eveniment de **pornire arc**.

#### Valoarea implicită pentru **TIMPUL DE ÎNTÂRZIERE PENTRU OPRIREA ARCULUI LA PORNIREA SUDURII** este de 0,00 s.

Funcția se utilizează pentru soluții specifice pentru clienți.

#### **9.3.10 Afișaj estimare amperaj**

Pe baza liniei sinergice selectate se calculează o estimare a amperajului, folosind viteza curentă de avans a sârmei. Setarea implicită pentru această funcție este OPRITĂ.

Amperajul estimat nu este niciodată prezentat **atunci când se sudează cu grupele sinergice ROBOT sau SAT**, chiar dacă "Afişarea estimării amperajului" este setată la PORNIT.

# **9.4 Valori implicite MMA**

**Meniu principal → Meniu de configurare → Valori implicite MMA**

#### **Sudură cu întrerupere**

Sudura cu întrerupere se poate utiliza când se sudează cu electrozi inoxidabili. Această procedură implică aprinderea și stingerea alternativă a arcului, pentru obținerea unui control mai bun al furnizării căldurii. Este suficient să se ridice ușor electrodul pentru a se stinge arcul.

De aici puteţi selecta PORNIT sau OPRIT.

# **9.5 Taste programabile pentru mod rapid**

Tastele programabile de la DATE SUDURĂ 1 până la DATE SUDURĂ 4 sunt afișate în meniul mod rapid. Acestea sunt configurate după cum urmează:

Pozitionați cursorul pe rândul NUMĂR TASTĂ PROGRAMABILĂ.

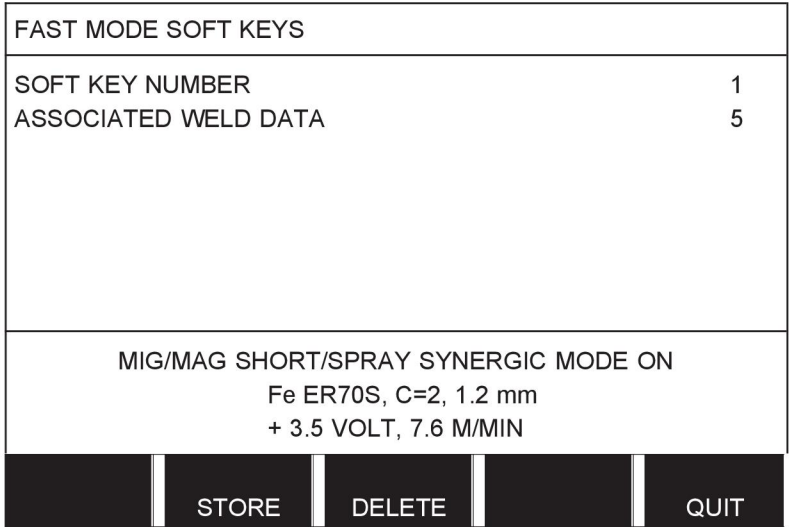

Tastele sunt numerotate 1-4, de la stânga la dreapta. Selectaţi tasta dorită specificând numărul acesteia cu ajutorul butoanelor plus/minus.

Apoi coborâţi cu butonul din stânga până la următorul rând DATE DE SUDURĂ ASOCIATE. Aici puteți naviga prin seturile de date de sudură care sunt stocate în memoria de date de sudură. Selectați numărul de date de sudură dorit folosind butoanele plus/minus. Apăsați STOCARE pentru a salva. Pentru a şterge setul stocat, apăsaţi ŞTERGERE.

# **9.6 Surse de pornire dublă**

Atunci când este activată această opțiune (PORNIT), puteţi începe sudura MIG/MAG atât de la intrarea de pornire a unității de alimentare cu sârmă, cât și de la intrarea de pornire TIG a sursei de alimentare şi invers. Când sudura începe de la intrarea unui semnal de pornire, aceasta trebuie oprită de la aceeaşi intrare.

# **9.7 Activare panou de la distanţă**

#### **Meniu principal → Meniu de configurare → Activare de la distanţă a panoului**

În mod obişnuit, nu puteţi face setări folosind butoanele atunci când panoul este modul de comandă de la distanţă. Atunci când ACTIVARE DE LA DISTANŢĂ A PANOULUI este PORNITĂ, curentul/alimentarea cu sârmă sau tensiunea poate fi setată utilizând panoul de comandă şi comanda de la distanţă.

Dacă se utilizează ACTIVARE PANOU DE LA DISTANŢĂ în combinaţie cu limitele, utilizarea aparatului poate fi limitată la un domeniu specific de reglare. Acest lucru se aplică pentru următoarele setări: alimentarea cu sârmă şi tensiunea pentru sudură MIG/MAG, setare de curent pentru sudură MMA şi TIG, curent pulsatoriu cu TIG cu impulsuri.

# **9.8 Supervizare WF**

#### **Meniu principal → Meniu de configurare → Supervizare WF**

SUPERVIZARE WF va fi în mod normal activată (PORNITĂ). Functia se utilizează pentru soluții specifice pentru clienți.

# **9.9 Mod salvare automată**

#### **Meniu principal → Meniu de configurare → Mod salvare automată**

Când se re-apelează un set de date de sudură dintr-o poziţie de memorie în memoria de date de sudură și modificați setările, modificările vor fi salvate automat în poziția de memorie atunci când re-apelaţi un set de date de sudură nou din memorie.

Salvarea manuală a datelor de sudură într-o poziţie de memorie dezactivează următoarea salvare automată.

Poziția de memorie în care este stocat setul de date de sudură este afișată în colțul din dreapta sus al ecranului de măsurare.

# **9.10 Limitele de măsurare pentru oprirea sudurii**

#### **Meniu principal → Meniu de configurare → Limite de măsurare pentru oprirea sudurii**

Această funcție controlează comportamentul în cazul în care intervine o eroare a limitelor de măsurare.

Există trei setări:

- PORNIT
- PORNIT, SUPERVIZARE
- **OPRIT**

Când este activată (PORNITĂ) funcția **Limite de măsurare pentru oprirea sudurii** și intervine o eroare a limitelor de măsurare, sudura se va opri imediat.

Setarea PORNIT, SUPERVIZARE poate fi utilizată dacă se folosește funcționalitatea CONTURI DE UTILIZATOR a sursei de alimentare. Dacă este selectată setarea PORNIT, SUPERVIZARE şi intervine o eroare a limitelor de măsurare, sudura se va opri imediat, **iar un administrator sau un utilizator senior va trebui să îşi introducă parola** pentru a putea continua sudura. (Pentru informaţii despre conturile de utilizator şi nivelurile conturilor de utilizator, consultați secțiunea separată "Conturi de utilizator" din acest manual.)

Setarea implicită pentru această funcție este OPRITĂ.

### **9.11 Pentru sudură, este necesară conectarea**

#### **Meniu principal → Meniu de configurare → Pentru sudură, este necesară conectarea**

Dacă s-a activat setarea Pentru sudură, este necesară conectarea, conturile de utilizator trebuie activate şi trebuie efectuată conectarea pentru efectuarea sudurii.

# **9.12 Comutator date de sudură declanşator**

#### **Meniu principal → Meniu de configurare → Comutator date de sudură declanşator**

Această funcție permite comutarea la diferite alternative de date de sudură presetate, prin apăsarea rapidă (apăsați butonul și eliberați-l imediat) a declanșatorului pistolului de sudură. Puteţi alege între una sau două apăsări. O singură apăsare înseamnă o apăsare rapidă. Două apăsări înseamnă două apăsări rapide.

PRIMA MODIFICARE ÎN SECVENŢA DE STINGERE ARC poate fi setată la URMĂTOARE sau la PORNIRE.

URMĂTOARE - O COMUTARE DE DATE DECLANŞATOR va schimba memoria cu următoarea memorie din secvenţă.

PORNIRE - O COMUTARE DE DATE DECLANŞATOR în timpul STINGERE ARC va schimba memoria cu prima memorie din secvență dacă au trecut 4 secunde de la cea mai recentă comutare a datelor declanşatorului.

O COMUTARE DE DATE DECLANŞATOR intervenită în decurs de 4 secunde de la ultima comutare a datelor declanşatorului va schimba memoria cu următoarea memorie din secventă.

Se poate schimba între maxim 5 poziţii de memorie selectate, consultaţi capitolul "GESTIONAREA MEMORIEI".

OPRIT - Nicio schimbare între datele de sudură.

OPRIRE ARC - Utilizatorul nu poate schimba între poziţiile de memorie în timpul sudurii.

PORNIT - Utilizatorul poate schimba întotdeauna între poziţiile de memorie.

3-PROG - Adăugare 3 poziţii memorie. Selectaţi funcţionarea în 2 timpi (consultaţi secţiunea 9.3.1). 3-Prog este o formă extinsă a functionării în 2 timpi cu comutare a datelor declanşatorului cu 3 memorii. Comutarea datelor declanşatorului se va comuta în memoria 1 atunci când este apăsat comutatorul de declanşare a pistolului de sudură. Apoi începe procesul de sudură. Atunci când comutatorul declanşatorului este eliberat, Comutarea datelor declanşatorului se va comuta în memoria 2, iar procesul de sudură va continua. Comutarea datelor declanşatorului se va comuta în memoria 3 atunci când este apăsat din nou comutatorul de declanşare a pistolului de sudură. Când se eliberează comutatorul declanşatorului pentru a doua oară, începe stingerea treptată a arcului (dacă este selectată) iar curentul de sudură se opreşte. Începe post-fluxul de gaz (dacă este selectat).

#### **Activarea comutatorului de date de sudură**

Poziţionaţi cursorul pe rândul COMUTATOR DATE SUDURĂ DECLANŞATOR şi apăsaţi ENTER. Selectaţi OPRIT, ARC OPRIT, PORNIT sau 3-PROG. Apăsaţi ENTER.

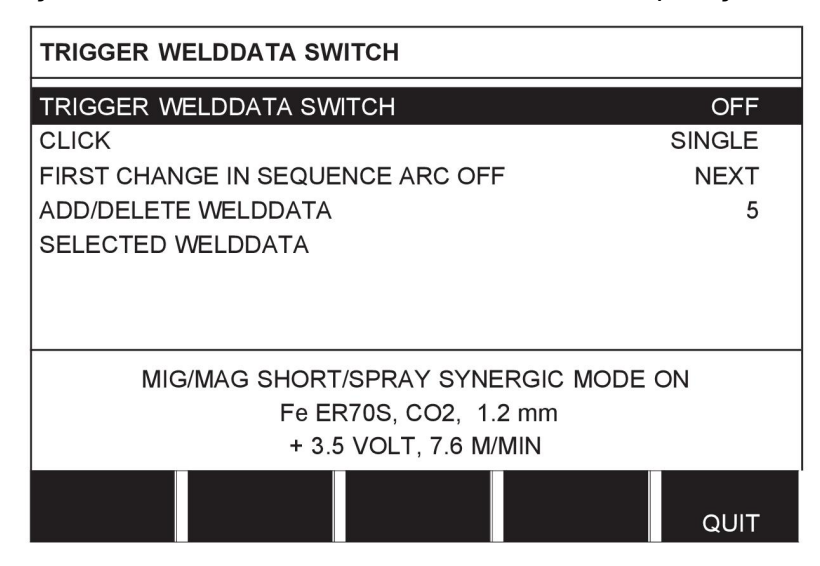

#### **Alegerea datelor de sudură din memorie**

Pozitionati cursorul pe rândul ADĂUGARE/STERGERE DATE DE SUDURĂ.

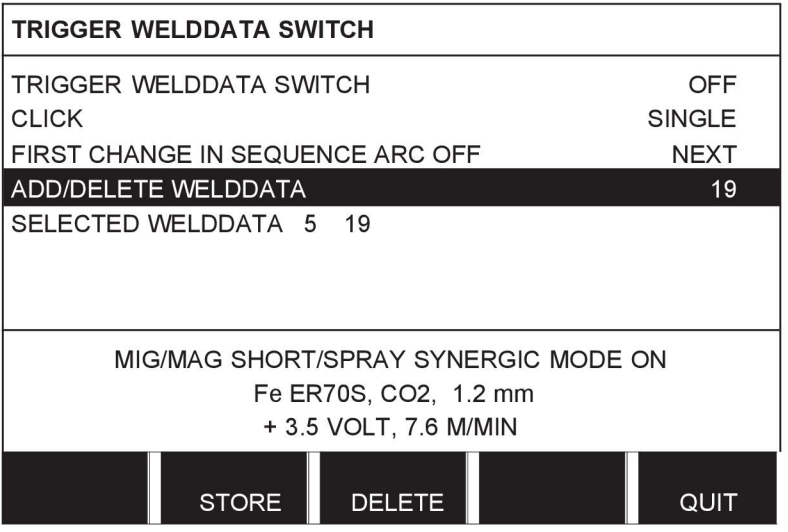

Selectati numerele pentru memoriile în care datele de sudură curente sunt stocate, utilizând butoanele plus/minus şi apoi apăsaţi STOCARE.

Rândul DATE DE SUDURĂ SELECTATE arată care date de sudură au fost selectate şi în ce ordine apar, de la stânga la dreapta. Setul de date de sudură pentru poziţia cel mai recent selectată este afișat sub linia de pe afişaj.

Pentru a sterge datele de sudură, urmați aceeași procedură ca mai sus, dar în schimb apăsaţi tasta ŞTERGERE.

# **9.13 Alimentatoare de sârmă multiple**

#### **Meniu principal → Meniu de configurare → Alimentatoare de sârmă multiple**

La conectarea mai multor unități de alimentare cu sârmă (max. 4), trebuie să utilizați unitățile de alimentare cu sârmă fără o unitate de date de sudură, adică cu un panou gol.

Toate unităţile de alimentare cu sârmă care sunt furnizate clientului au numărul de identitate 1.

Primul lucru pe care trebuie să îl faceți atunci când conectați mai multe unități de alimentare cu sârmă este să modificaţi numărul de identitate (adresa nodului) pentru o unitate de alimentare cu sârmă.

Pentru a modifica numărul ID, procedați după cum urmează:

- Conectati prima unitate de alimentare cu sârmă, mergeți la meniul ALIMENTATOARE DE SÂRMĂ MULTIPLE.
- Apăsaţi şi eliberaţi comutatorul declanșatorului pentru a activa unitatea de alimentare cu sârmă.
- Apoi citiţi pe primul rând ce număr ID are unitatea de alimentare cu sârmă (prima dată trebuie să fie 1). Apoi selectaţi un număr ID nou între 2 şi 4.

Poziţionaţi cursorul pe rândul SELECTARE NUMĂR ID NOU. Setaţi numărul dorit de la 1 la 4, deplasându-vă cu butoanele plus/minus. Apăsați ENTER.

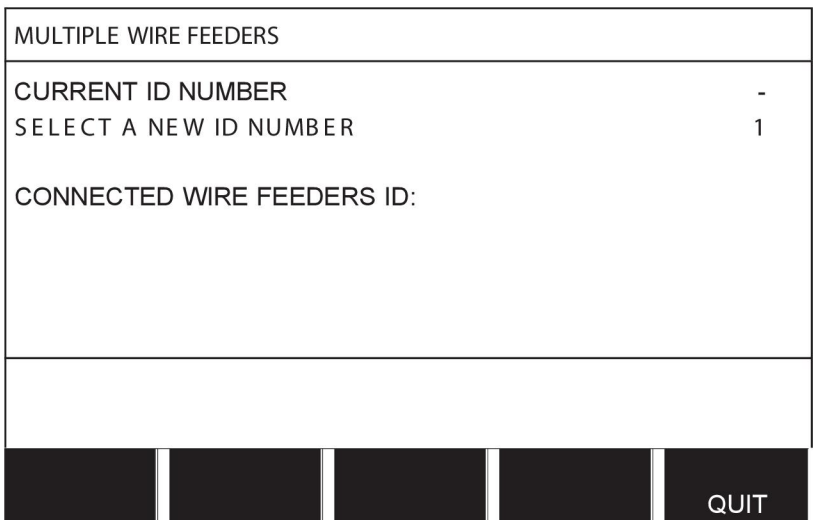

Pe rândul de sus, valoarea pentru numărul ID se va modifica la numărul dorit.

- Conectați următoarea unitate de alimentare cu sârmă.
- Apăsaţi şi eliberaţi comutatorul declanșatorului pentru a activa această unitate de alimentare cu sârmă. Acum puteţi vedea că unitatea are numărul ID 1.

Configurarea este acum completă și puteți începe utilizarea echipamentului în mod normal. În același mod, puteți configura și utiliza patru unități de alimentare cu sârmă. Lucrul important la utilizarea mai multor unități de alimentare cu sârmă nu este ce număr ID au primit, ci ca acestea să fie numere diferite, pentru a permite distingerea uşoară a acestora.

Aveţi grijă să nu alocaţi acelaşi ID pentru două unităţi de alimentare cu sârmă. Dacă se întâmplă acest lucru, rectificaţi situaţia prin deconectarea uneia dintre unități iar apoi reluând de la început procedura de mai sus. Puteți merge oricând în meniul "ALIMENTATOARE DE SÂRMĂ MULTIPLE" şi să verificaţi numărul ID al unităţilor de alimentare cu sârmă conectate, apăsând comutatorul declanşatorului.

Pe rândul ID ALIMENTATOARE DE SÂRMĂ CONECTATE, puteți vedea numărul ID al tuturor unităţilor de alimentare cu sârmă conectate.

# **9.14 Funcţii de calitate**

#### **Meniu principal → Meniu de configurare → Funcţii de calitate**

Condițiile pentru înregistrarea sudurilor finalizate sunt setate din Funcții de calitate din meniul de configurare.

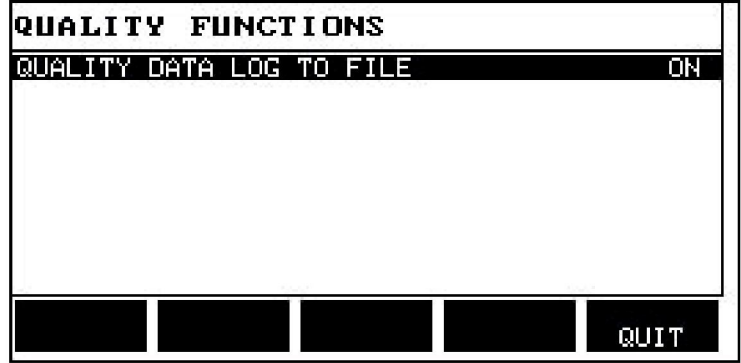

Selectaţi rândul şi apăsaţi ENTER. Dacă este selectat PORNIT, fiecare sudură va fi stocată ca fişier text cu extensia .aqd, cu un nou fişier pe zi. Aici se înregistrează următoarele informaţii:

- Ora începerii sudurii
- Durata sudurii
- Curentul maxim, minim şi mediu în timpul sudurii
- Tensiunea maximă, minimă şi medie în timpul sudurii
- Puterea maximă, minimă şi medie în timpul sudurii

Citiți mai multe despre funcția de calitate în secțiunea "Funcții de calitate".

# **9.15 Întreținere**

#### **Meniu principal → Meniu de configurare → Întreţinere**

În acest meniu setaţi intervalul de întreţinere, adică numărul de porniri ale sudurii executate înainte de efectuarea întreţinerii (de ex., înlocuirea vârfului de contact). Specificaţi numărul de porniri ale sudurii după care trebuie efectuată întreținerea, selectând rândul INTERVAL DE ÎNTREȚINERE și apăsând ENTER. Apoi reglați butoanele plus/minus până când ajungeți la valoarea dvs. Când se depăşeşte intervalul, se afişează codul de defect 54 în jurnalul de erori. Resetați apăsând tasta programabilă RESETARE.

Când este selectat LIMITĂ DE TIMP DE FUNCŢIONARE TOTAL în locul numărului de porniri, se va contacta un tehnician de service autorizat de ESAB.

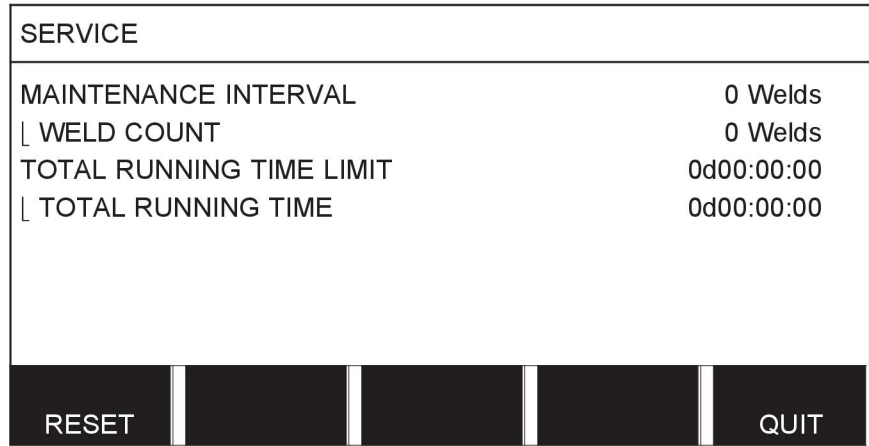

# **9.16 Unitatea de lungime**

#### **Meniu principal → Meniu de configurare → Unitatea de lungime**

Aici se selectează unitatea de măsură, în metri sau inch:

# **9.17 Frecvenţa valorii de măsurare**

#### **Meniu principal → Meniu de configurare → Frecvenţă valoare de măsurare**

Frecventa valorii de măsurare este setată aici prin trecerea la o valoare între 1 și 10 Hz, utilizând unul din butoanele plus/minus. Frecventa valorilor de măsurare afectează numai datele din calculele datelor de calitate.

**METRIC INCH** 

# **9.18 Tastă înregistrare**

#### **Meniu de configurare → Cheie de înregistrare**

Cu funcția CHEIE ÎNREGISTRARE, puteți debloca anumite funcții care nu sunt incluse în versiunea de bază a panoului de comandă. Pentru informații referitoare la aceste funcții, consultați secțiunea "MIG/MAG" din capitolul "STRUCTURA MENIURILOR".

Pentru a obține acces la aceste funcții trebuie să contactați ESAB. Când indicați numărul de serie al unității, veți obține un cod cheie, care trebuie introdus în meniul CHEIE ÎNREGISTRARE.

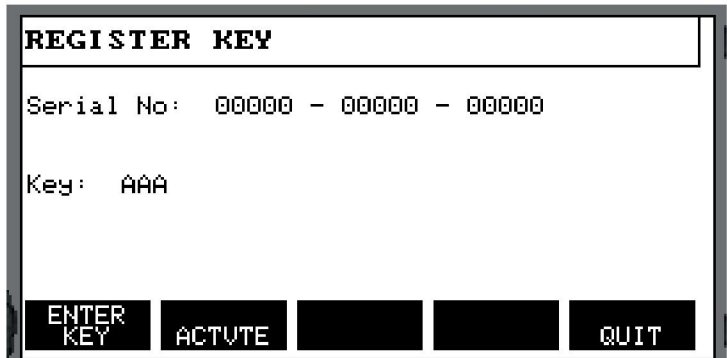

Apăsaţi CHEIE ÎNREGISTRARE şi scrieţi codul cheie pe tastatura care apare pe afişaj. Poziţionaţi cursorul pe caracterul de tastatură dorit, folosind butonul din stânga şi tastele săgeată. Apăsaţi ENTER. După ce şirul de caractere este înregistrat, apăsaţi FINALIZAT.

Pentru a activa cheia, apăsaţi ACTIVARE. Va apărea un mesaj: CHEIE ACTIVATĂ. Dacă înregistrarea a eşuat, mesajul va fi: CHEIE INCORECTĂ. În acest caz, verificaţi codul cheie şi încercaţi din nou.

# **10 INSTRUMENTE**

#### **Meniu principal → Instrumente**

Acest meniu conține următoarele sub-meniuri:

- Jurnal de erori
- Export/Import
- Manager de fişiere
- Editarea limitelor de setare
- Editarea setărilor pentru valorile de măsurare
- Statistici de producție
- Funcţii de calitate
- Date sinergice definite de utilizator
- Calendar
- Conturi de utilizator
- Informații despre unitate

### **10.1 Jurnal de erori**

#### **Meniu principal → Instrumente → Jurnal erori**

Codurile de gestionare a defectelor se utilizează pentru a indica faptul că a survenit un defect în procesul de sudură. Acest lucru se specifică pe afişaj, cu ajutorul unui meniu

pop-up. Un semn de exclamatie  $\blacksquare$  apare în coltul din dreapta sus al afisajului.

#### **NOTĂ!**

 $\blacksquare$  dispare de pe afișaj, imediat ce accesați meniul jurnal de erori.

Toate erorile care au loc în timpul utilizării echipamentului de sudură sunt documentate ca mesaje de eroare în jurnalul de erori. Pot fi salvate până la 99 mesaje de eroare. Dacă jurnalul de erori se umple, adică au fost salvate 99 mesaje de erori, cel mai vechi mesaj este şters automat atunci când are loc următorul defect.

În meniul jurnalului de erori pot fi citite următoarele informaţii:

- Numărul de eroare al erorii
- Data la care a intervenit eroarea
- Ora la care a intervenit eroarea
- Unitatea în care a intervenit eroarea
- Codul de gestionare a erorii aferent erorii respective

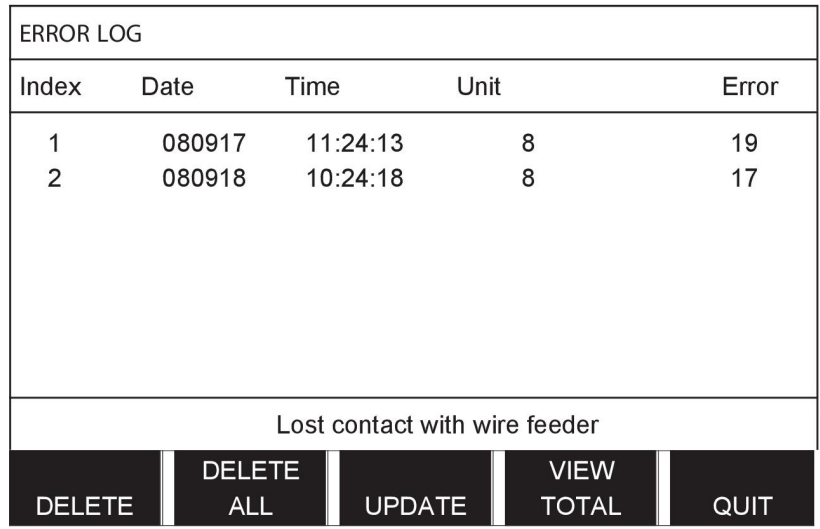

#### **Unităţi**

- 1 = unitate de răcire 4 = unitate de comandă de la distanţă
- $2 =$  sursă de alimentare  $5 =$  unitate c.a.

3 = unitate de alimentare 8 = panou de comandă cu sârmă

### **10.1.1 Descrierile codurilor de eroare**

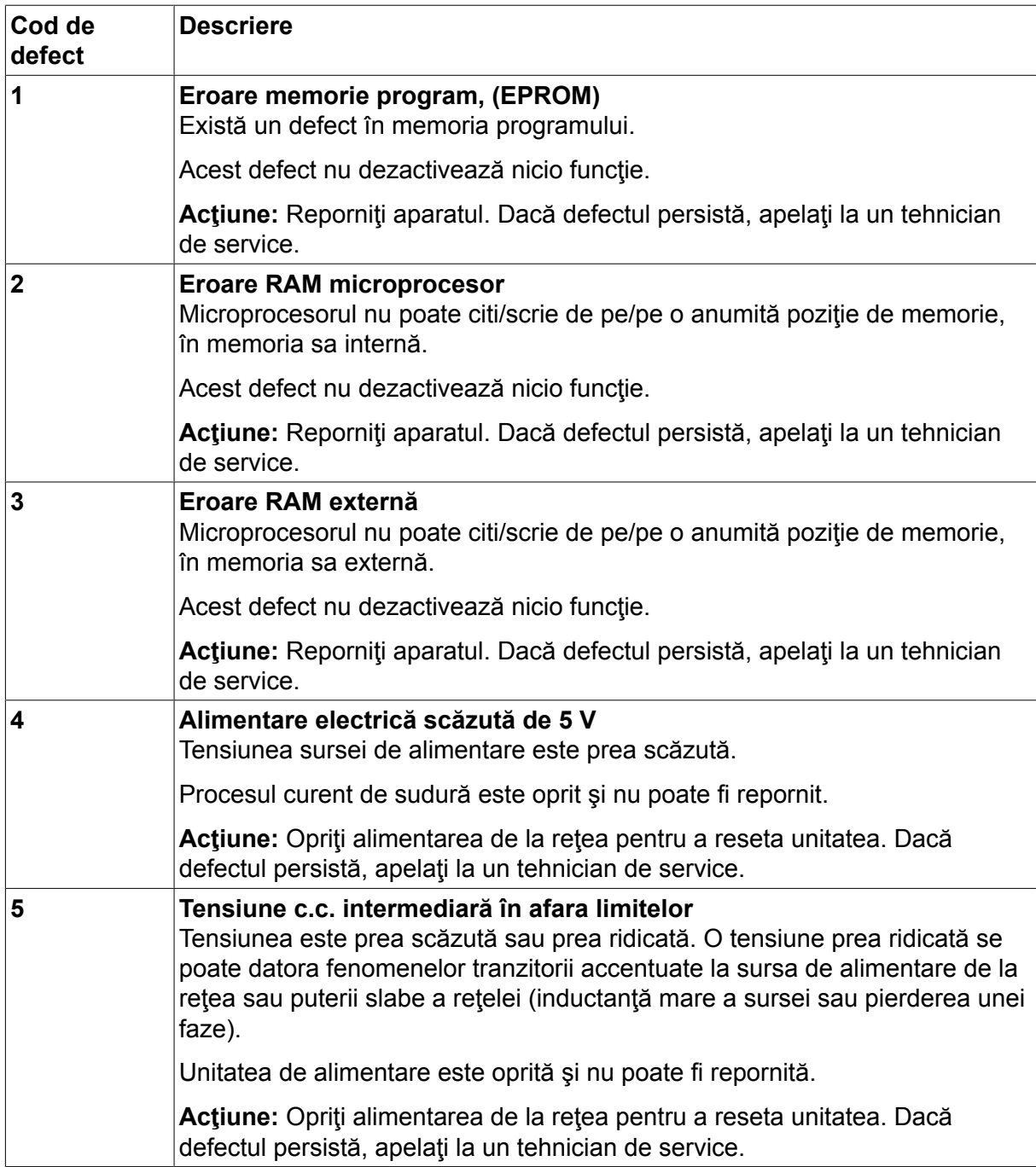

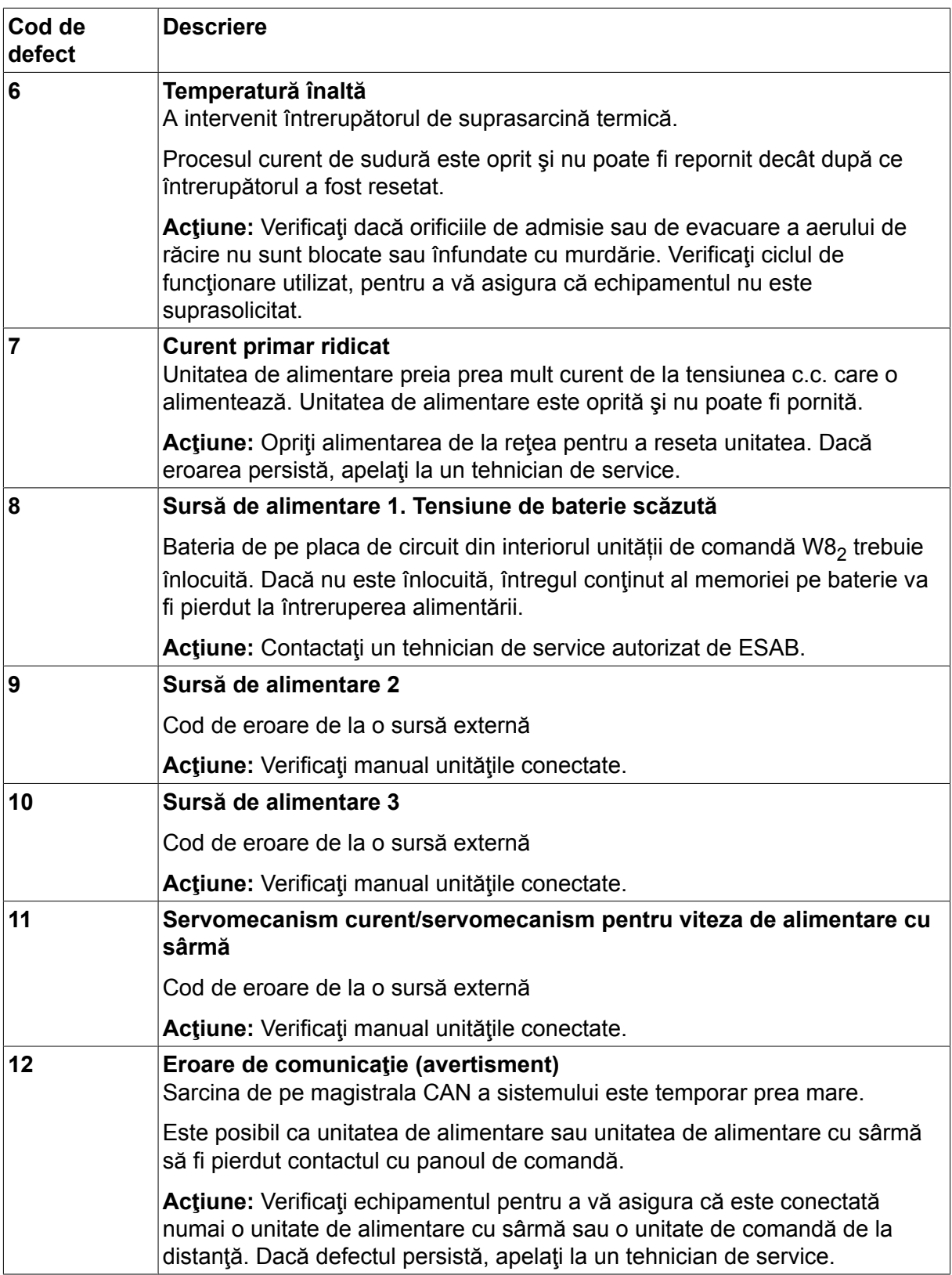
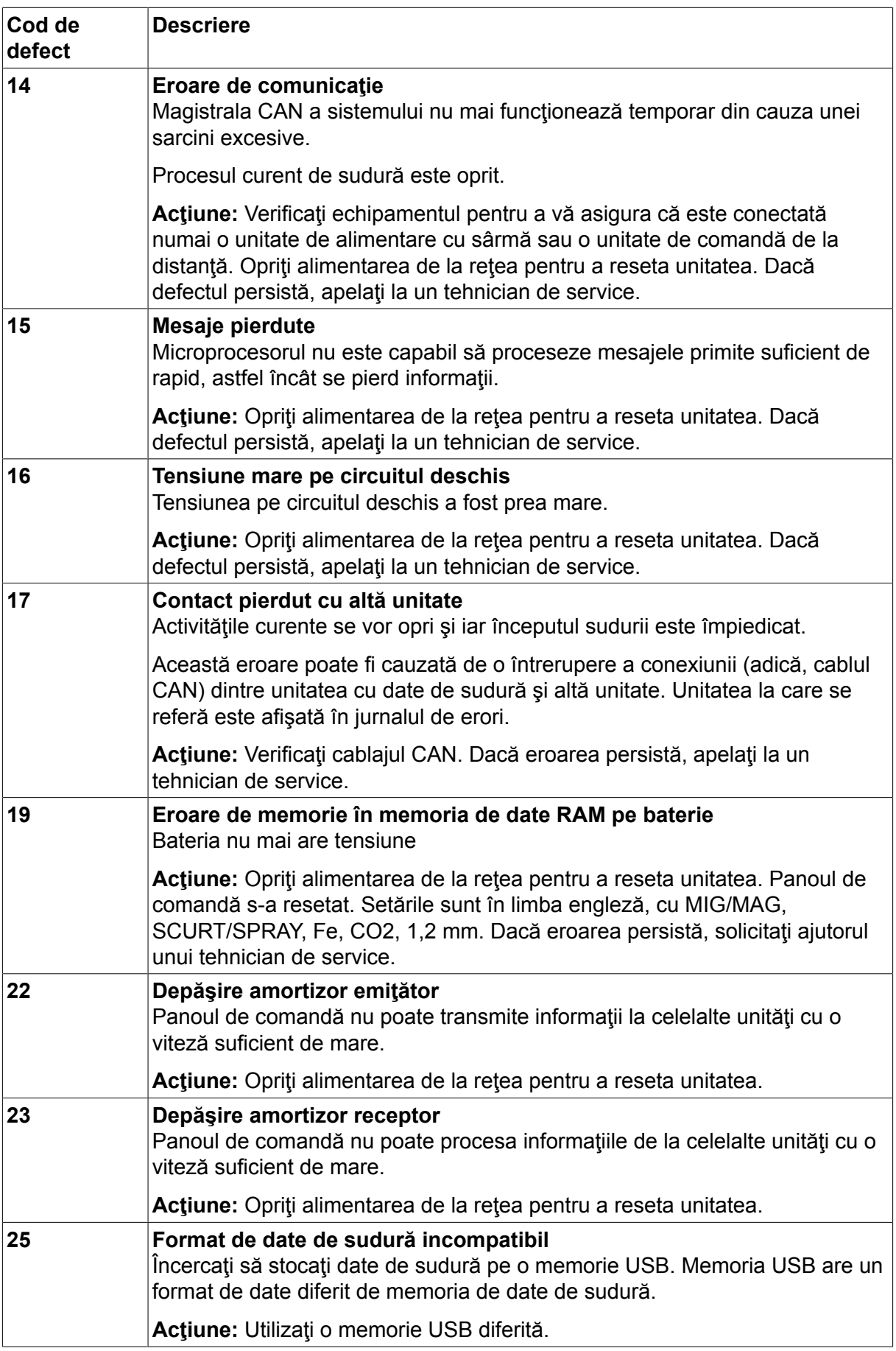

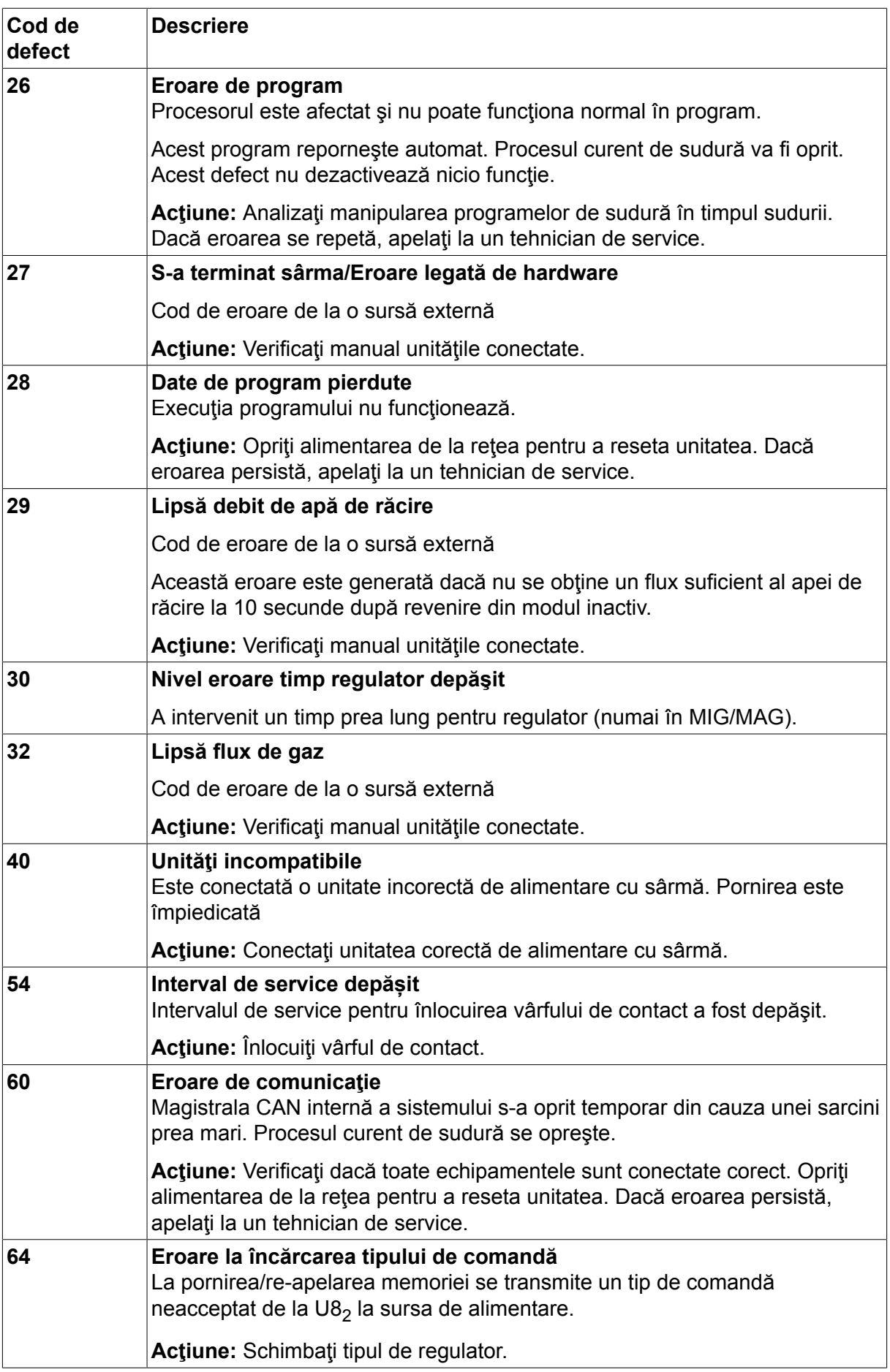

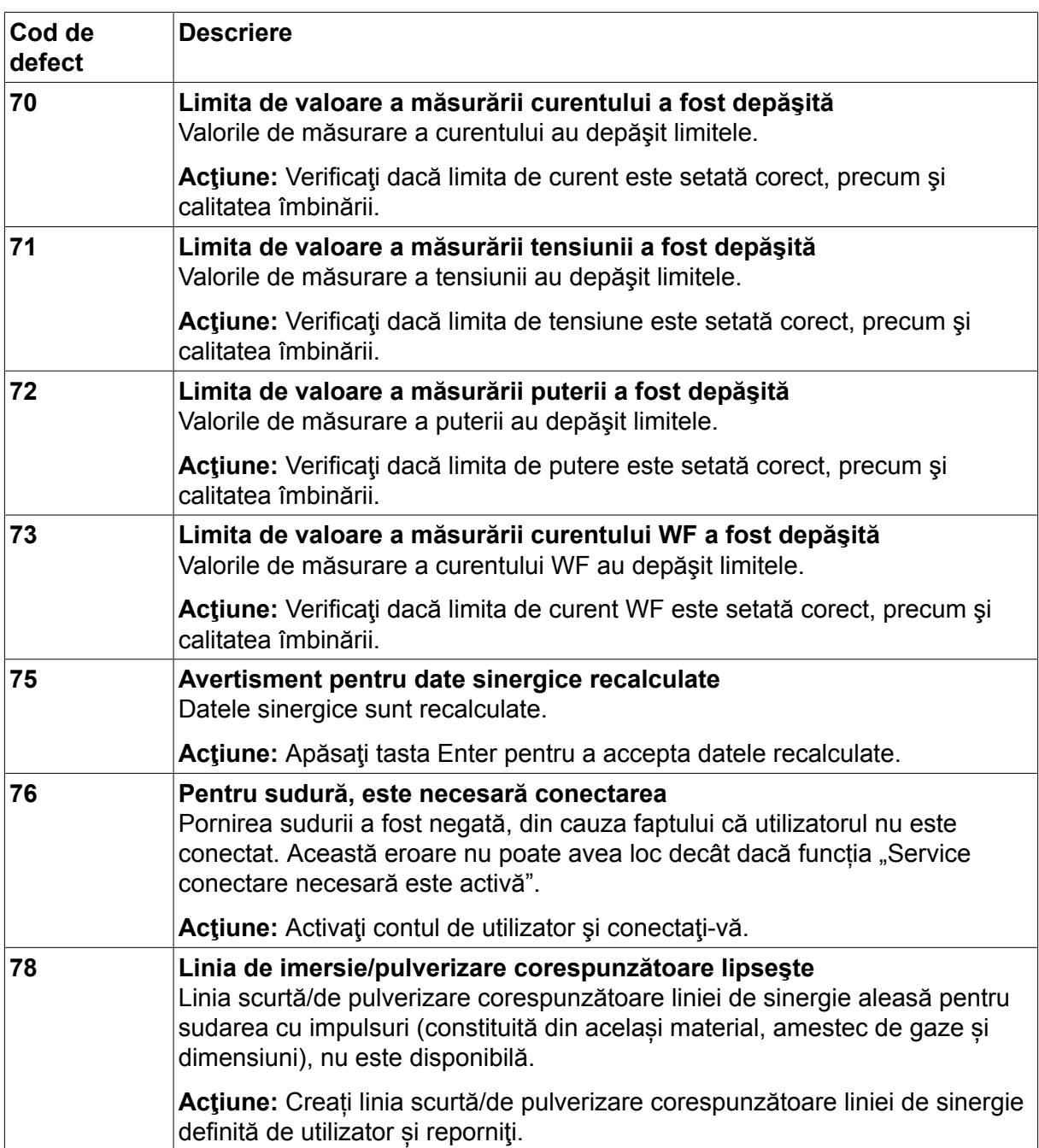

# **10.2 Export/Import**

#### **Meniu principal → Instrumente → Export/Import**

În meniul Export/Import, puteţi transfera informaţiile la şi de la panoul de comandă prin intermediul unei memorii USB.

Se pot transfera următoarele informaţii:

- Seturi de date pentru sudură Export/Import
- Setări de sistem Export/Import
- Limite de setare **Export/Import**
- Limite de măsurare Export/Import
- Jurnal de erori Export
- Jurnal de funcţii pentru calitate Export
- Statistici de producție Export
- Linii sinergice **Export/Import**
- Setări de bază Export/Import

Introduceți memoria USB. Consultați secțiunea "Conexiune USB" pentru o descriere a modului de introducere a memoriei USB. Selectati rândul cu informațiile care vor fi transferate. Apăsați EXPORT sau IMPORT, în funcție de exportarea sau importarea informaţiilor.

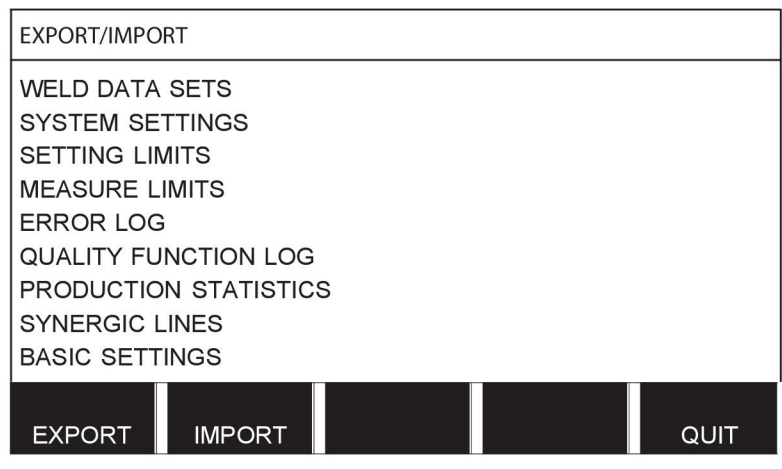

# **10.3 Manager de fişiere**

#### **Meniu principal → Instrumente → Manager de fişiere**

În managerul de fişiere puteţi procesa informaţii şi într-o memorie USB (C:\). Managerul de fişiere face posibilă ştergerea şi copierea datelor de sudură şi a datelor de calitate în mod manual.

Când se introduce memoria USB, afişajul arată un folder de bază al memoriei, dacă nu a fost deja selectat un alt folder.

Panoul de comandă reține unde erați când ați folosit ultima dată managerul de fișiere, astfel că reveniţi în acelaşi loc din structura fişierelor atunci când vă întoarceţi.

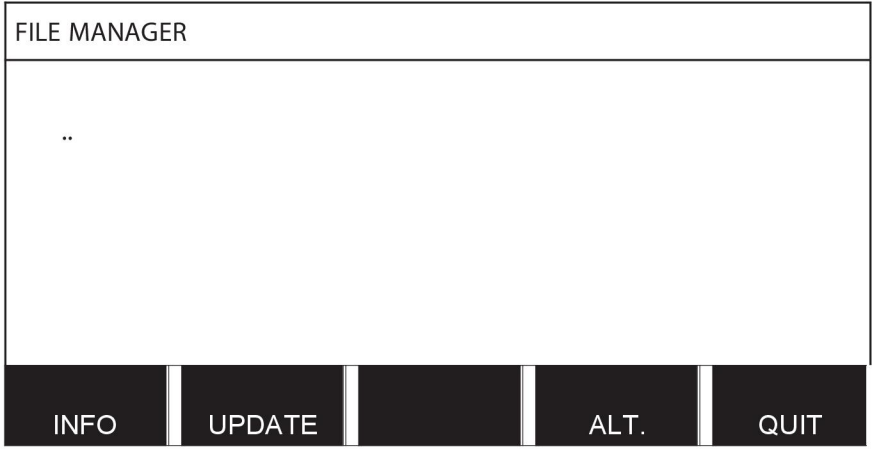

Pentru a afla cât spațiu de stocare rămâne pentru memorie, utilizați funcția INFO. Actualizați informațiile apăsând ACTUALIZARE.

ALT.

Când doriți să ștergeți, să modificați numele, să creați folder nou, să copiați sau să lipiți, apăsaţi ALT. Apare o listă din care puteţi alege. Dacă se selectează (..) sau un folder, puteţi doar crea un folder nou sau puteți lipi într-un fișier pe care l-ați copiat anterior. Dacă ați selectat un fisier, optiunile REDENUMIRE, COPIERE sau LIPIRE vor fi adăugate dacă anterior aţi copiat un fişier.

Selectati un folder sau un fisier și apăsați ALT.

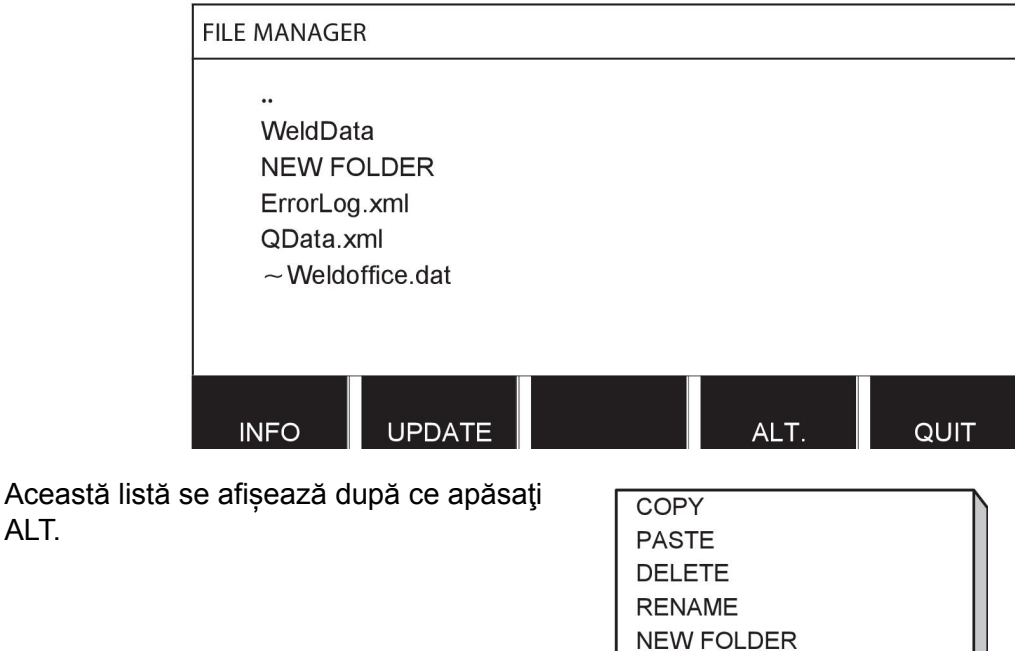

### **10.3.1 Ştergerea unui fişier/folder**

Selectați fișierul sau folderul care trebuie șters și apăsați ALT.

Selectați ȘTERGERE și apăsați ENTER.

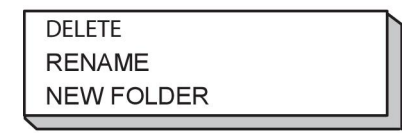

Fişierul/folderul este acum şters. Pentru a şterge un folder, acesta trebuie să fie gol, adică întâi trebuie să ştergeţi fişierele din folder.

### **10.3.2 Redenumirea unui fişier/folder**

Selectaţi fişierul sau folderul care trebuie redenumit şi apăsaţi ALT.

Selectaţi REDENUMIRE şi apăsaţi ENTER.

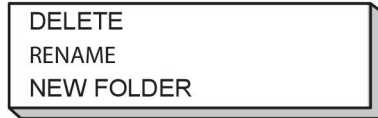

Pe afişaj apare o tastatură. Utilizaţi butonul din stânga pentru a modifica rândul şi tastele săgeată pentru a vă deplasa la stânga și dreapta. Selectați caracterul/funcția care se va utiliza și apăsați ENTER.

#### **10.3.3 Crearea unui folder nou**

Selectați locația folderului nou și apăsați ALT. Selectați FOLDER NOU și apăsați ENTER.

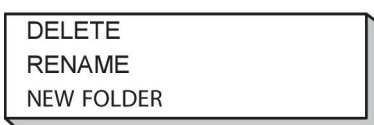

Pe afişaj apare o tastatură. Utilizaţi butonul din stânga pentru a modifica rândul şi tastele săgeată pentru a vă deplasa la stânga și dreapta. Selectați caracterul/funcția care se va utiliza şi apăsaţi ENTER.

#### **10.3.4 Copierea şi lipirea fişierelor**

Selectaţi fişierul care va fi copiat şi apăsaţi ALT.

Selectați COPIERE și apăsați ENTER.

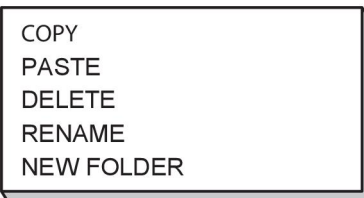

Poziţionaţi cursorul în folderul în care va fi localizat fişierul copiat şi apăsaţi ALT.

Selectați LIPIRE și apăsați ENTER.

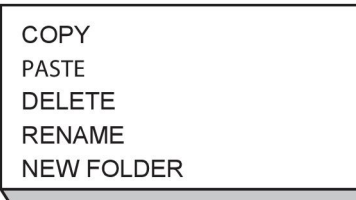

Copia este salvată ca şi Copie a plus numele original, de ex., copie a WeldData.awd.

## **10.4 Editarea limitelor de setare**

#### **Meniu principal → Instrumente → Editarea limitelor de setare**

În acest meniu setaţi propriile valori max. şi min. pentru diferite metode de sudură. Limitele nu pot fi mai mari sau mai mici decât valorile pentru care este dimensionată sursa de alimentare. Există 50 puncte de stocare. Selectaţi un rând pentru un punct de stocare gol şi apăsaţi ENTER. Selectaţi procesul (MIG/MAG, MMA, TIG) şi apăsaţi ENTER. Pentru MIG/MAG, se pot selecta valorile max. şi min. pentru tensiune şi viteza de avans a sârmei.

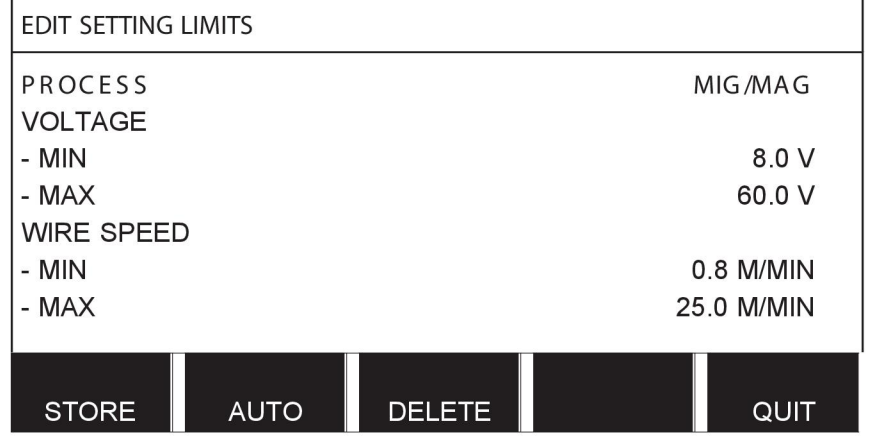

Pentru MMA şi TIG, valorile max. şi min. pentru curent se pot modifica.

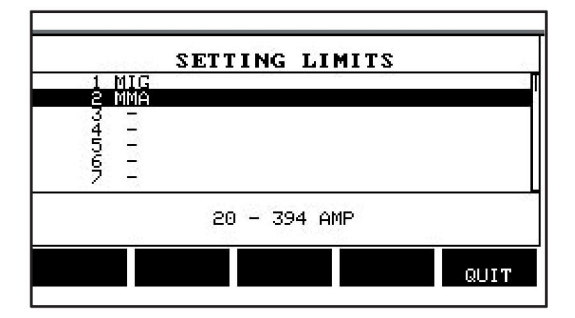

După ce au fost reglate valorile, apăsaţi STOCARE. Când sunteţi întrebat dacă valoarea limită va fi salvată în punctul de stocare selectat, apăsaţi NU sau DA. Valorile punctului de stocare se văd sub linia de la partea inferioară. În acest caz, punctul de stocare 2 pentru valorile limită MMA este între 20 - 394 A.

Cu AUTO, limitele sunt setate automat în funcție de limitele care au fost setate pentru fiecare metodă de sudură.

Când sunteţi întrebat dacă limitele de setare vor fi setate automat, apăsaţi NU sau DA iar apoi STOCARE, dacă setarea va fi reținută.

# **10.5 Editarea limitelor de măsurare**

#### **Meniu principal → Instrumente → Editarea limitelor de măsurare**

În acest meniu setaţi propriile valori de măsurare pentru diferitele metode de sudură. Există 50 puncte de stocare. Selectaţi un rând pentru un punct de stocare gol şi apăsaţi ENTER. Selectați procesul apăsând ENTER. Apoi selectați procesul de sudură din lista care apare și apăsaţi ENTER din nou.

Se pot selecta următoarele valori:

#### Pentru MIG/MAG

- tensiune: timp (0-10 s), min., max., medie min., medie max.
- curent: timp (0-10 s), min., max., medie min., medie max.
- putere: min., max., medie min., medie max.
- curent unitate de alimentare cu sârmă: min., max., mediu min., mediu max.

**Sfat:** Pentru a preveni problemele de alimentare, în special la sudarea cu roboţi, se recomandă specificarea unei valori maxime pentru curentul motorului unităţii de alimentare cu sârmă. Un curent ridicat al motorului indică probleme de alimentare. Pentru a seta valoarea maximă corectă, se recomandă studierea curentului motorului în timpul unei luni de sudură. Apoi se setează o valoare maximă adecvată.

#### Pentru MMA şi TIG

- tensiune: timp (0-10 s), min., max., medie min., medie max.
- curent: timp (0-10 s), min., max., medie min., medie max.
- putere: min., max., medie min., medie max.

Setați valoarea dorită cu unul din butoanele de pe dreapta și apăsați STOCARE.

În caseta de dialog, sunteţi întrebat dacă doriți doriţi să stocaţi punctul de stocare selectat. Apăsaţi DA pentru a salva valoarea. Valorile punctului de stocare se văd sub linia de la partea inferioară.

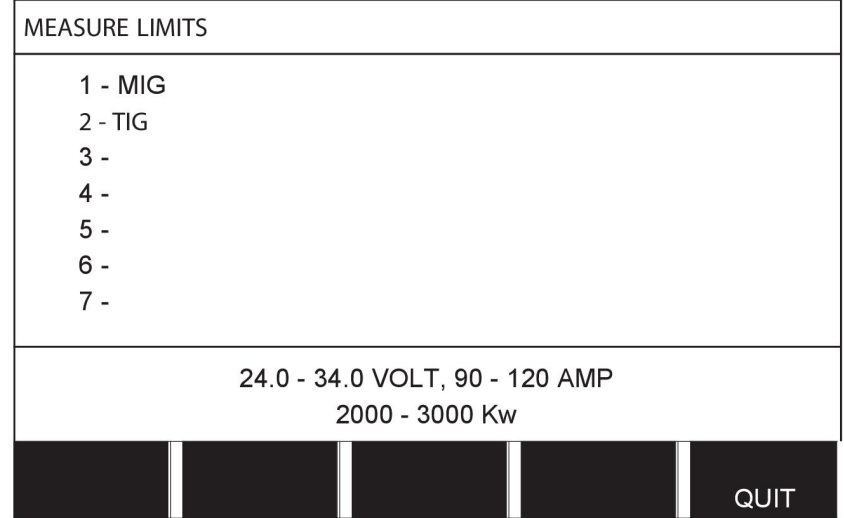

Cu AUTO, limitele sunt setate automat în funcţie de valorile de măsurare cel mai recent utilizate.

Când sunteţi întrebat dacă valorile de măsurare vor fi setate automat, apăsaţi NU sau DA iar apoi STOCARE, dacă setarea va fi reținută.

# **10.6 Statistici de producţie**

#### **Meniu principal → Instrumente → Statistici de producţie**

Statisticile de producție vor ține evidența duratei totale a arcului, a cantității totale de material şi a numărului de suduri de la cea mai recentă resetare. De asemenea, acestea vor ţine şi evidenţa duratei arcului şi a cantităţii de material utilizate în cea mai recentă sudură. În scop de informare, se afişează şi unitatea de material pe lungime a sârmei topite care a fost calculată şi momentul apariţiei celei mai recente setări.

Numărul de suduri nu creşte dacă durata arcului a fost mai scurtă de 1 secundă. Din acest motiv, cantitatea de material utilizată pentru o sudură scurtă de acest tip nu este afişată. Totuşi, consumul de material şi durata sunt incluse în consumul de material şi timpul totale.

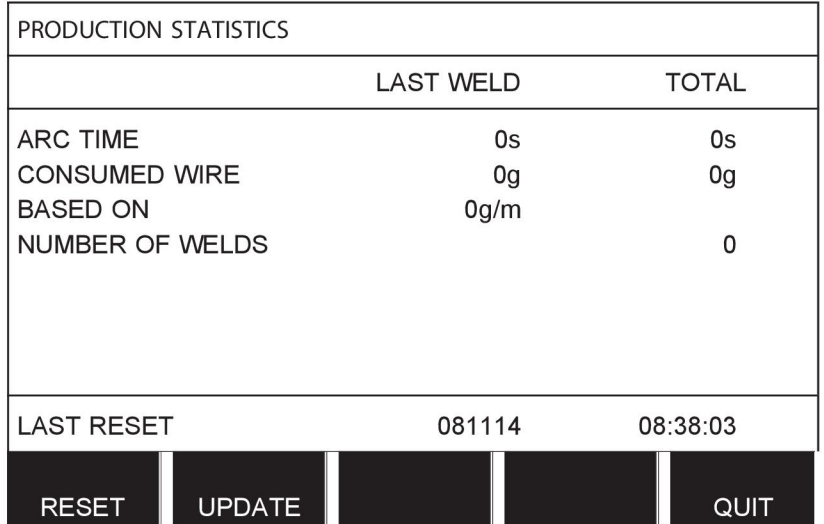

Atunci când apăsați RESETARE, se resetează toate contoarele. Data şi ora arată cea mai recentă resetare.

Dacă nu resetaţi contoarele, acestea se resetează automat atunci când una din ele a atins valoarea maximă.

#### **Valori maxime ale contoarelor**

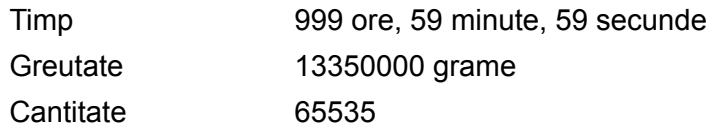

Consumul de material nu este luat în calcul atunci când se utilizează linii sinergice specifice pentru client.

# **10.7 Funcţii de calitate**

#### **Meniu principal → Instrumente → Funcţii de calitate**

Funcțiile de calitate țin evidența diferitelor date de sudură interesante pentru suduri individuale.

Aceste functii sunt:

- Ora începerii sudurii.
- Durata sudurii.
- Curentul maxim, minim şi mediu în timpul sudurii.
- Tensiunea maximă, minimă şi medie în timpul sudurii.
- Puterea maximă, minimă şi medie în timpul sudurii.

Pentru a calcula aportul de căldură, sudura selectată este evidențiată. Navigați printre suduri cu butonul din dreapta sus (#) şi reglaţi lungimea îmbinării cu butonul de jos (\*). Apăsaţi ACTUALIZARE iar unitatea de sudură calculează aportul de căldură pentru sudura selectată.

Numărul de suduri de la cea mai recentă resetare este afişat pe rândul de jos. Se pot stoca informaţii pentru maxim 100 suduri. În cazul în care există mai mult de 100 suduri, prima va fi suprascrisă. Sudura trebuie să dureze mai mult de o secundă pentru a fi înregistrată.

Sudura notată cel mai recent este prezentată pe afişaj, deşi este posibilă şi navigarea între alte suduri înregistrate. Toate jurnalele se șterg atunci când apăsați RESETARE.

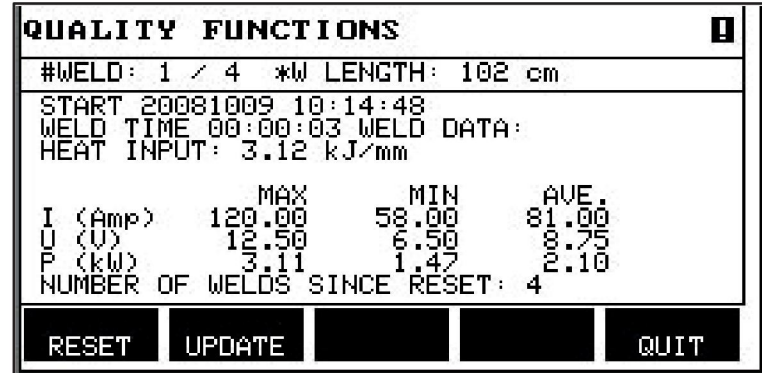

#### **Descrierea programului de date de sudură**

Fiecare program de date de sudură poate avea o scurtă descriere. Din meniul SETARE şi EDITARE DESCRIERE, programul datelor de sudură care a fost solicitat poate fi prevăzut cu o descriere de max. 40 caractere prin intermediul tastaturii integrate. De asemenea, descrierea curentă poate fi modificată sau ștearsă.

Dacă programul solicitat are o descriere, aceasta este indicată în ecranele meniurilor MEMORIE, MĂSURARE şi LA DISTANŢĂ, în locul parametrilor pentru datele de sudură, care sunt afişate în schimb.

## **10.7.1 Stocarea datelor de calitate**

#### **Meniu principal → Instrumente → Export/Import**

Fişierele produse în panoul de comandă sunt stocate ca fişiere xml. Memoria USB trebuie formatată ca FAT pentru a funcționa. Panoul de comandă poate fi utilizat cu software-ul WeldPoint de la ESAB, care este comandat separat.

Introduceți o memorie USB în panoul de comandă, consultați secțiunea "Manager de fișiere". Selectați JURNAL FUNCȚII DE CALITATE, apăsați EXPORT.

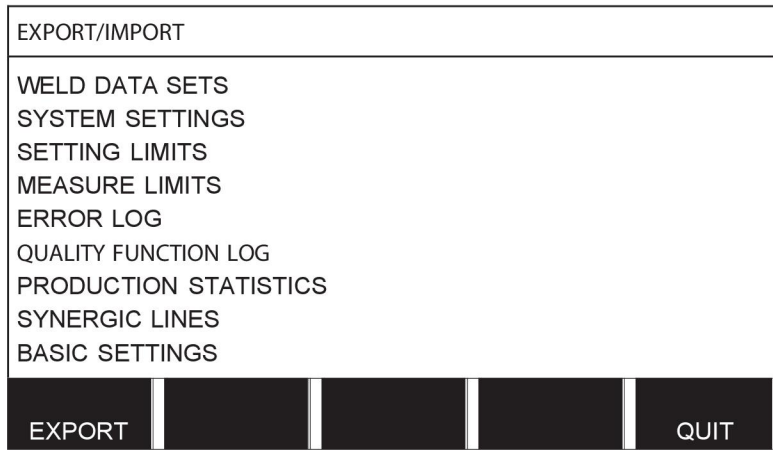

Întregul set de date de calitate (informaţii despre cele mai recente 100 de suduri) care este stocat în panoul de comandă este acum salvat în memoria USB.

Fişierul se află într-un folder denumit QData. QData se creează automat atunci când introduceţi o memorie USB.

Citiți mai multe despre funcția de calitate în secțiunea "Funcția de calitate".

# **10.8 Date sinergice definite de utilizator**

#### **Meniu principal → Instrumente → Date sinergice definite de utilizator**

Este posibilă crearea propriilor linii sinergice în funcţie de viteza de avans a sârmei şi de tensiune. Pot fi salvate maxim zece linii sinergice de acest fel.

O linie sinergică nouă se creează în doi paşi:

• Definiţi noua linie sinergică, specificând un număr de coordonate de tensiune/viteză sârmă, consultaţi punctele A-D din următoarea figură:

#### **Tensiune**

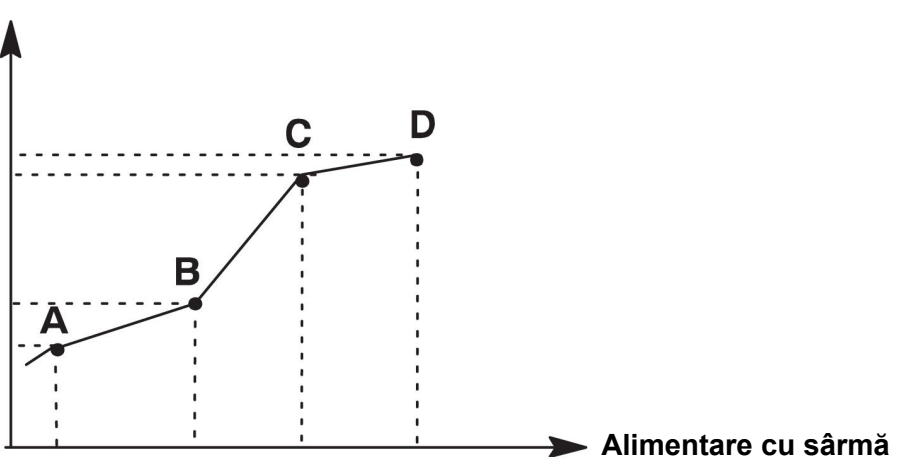

• Specificaţi combinaţia sârmă/gaz pentru care se va aplica linia sinergică.

### **10.8.1 Specificaţi coordonatele de tensiune/sârmă**

Pentru a crea o linie sinergică pentru metoda arc scurt/arc spray, sunt necesare patru coordonate; pentru metoda cu impulsuri, sunt necesare două coordonate. Aceste coordonate trebuie salvate cu numere separate pentru datele de sudură în memoria de date de sudură.

#### **Arc scurt/arc spray**

- Deschideţi meniul principal şi selectaţi metoda MIG/MAG SCURT/SPRAY.
- Introduceti valorile dorite pentru tensiune și viteza de avans a sârmei pentru prima coordonată.
- Deschideți meniul MEMORIE şi stocaţi prima coordonată pe orice număr. Cele patru coordonate pentru o linie cu arc scurt/arc spray pot fi salvate cu orice numere. Când sunt furnizate din fabrică, acestea sunt salvate cu numerele 96, 97, 98 şi 99.

Un număr mai mare de date de sudură trebuie să conţină valori pentru tensiune, parametru de pornire R şi viteza de avans a sârmei mai ridicate decât următorul număr de date de sudură.

Inductanţa parametrilor de sudură şi tipul de regulator trebuie să aibă *aceeaşi valoare* la toate cele patru numere de sudură.

• Definiţi numărul de coordonate care sunt necesare iar apoi continuaţi la secţiunea "Specificarea combinației valide de sârmă/gaz".

#### **Impulsuri**

- Deschideţi meniul principal şi selectaţi metoda MIG/MAG CU IMPULSURI.
- Introduceti valorile dorite pentru tensiune și viteza de avans a sârmei pentru prima coordonată.
- Deschideți meniul MEMORIE şi stocaţi prima coordonată pe orice număr. Un număr mai mare de date de sudură trebuie să contină valori pentru tensiune, viteza de avans a sârmei, frecvența impulsurilor, amplitudinea impulsurilor, parametru de pornire R şi curentul de fundal mai ridicate decât următorul număr de date de sudură.

Parametrii de sudură timp impuls, Ka, Ki şi creştere/descreştere trebuie să aibă *aceeaşi valoare* la ambele numere ale datelor de sudură.

Definiți numărul de coordonate care sunt necesare iar apoi continuați la secțiunea "Specificarea combinației valide de sârmă/gaz".

### **10.8.2 Specificarea combinaţiei valide de sârmă/gaz**

Pozitionați cursorul pe rândul SÂRMĂ și apăsați ENTER.

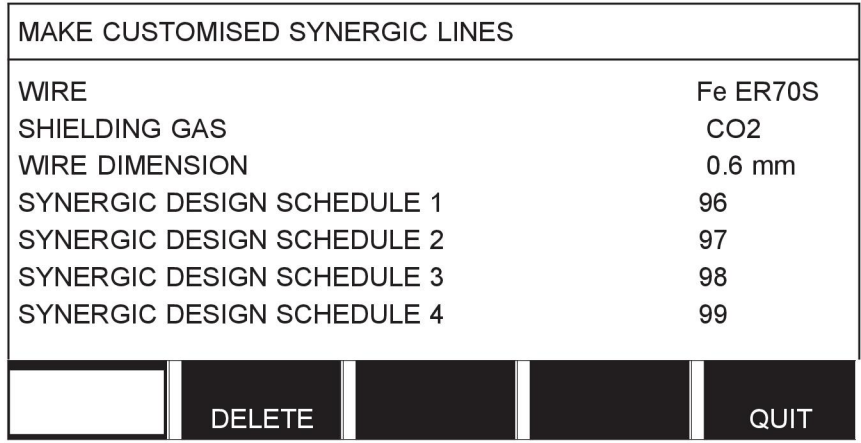

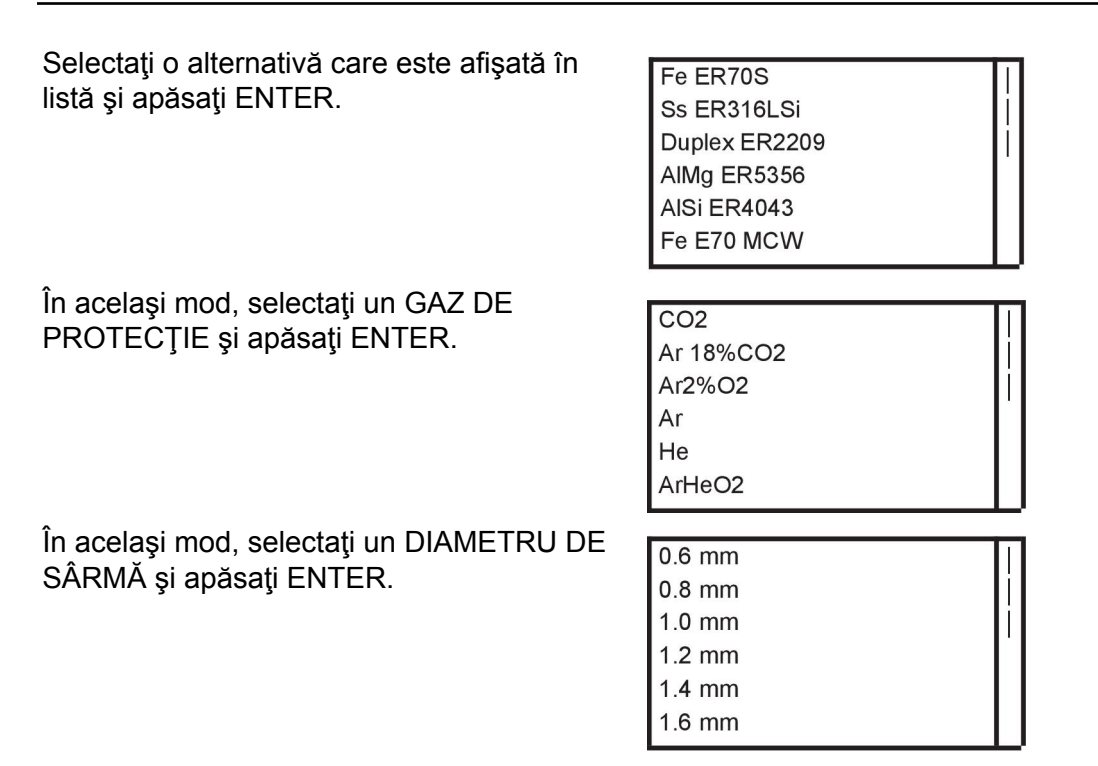

Selectaţi rândul PROGRAM PROIECTARE SINERGICĂ 1 şi apăsaţi STOCARE.

Operaţiunea este acum completă – a fost definită o linie sinergică.

#### **NOTĂ!**

Este necesară o sinergie corespunzătoare cu arc scurt/arc spray pentru fiecare impuls.

Atunci când creaţi o linie sinergică nouă pentru metoda cu impulsuri, primiţi întotdeauna un mesaj de avertizare care vă anunță că linia nu s-a creat o linie corespunzătoare pentru metoda arc scurt/arc spray. Mesajul este: *AVERTIZARE! Nicio linie sinergică corespunzătoare pentru arc scurt/arc spray.*

### **10.8.3 Crearea propriei dvs. alternative pentru sârmă/gaz**

Listele de alternative pentru sârmă/gaz pot fi extinse cu până la zece alternative proprii. În partea de jos a fiecărei liste există un rând gol (---). Prin poziţionarea cursorului pe acest rând şi apăsarea tastei ENTER, obţineţi acces la o tastatură care vă permite să vă introduceţi propriile alternative.

Selectați rândul --- și apăsați ENTER.

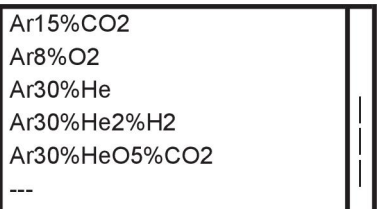

#### **Tastatura panoului de comandă este utilizată după cum urmează:**

- Poziţionaţi cursorul pe caracterul de tastatură dorit, folosind butonul din stânga şi tastele săgeată. Apăsaţi ENTER. Introduceti un sir complet de caractere cu maxim 16 caractere în acest mod.
- Apăsaţi FINALIZAT. Alternativa denumită este acum disponibilă în listă.

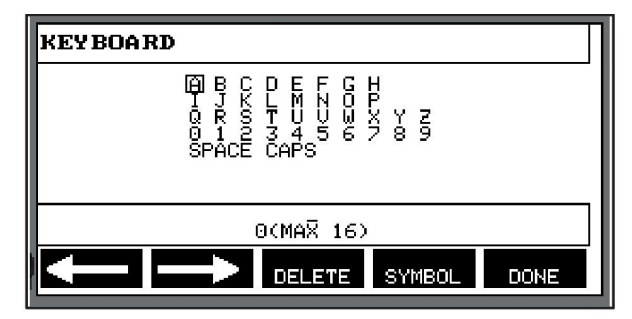

#### **Ştergeţi o alternativă denumită după cum urmează:**

- Selectați propria alternativă de sârmă/gaz din lista relevantă.
- Apăsaţi ŞTERGERE.

Ť

### **NOTĂ!**

O alternativă denumită pentru sârmă/gaz *nu poate fi ştearsă* dacă este incusă în setul de date de sudură care este momentan în memoria de lucru.

# **10.9 Calendar**

### **Meniu principal → Instrumente → Calendar**

Aici se setează data şi ora.

Selectați rândul care va fi setat: anul, luna, ziua, ora, minutele şi secundele şi fusul orar UTC. Setaţi valoarea corectă folosind unul din butoanele de pe dreapta. Apăsați SETARE.

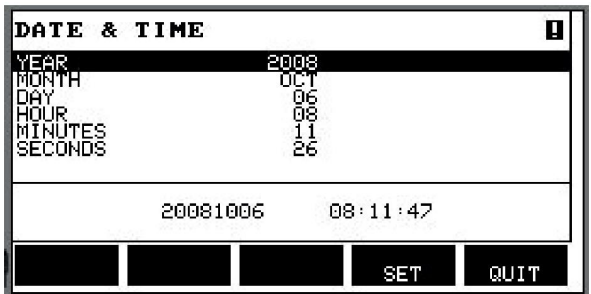

# **10.10 Conturi de utilizator**

#### **Meniu principal → Instrumente → Conturi de utilizator**

Ocazional, în ceea ce priveşte calitatea, este în special important ca sursa de alimentare să nu poată fi utilizată de persoane neautorizate.

Numele de utilizator, nivelul contului şi parola sunt înregistrate în acest meniu.

Selectaţi NUME UTILIZATOR şi apăsaţi ENTER. Coborâţi la un rând gol şi apăsaţi ENTER. Introduceţi un nume de utilizator nou de pe tastatură, folosind butonul din stânga, săgeţile stânga şi dreapta şi ENTER. Există spatiu pentru 16 conturi de utilizator. În fişierele datelor de calitate va fi evident ce utilizator a realizat o anumită sudură.

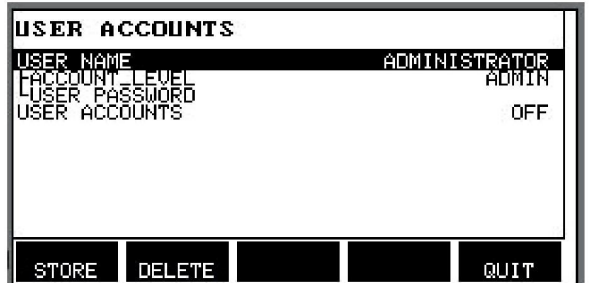

Din NIVEL CONT, alegeti dintre:

- Administrator, acces complet (poate adăuga utilizatori noi)
- Utilizator senior, poate accesa orice, cu excepţia:
	- blocării cu cod
	- alimentatoarelor cu sârmă multiple
	- calendarului
	- conturilor de utilizator
- Utilizator normal, poate accesa meniul de măsurare
- Utilizator cu acces la memorie de sudură, poate accesa meniul de măsurare dar nu poate modifica tensiunea sau viteza de avans a sârmei
	- Un sudor cu acces la memorie poate accesa memoria de date pentru SUDURĂ pentru a reapela alte memorii.
	- Un sudor cu acces la memorie nu poate stoca sau edita memorii pentru date de sudură.

Pe rândul PAROLĂ UTILIZATOR, introduceţi o parolă utilizând tastatura. Atunci când sursa de alimentare este pornită și panoul de comandă este activat, vi se solicită pe afișaj să introduceţi parola.

Dacă alegeți să nu aveți disponibilă această funcție și în schimb doriți ca sursa de alimentare şi panoul de comandă să fie deblocate pentru toţi utilizatorii, selectați CONTURI UTILIZATOR DEZACTIVATE.

#### **Modificarea utilizatorului**

Atunci când CONTURI UTILIZATOR este PORNIT, acest meniu este vizibil. Acesta oferă posibilitatea de a schimba utilizatorul. Introduceţi o parolă pentru un utilizator şi conectați-vă sau alegeți IEȘIRE pentru a reveni la meniul de instrumente.

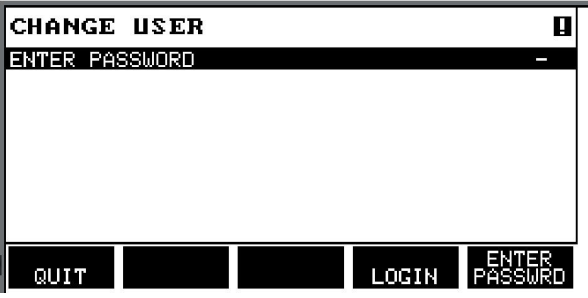

# **10.11 Informații despre unitate**

#### **Meniu principal → Instrumente → Informaţii despre unitate**

În acest meniu puteţi vedea următoarele informaţii:

- ID aparat
- ID nod
	- 2 = sursă de alimentare
	- 3 = alimentare cu sârmă
	- 8 = panou de comandă
- Versiune software

#### 10 INSTRUMENTE

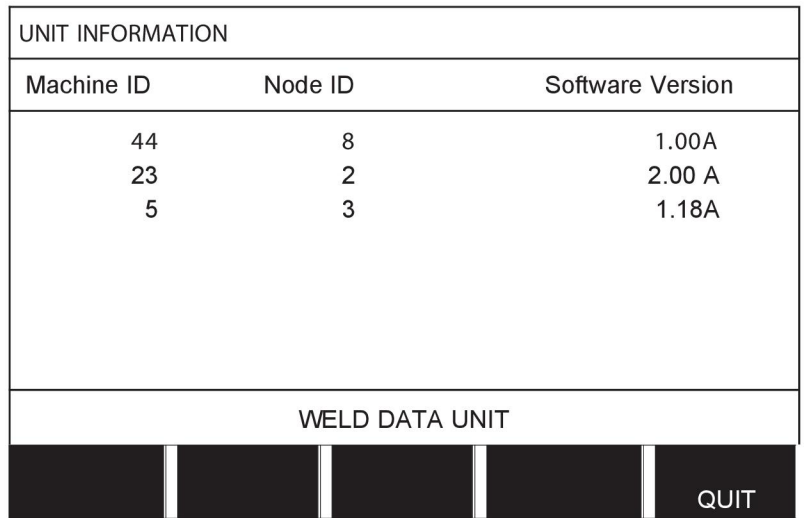

# **11 COMANDAREA PIESELOR DE SCHIMB**

### **ATENȚIE!**

**A** 

Reparațiile și lucrările electrice trebuie efectuate de un tehnician de service autorizat. Utilizați numai piese de schimb și de uzură originale.

U8<sub>2</sub> este proiectată și testată în conformitate cu standardele internaționale și europene 60974-1 şi 60974-10. Unitatea de service care a efectuat lucrările de service sau de reparaţii are obligaţia de a se asigura că produsul se conformează în continuare cu standardul mentionat.

Piesele de schimb şi piesele uzate se pot comanda prin intermediul celui mai apropiat dealer ESAB; consultați coperta din spate a acestui document. Atunci când comandați, vă rugăm să specificați tipul de produs, numărul de serie, denumirea și codul piesei de schimb în conformitate cu lista de piese de schimb. Astfel se simplifică expedierea și se asigură livrarea corectă.

# **STRUCTURA MENIURILOR**

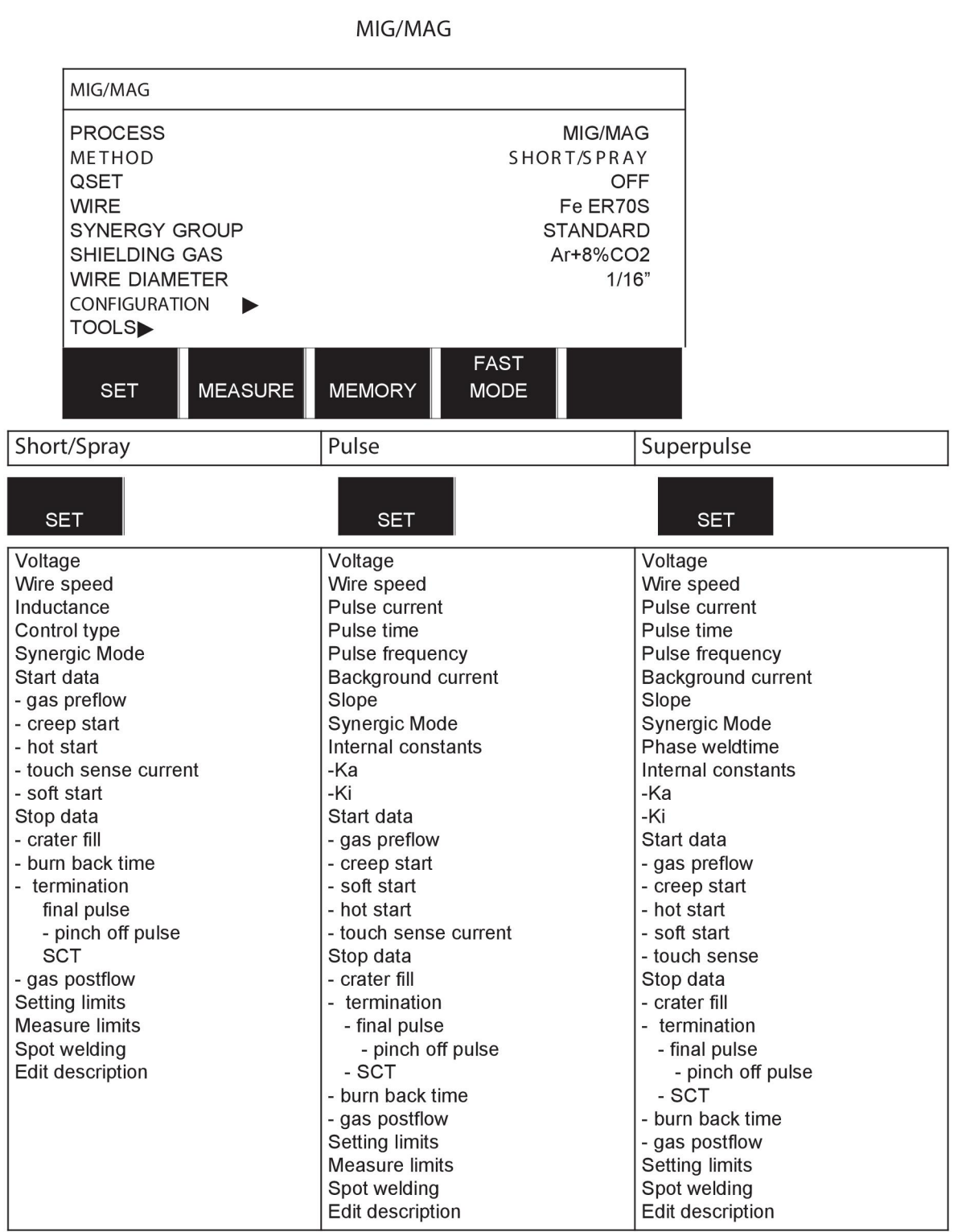

**MMA** 

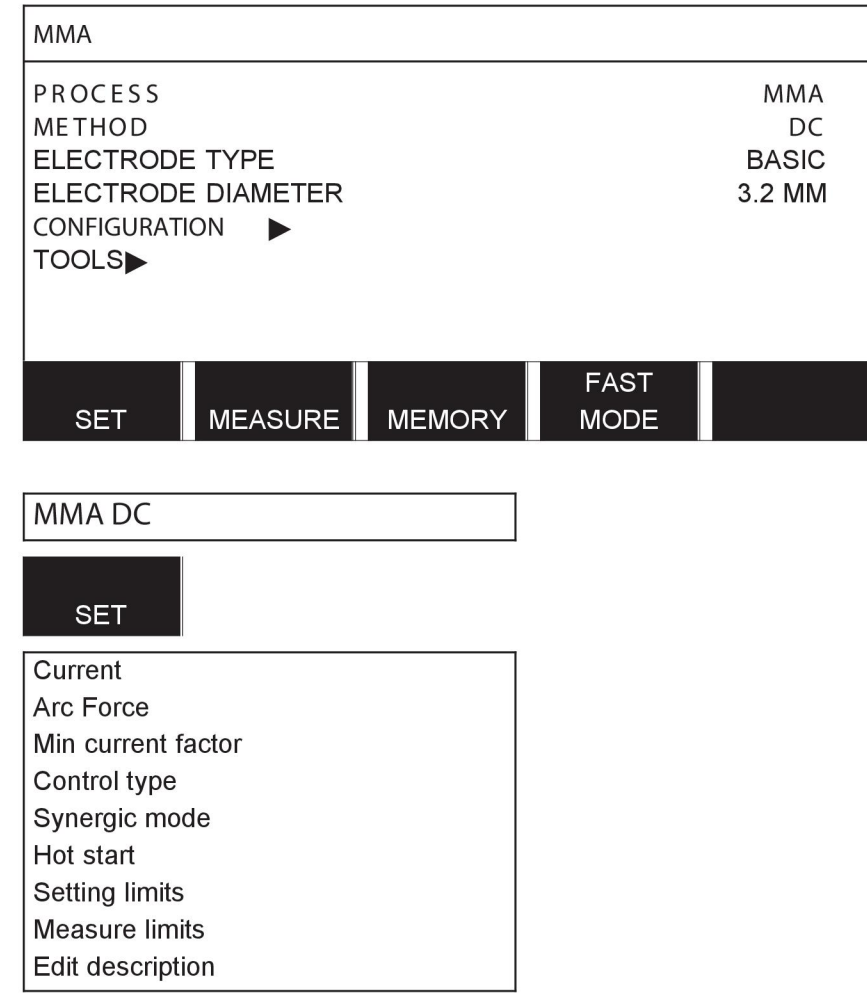

**TIG** 

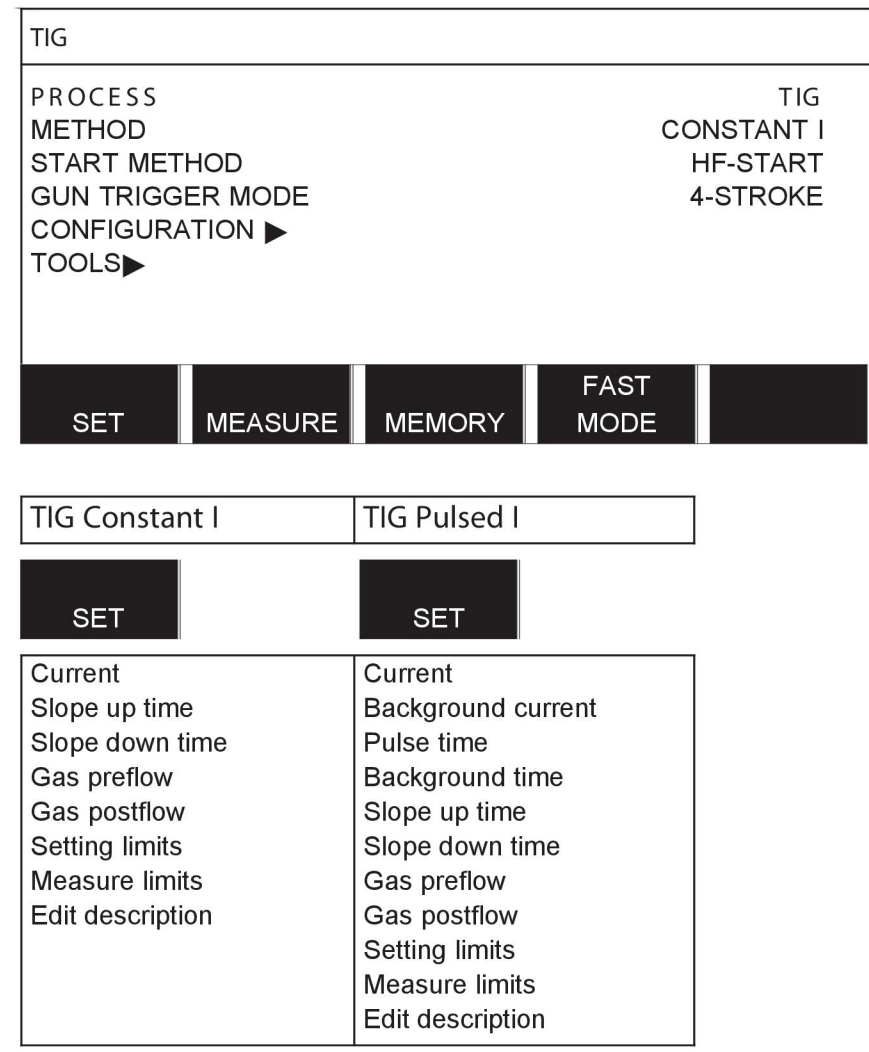

#### **GOUGING**

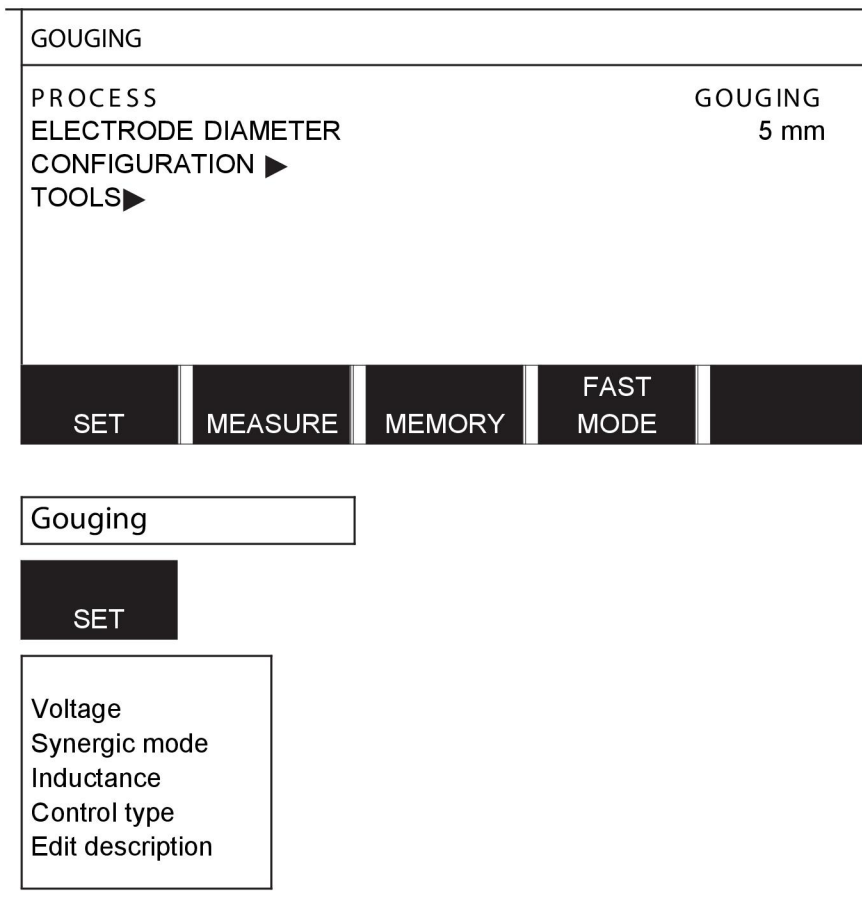

# CONFIGURATION - TOOLS

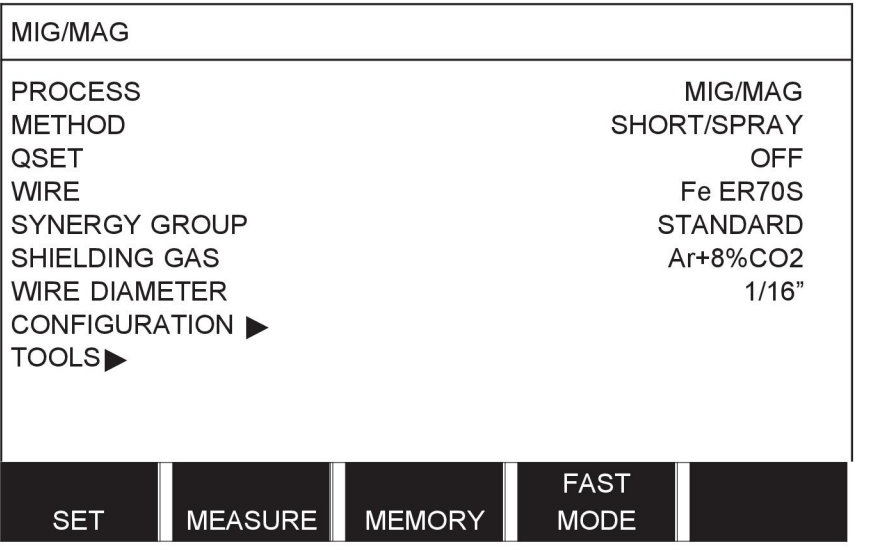

MIG/MAG **MMA TIG** GOUGING

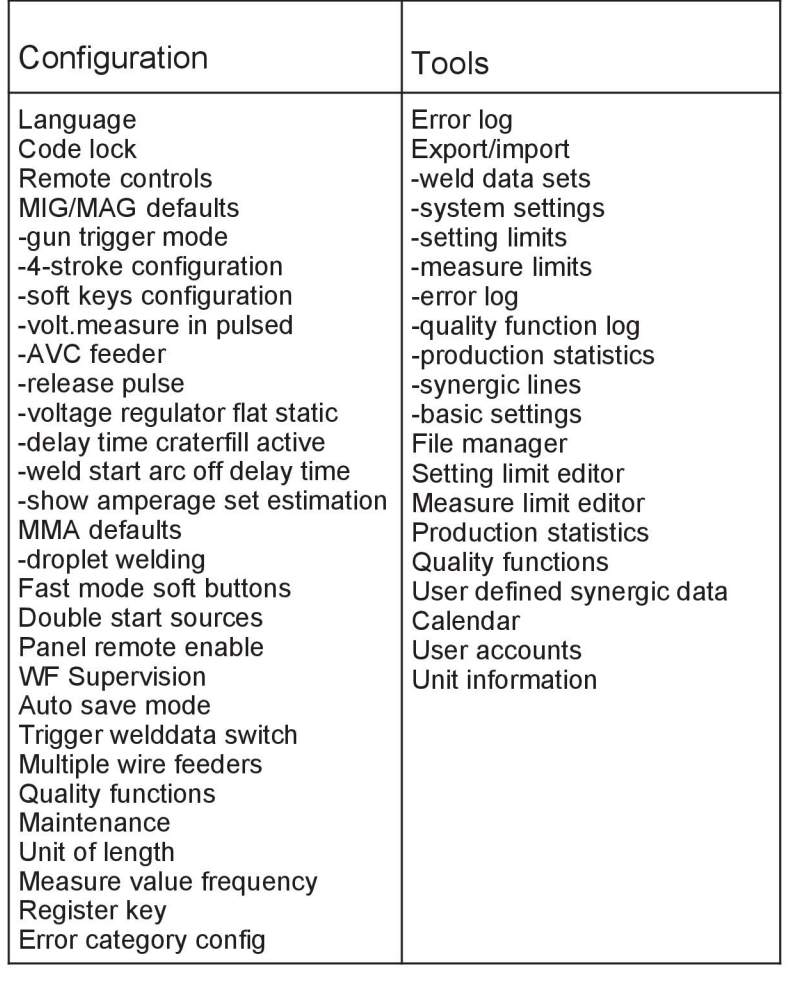

# **Diferenţe funcţionale**

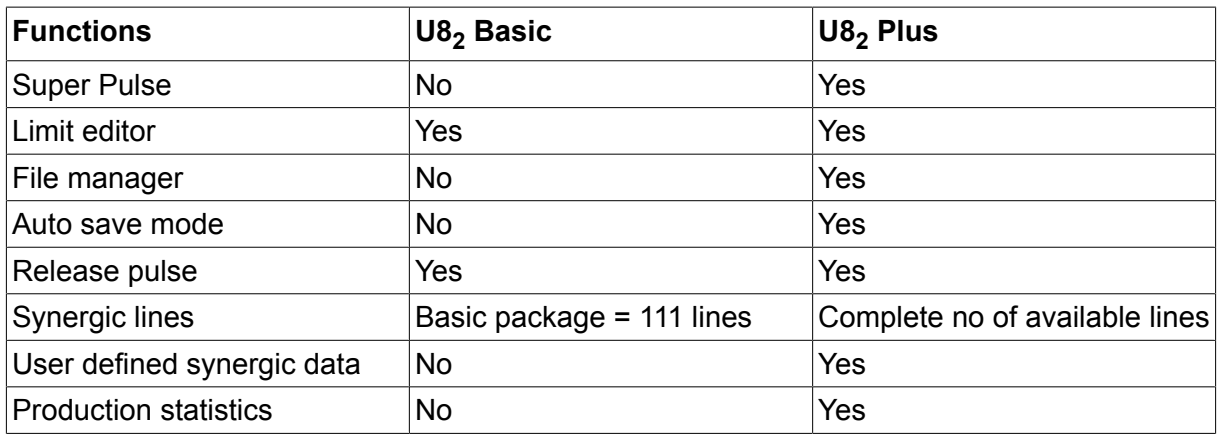

# **DIMENSIUNI PENTRU SÂRMĂ ŞI GAZ**

# **U8<sup>2</sup> Basic - MIG/MAG welding with SHORT-/SPRAYARC**

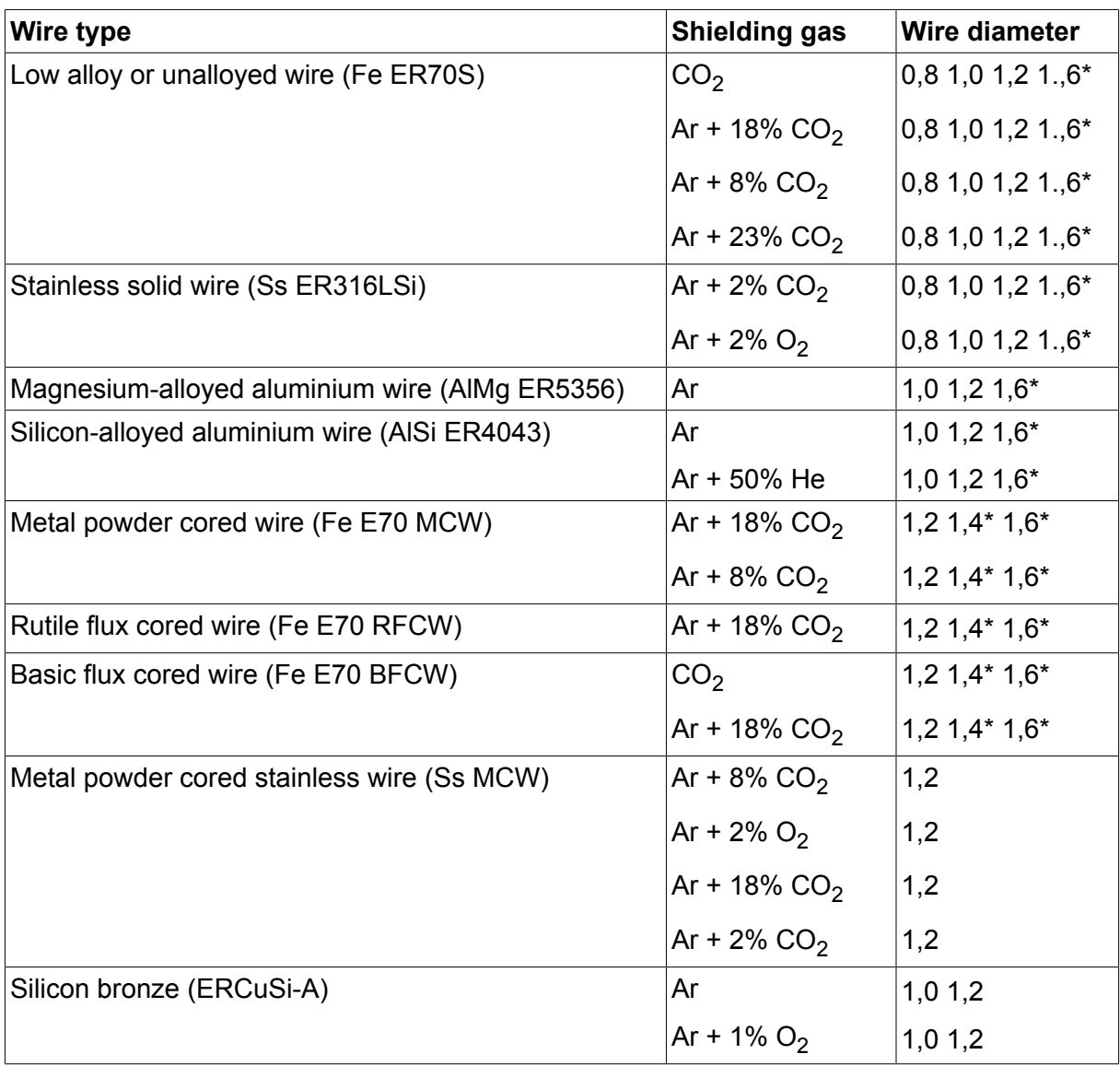

*\*) Only for Mig 4000i, 4001i, 4002c, 4004i Pulse, 5000i, 5002c, 6502c*

# **U8<sup>2</sup> Basic - MIG/MAG welding with PULSE**

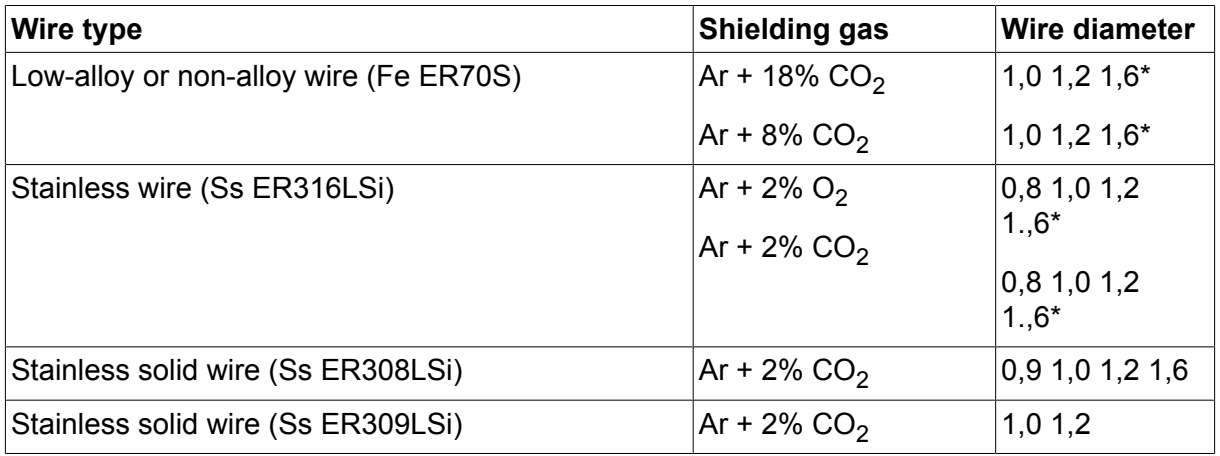

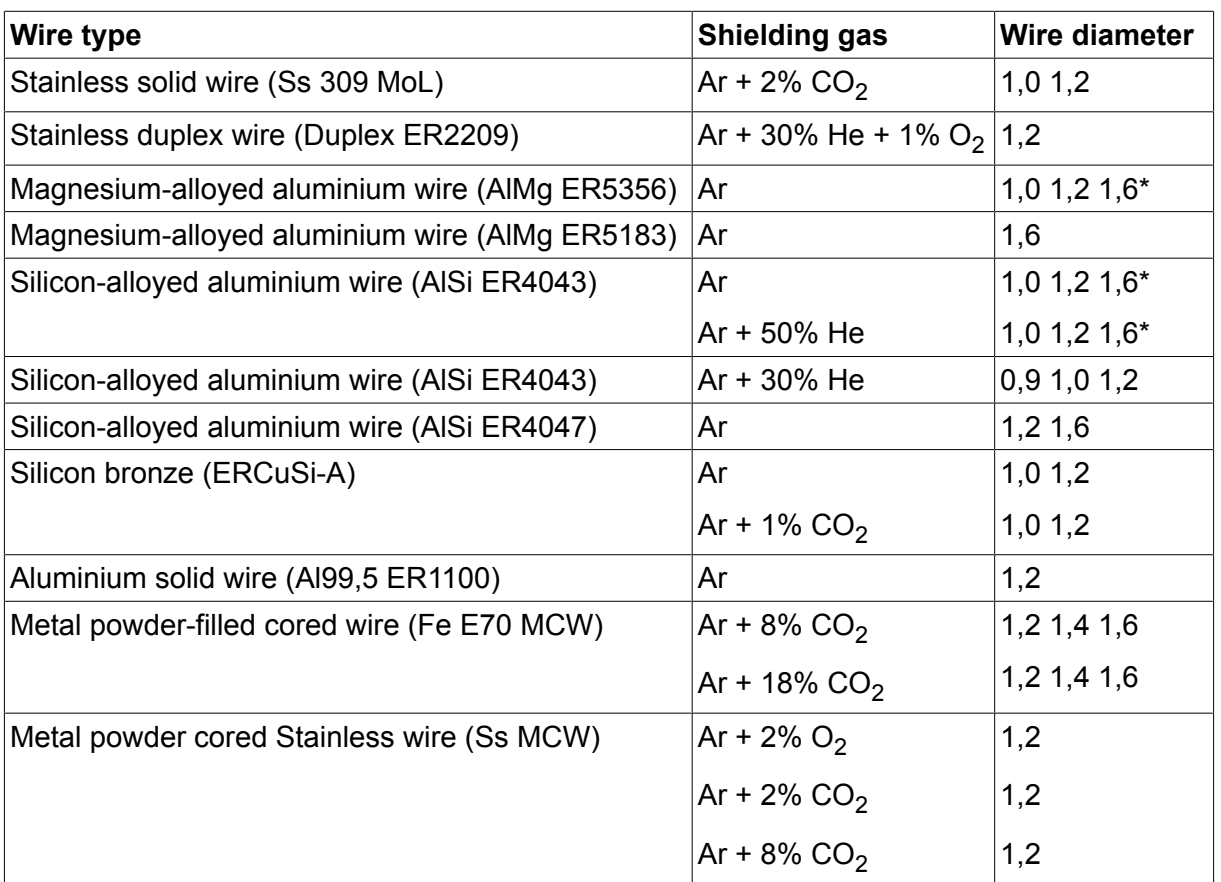

*\*) Only for Mig 4000i, 4001i, 4002c, 4004i Pulse, 5000i, 5002c, 6502c*

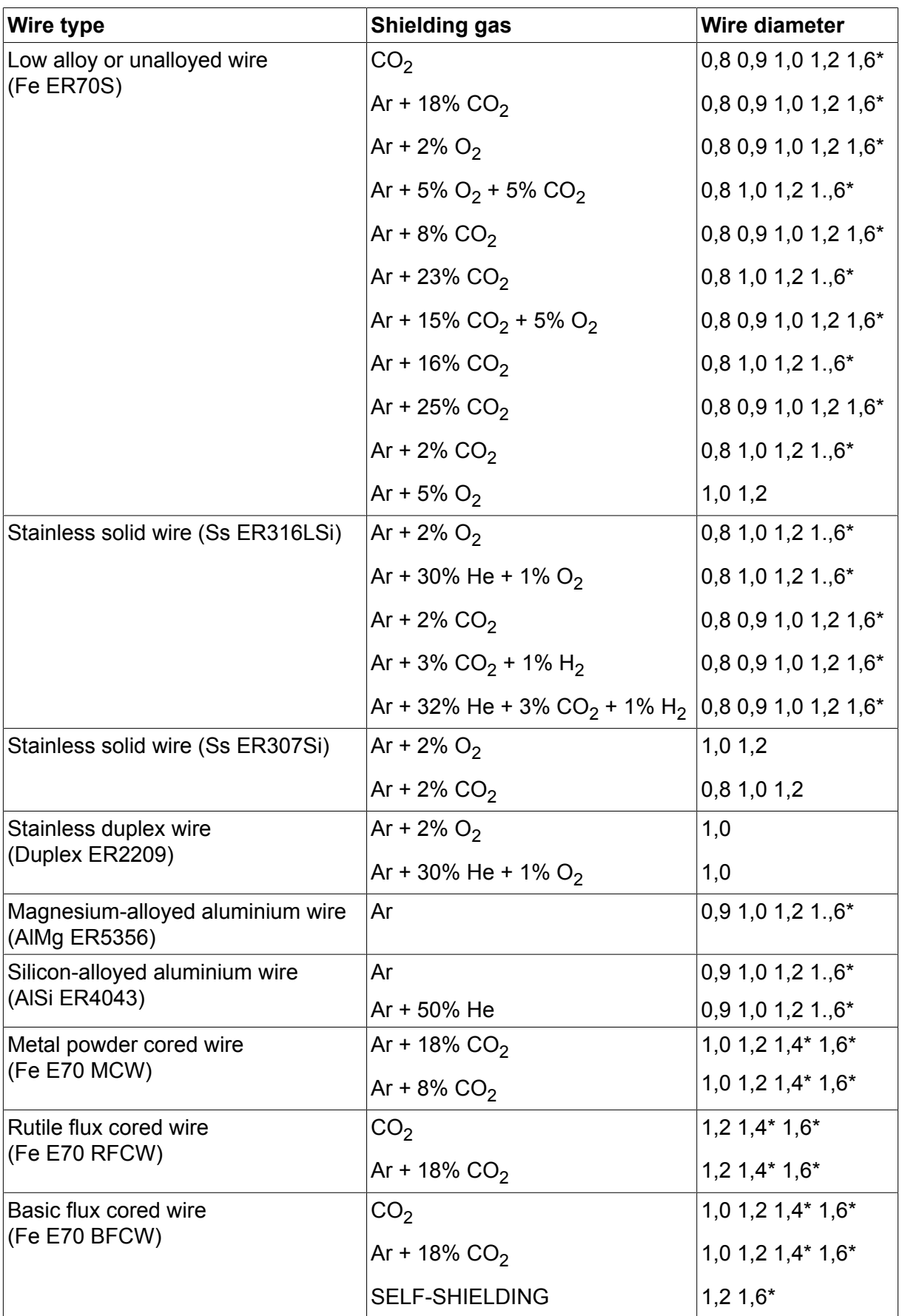

# **U82 Plus - MIG/MAG welding with SHORT-/SPRAYARC**

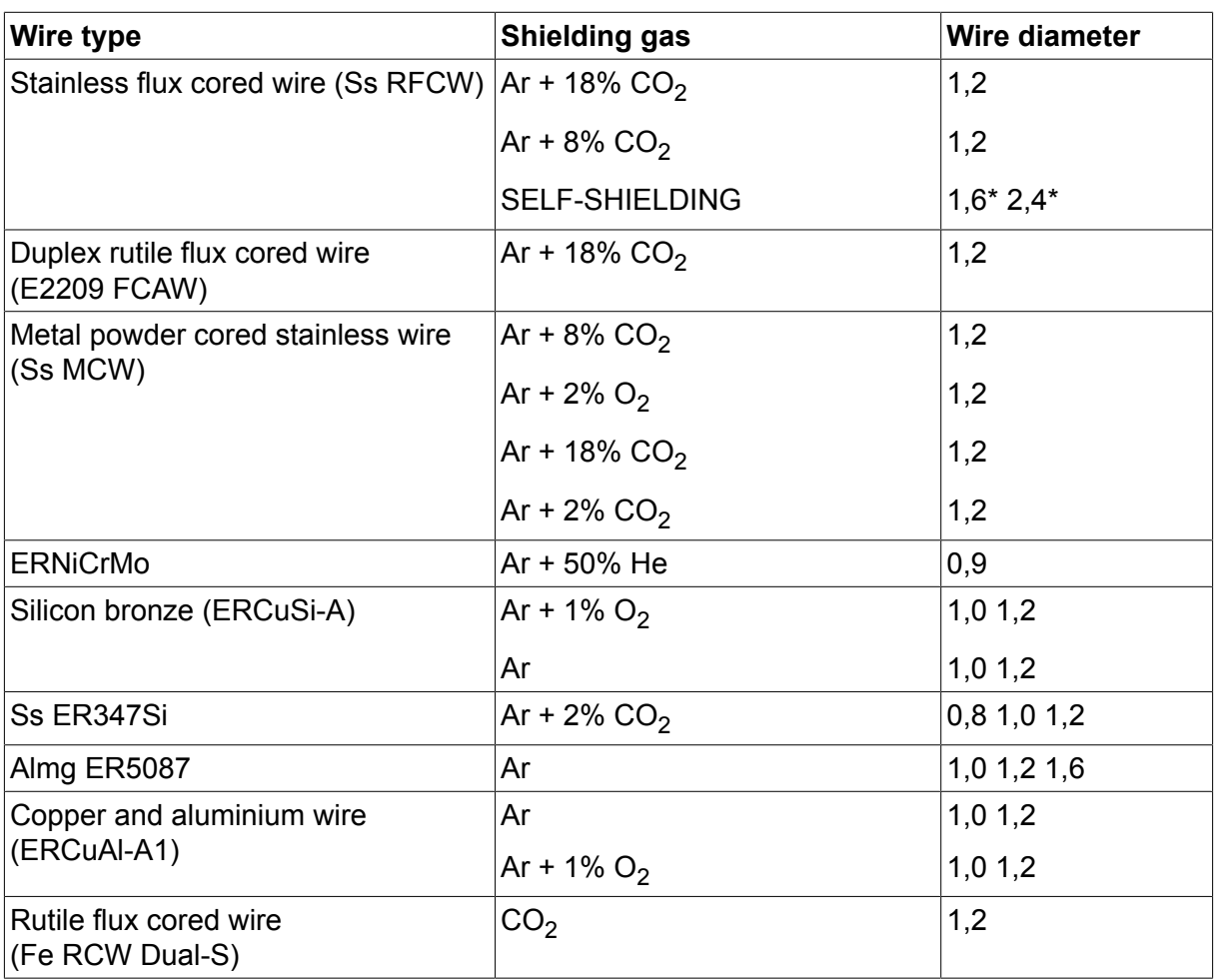

*\*) Only for Mig 4000i, 4001i, 4002c, 4004i Pulse, 5000i, 5002c, 6502c*

### **U82 Plus - MIG/MAG welding with PULSE**

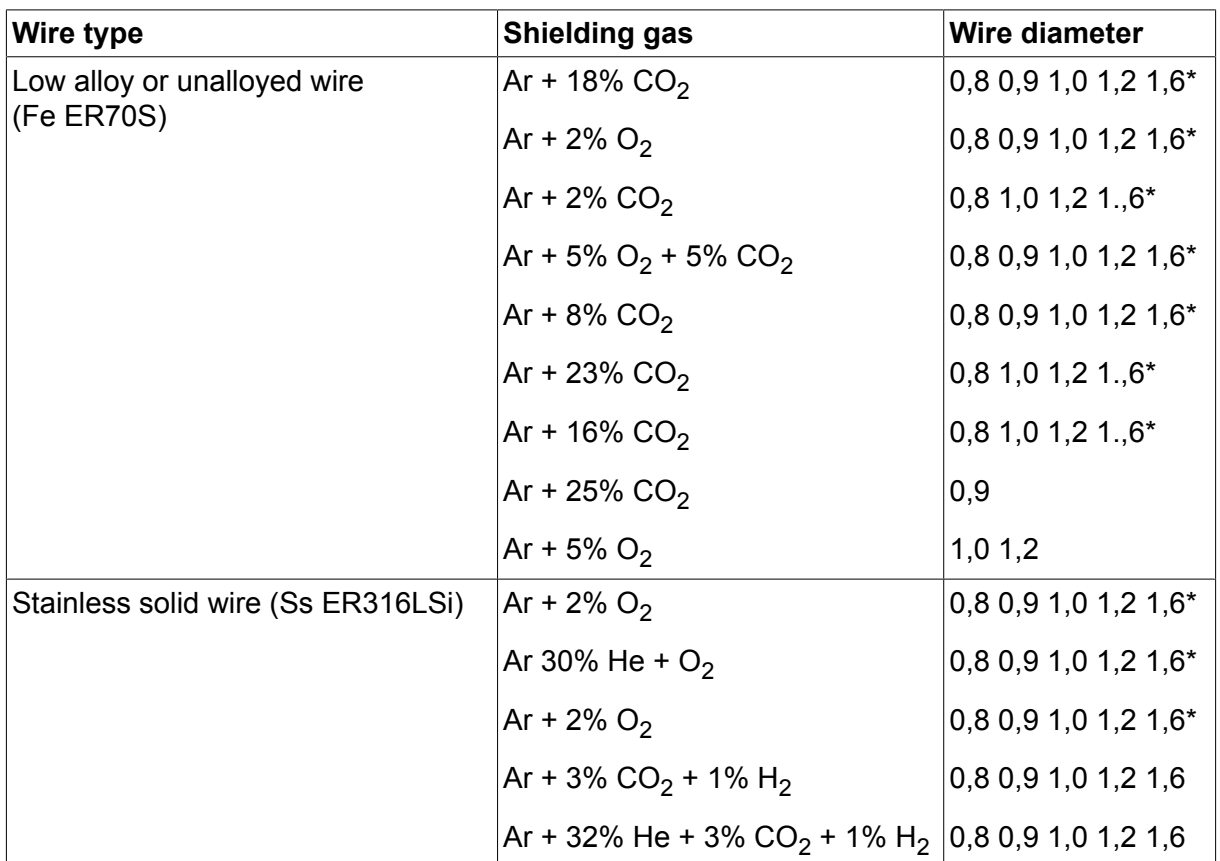

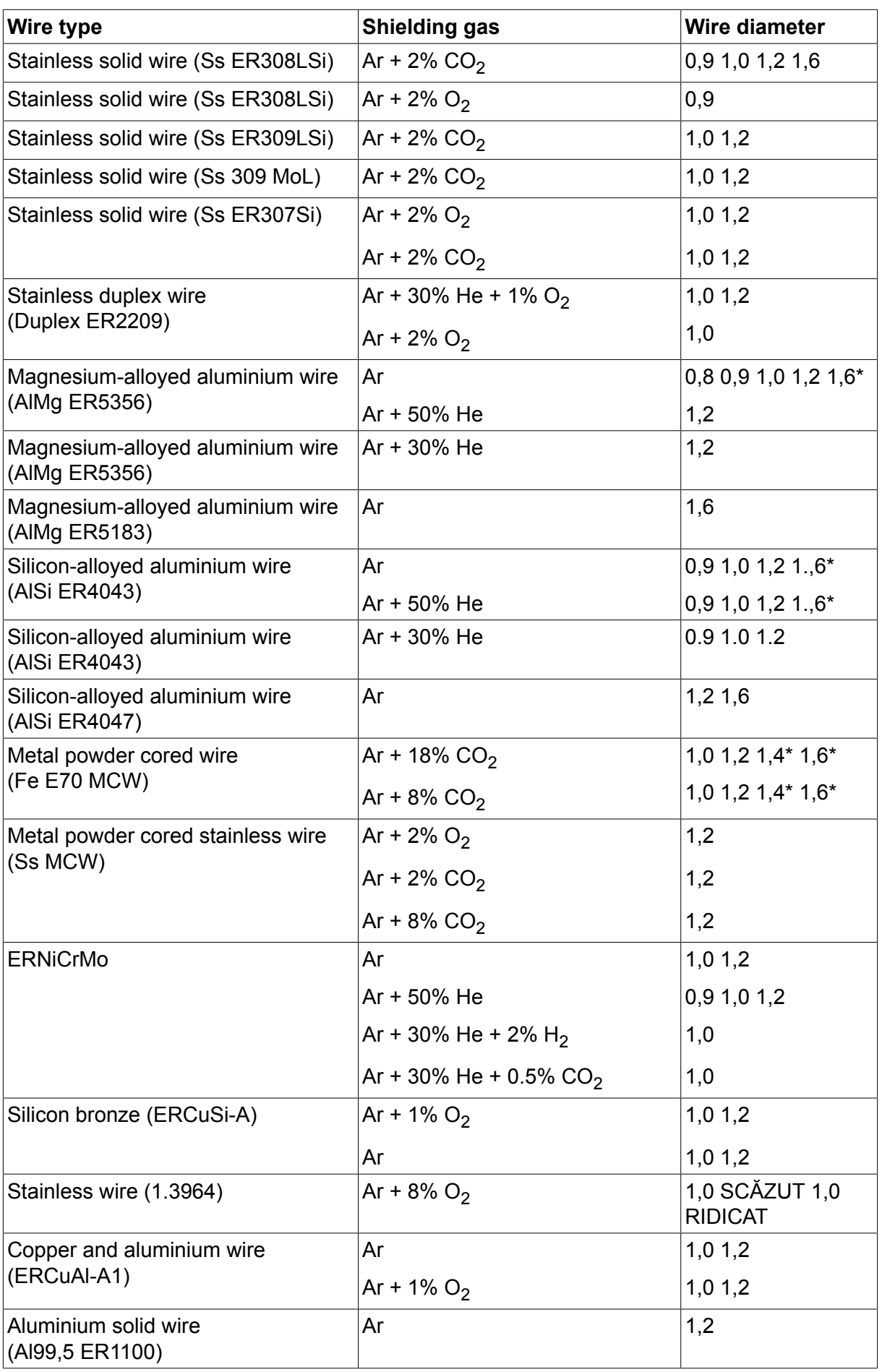

*\*) Only for Mig 4000i, 4001i, 4002c, 4004i Pulse, 5000i, 5002c, 6502c*

#### **MMA welding**

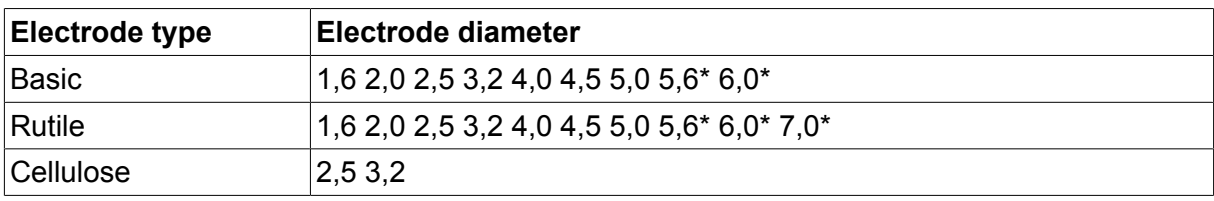

*\*) Only for Mig 4000i, 4001i, 5000i*

### **Carbon, arc air Electrode diameters (mm):** 4.0 5.0 6.0 10.0 13.0

# **U8<sup>2</sup> Plus - MIG/MAG - ROBOT synergy group - with SHORT-/SPRAYARC**

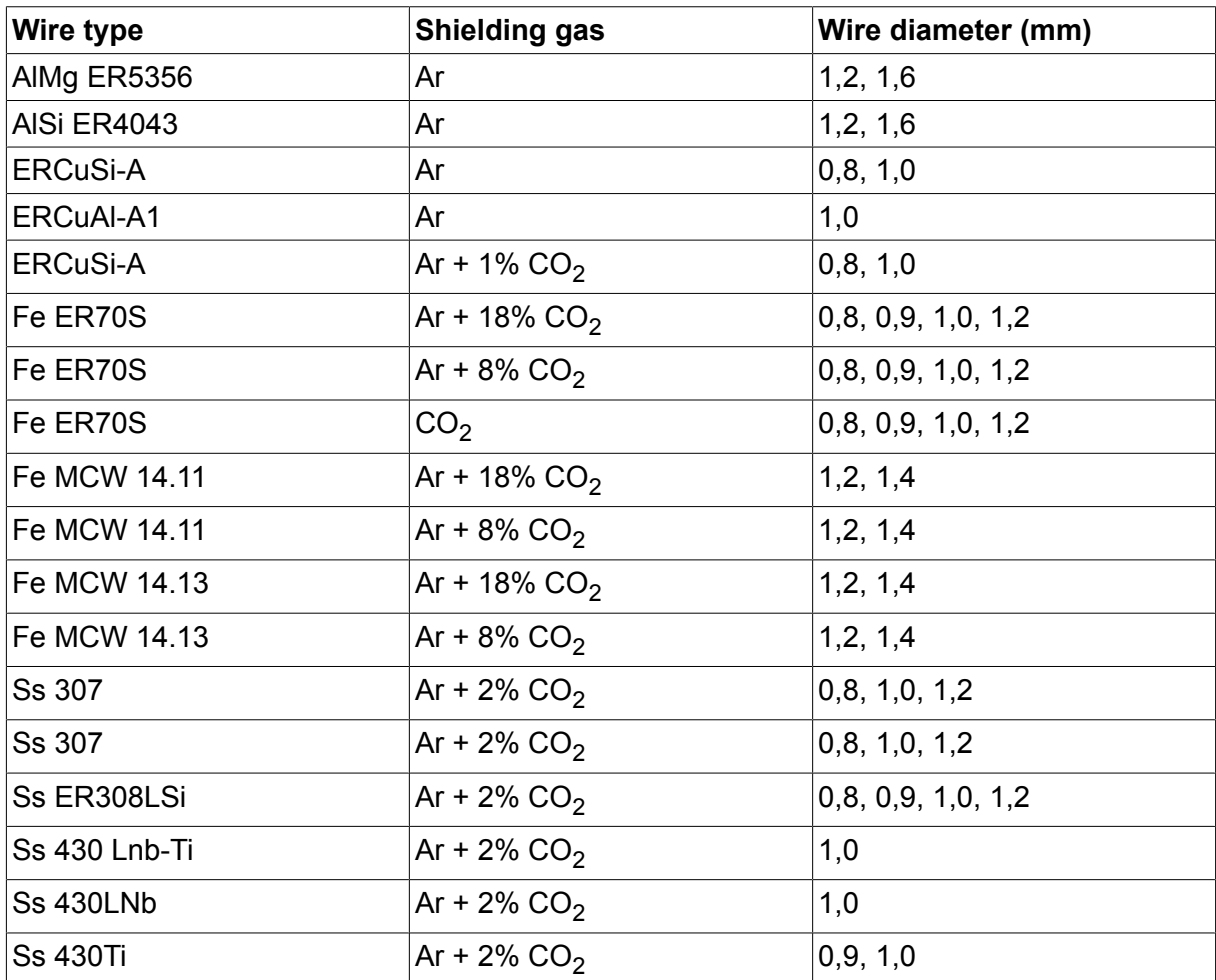

# **U8<sup>2</sup> Plus - MIG/MAG - ROBOT synergy group - with PULSE**

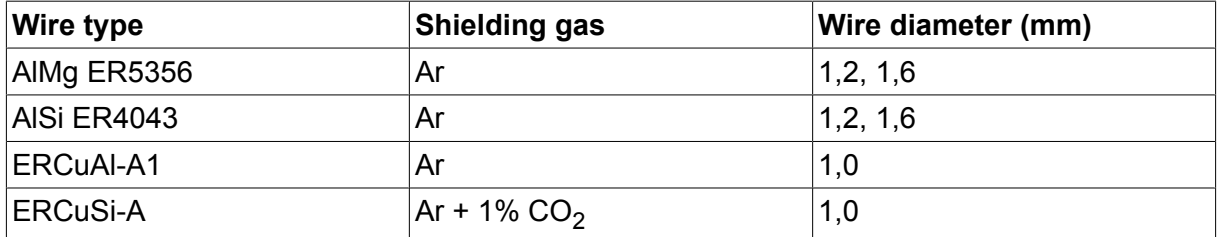

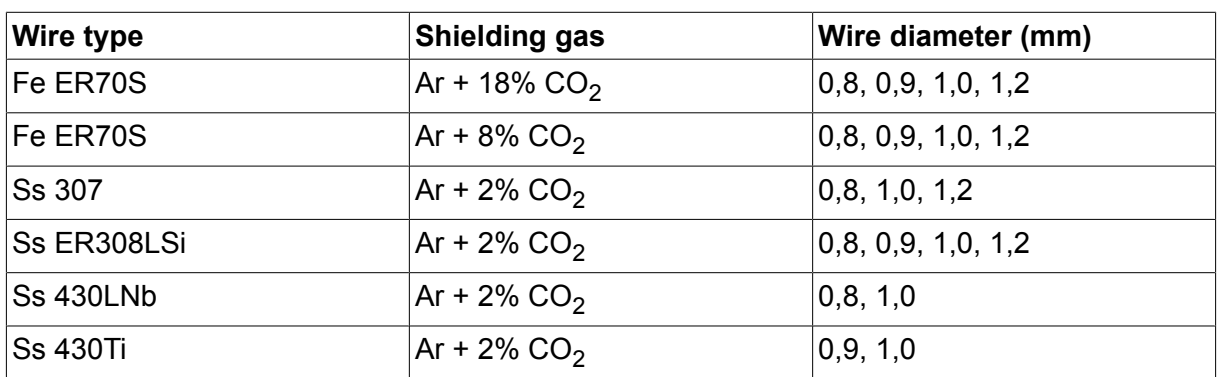

# **U8<sup>2</sup> Plus - MIG/MAG - SAT synergy group**

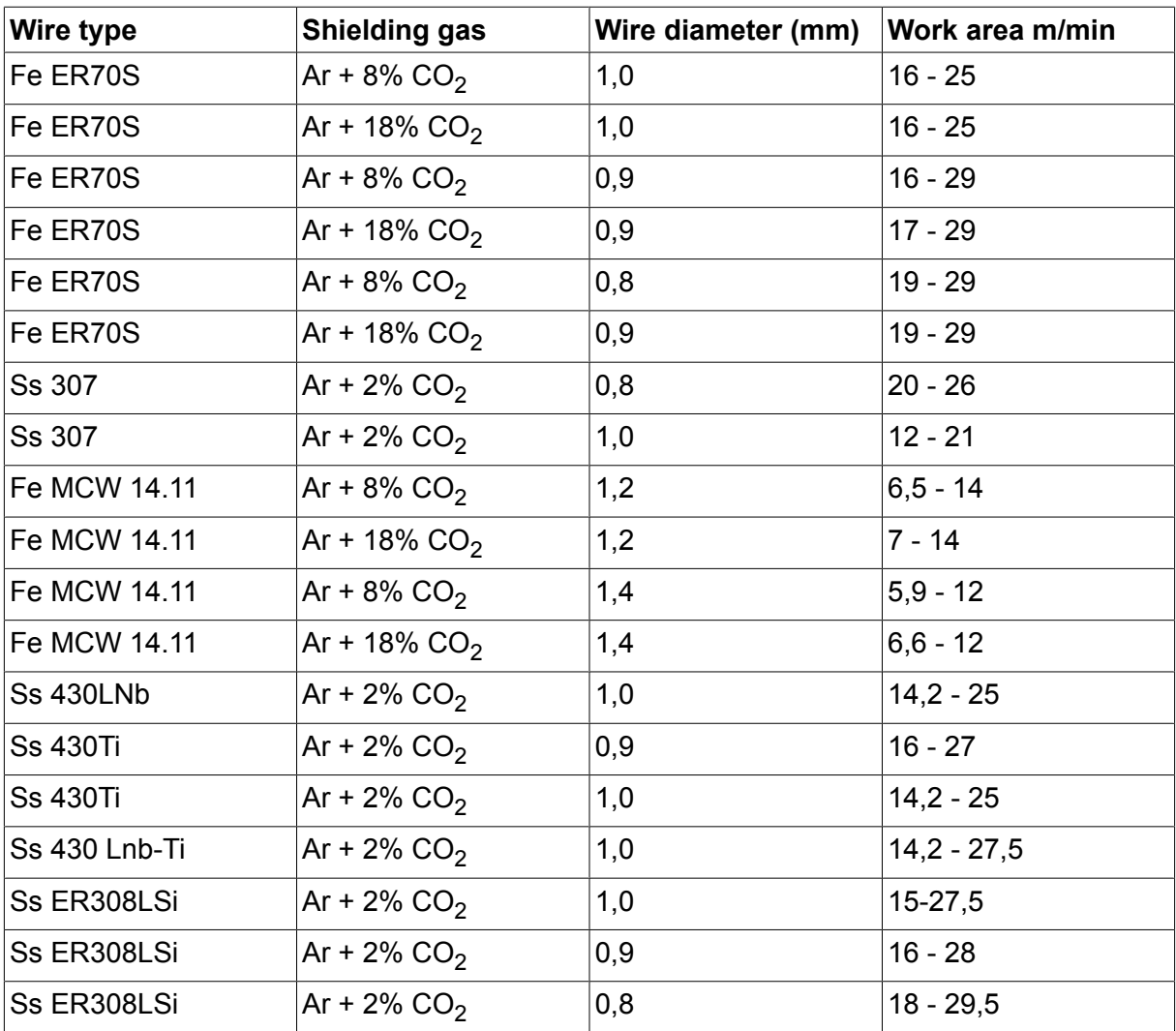

# **NUMERE DE CATALOG**

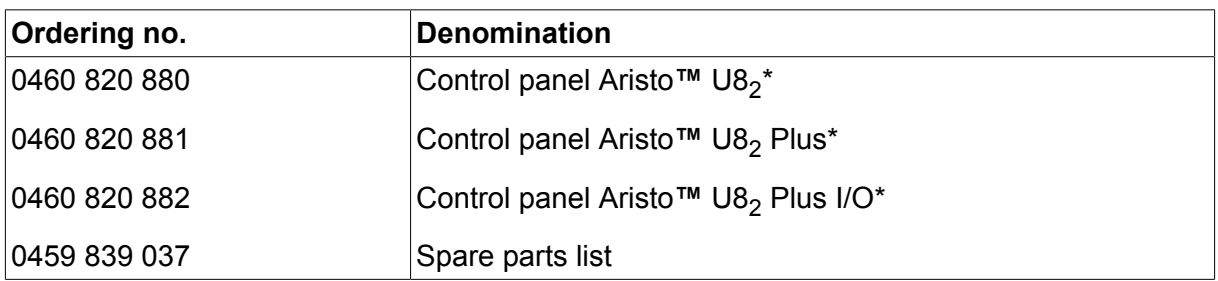

\* For functional differences, see the "Functional differences" section.

Instruction manuals and the spare parts list are available on the Internet at **www.esab.com**

# **ACCESORII**

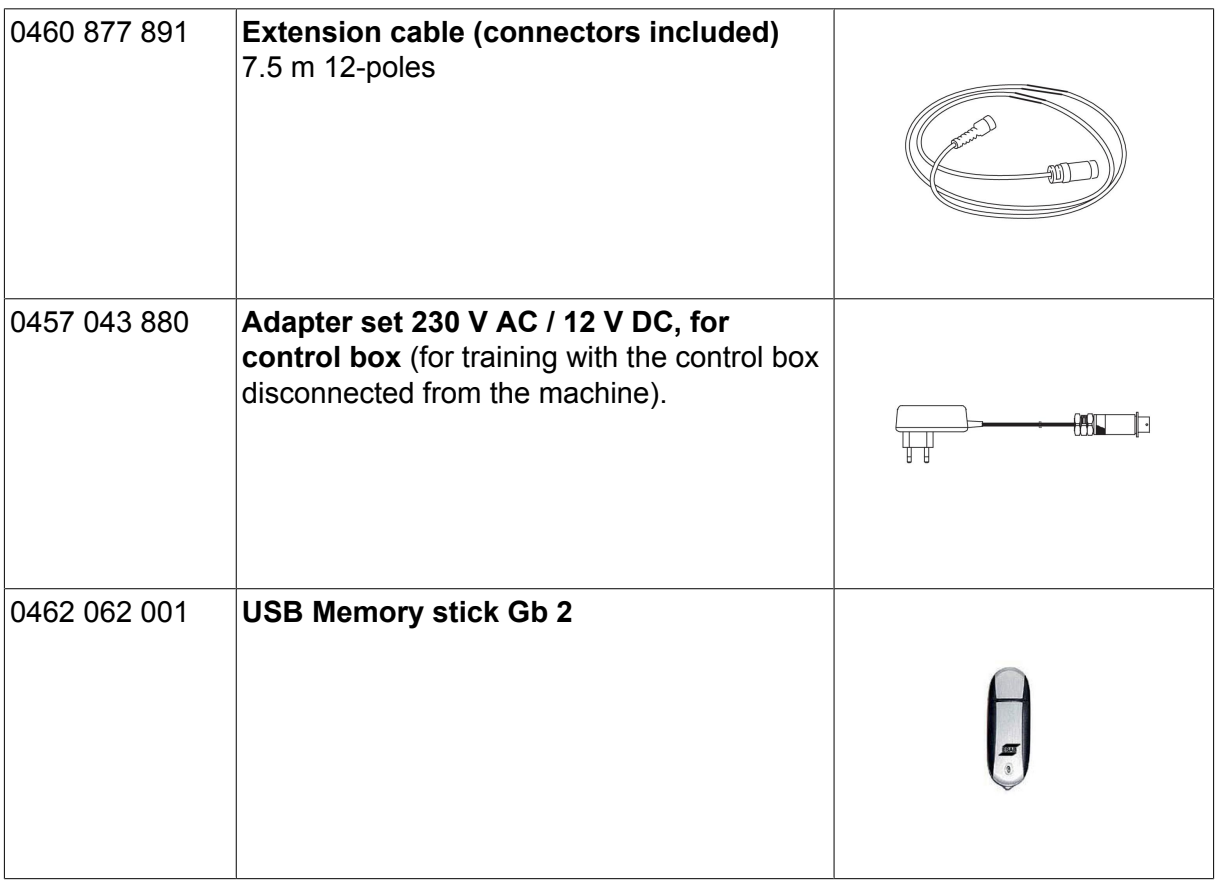

# **ESAB subsidiaries and representative offices**

#### **Europe**

**AUSTRIA** ESAB Ges.m.b.H Vienna-Liesing Tel: +43 1 888 25 11 Fax: +43 1 888 25 11 85

**BELGIUM** S.A. ESAB N.V. Heist-op-den-Berg Tel: +32 15 25 79 30 Fax: +32 15 25 79 44

**BULGARIA** ESAB Kft Representative Office Sofia Tel: +359 2 974 42 88 Fax: +359 2 974 42 88

**THE CZECH REPUBLIC** ESAB VAMBERK s.r.o. Vamberk Tel: +420 2 819 40 885 Fax: +420 2 819 40 120

**DENMARK** Aktieselskabet ESAB Herlev Tel: +45 36 30 01 11 Fax: +45 36 30 40 03

**FINLAND** ESAB Oy Helsinki Tel: +358 9 547 761 Fax: +358 9 547 77 71

**GREAT BRITAIN** ESAB Group (UK) Ltd Waltham Cross Tel: +44 1992 76 85 15 Fax: +44 1992 71 58 03

ESAB Automation Ltd Andover Tel: +44 1264 33 22 33 Fax: +44 1264 33 20 74

**FRANCE** ESAB France S.A. Cergy Pontoise Tel: +33 1 30 75 55 00 Fax: +33 1 30 75 55 24

**GERMANY** ESAB Welding & Cutting GmbH Langenfeld Tel: +49 2173 3945-0 Fax: +49 2173 3945-218

**HUNGARY** ESAB Kft Budapest Tel: +36 1 20 44 182 Fax: +36 1 20 44 186

**ITALY** ESAB Saldatura S.p.A. Bareggio (Mi) Tel: +39 02 97 96 8.1 Fax: +39 02 97 96 87 01 **THE NETHERLANDS** ESAB Nederland B.V. Amersfoort Tel: +31 33 422 35 55 Fax: +31 33 422 35 44

**NORWAY** AS ESAB Larvik Tel: +47 33 12 10 00

Fax: +47 33 11 52 03 **POLAND**

ESAB Sp.zo.o. Katowice Tel: +48 32 351 11 00 Fax: +48 32 351 11 20

**PORTUGAL** ESAB Lda Lisbon Tel: +351 8 310 960 Fax: +351 1 859 1277

**ROMANIA** ESAB Romania Trading SRL Bucharest Tel: +40 316 900 600 Fax: +40 316 900 601

**RUSSIA** LLC ESAB Moscow Tel: +7 (495) 663 20 08 Fax: +7 (495) 663 20 09

**SLOVAKIA** ESAB Slovakia s.r.o. **Bratislava** Tel: +421 7 44 88 24 26 Fax: +421 7 44 88 87 41

**SPAIN** ESAB Ibérica S.A. San Fernando de Henares (MADRID) Tel: +34 91 878 3600 Fax: +34 91 802 3461

**SWEDEN** ESAB Sverige AB **Gothenburg** Tel: +46 31 50 95 00 Fax: +46 31 50 92 22

ESAB International AB **Gothenburg** Tel: +46 31 50 90 00 Fax: +46 31 50 93 60

**SWITZERLAND** ESAB Europe GmbH Baar Tel: +41 1 741 25 25 Fax: +41 1 740 30 55

**UKRAINE** ESAB Ukraine LLC Kiev Tel: +38 (044) 501 23 24 Fax: +38 (044) 575 21 88 **North and South America**

**ARGENTINA CONARCO** Buenos Aires Tel: +54 11 4 753 4039 Fax: +54 11 4 753 6313

**BRAZIL** ESAB S.A. Contagem-MG Tel: +55 31 2191 4333 Fax: +55 31 2191 4440

**CANADA** ESAB Group Canada Inc. Missisauga, Ontario Tel: +1 905 670 0220 Fax: +1 905 670 4879

**MEXICO** ESAB Mexico S.A. **Monterrey** Tel: +52 8 350 5959 Fax: +52 8 350 7554

**USA** ESAB Welding & Cutting Products Florence, SC Tel: +1 843 669 4411 Fax: +1 843 664 5748

#### **Asia/Pacific**

**AUSTRALIA** ESAB South Pacific Archerfield BC QLD 4108 Tel: +61 1300 372 228 Fax: +61 7 3711 2328

**CHINA** Shanghai ESAB A/P Shanghai Tel: +86 21 2326 3000 Fax: +86 21 6566 6622

**INDIA** ESAB India Ltd **Calcutta** Tel: +91 33 478 45 17 Fax: +91 33 468 18 80

**INDONESIA** P.T. ESABindo Pratama Jakarta Tel: +62 21 460 0188 Fax: +62 21 461 2929

**JAPAN** ESAB Japan Tokyo Tel: +81 45 670 7073 Fax: +81 45 670 7001

**MALAYSIA** ESAB (Malaysia) Snd Bhd USJ Tel: +603 8023 7835 Fax: +603 8023 0225

**SINGAPORE** ESAB Asia/Pacific Pte Ltd Singapore Tel: +65 6861 43 22 Fax: +65 6861 31 95

#### **SOUTH KOREA**

ESAB SeAH Corporation Kyungnam Tel: +82 55 269 8170 Fax: +82 55 289 8864

**UNITED ARAB EMIRATES** ESAB Middle East FZE

Dubai Tel: +971 4 887 21 11 Fax: +971 4 887 22 63

#### **Africa**

**EGYPT** ESAB Egypt Dokki-Cairo Tel: +20 2 390 96 69 Fax: +20 2 393 32 13

**SOUTH AFRICA** ESAB Africa Welding & Cutting Ltd Durbanvill 7570 - Cape Town Tel: +27 (0)21 975 8924

**Distributors**

*For addresses and phone numbers to our distributors in other countries, please visit our home page*

*www.esab.com*

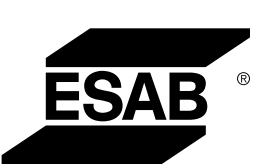

**www.esab.com**